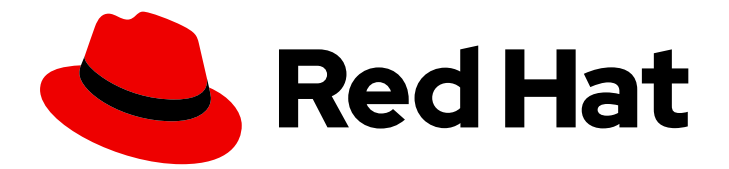

# Red Hat Quay 3.8

# Manage Red Hat Quay

Manage Red Hat Quay

Last Updated: 2024-01-15

Manage Red Hat Quay

## Legal Notice

Copyright © 2024 Red Hat, Inc.

The text of and illustrations in this document are licensed by Red Hat under a Creative Commons Attribution–Share Alike 3.0 Unported license ("CC-BY-SA"). An explanation of CC-BY-SA is available at

http://creativecommons.org/licenses/by-sa/3.0/

. In accordance with CC-BY-SA, if you distribute this document or an adaptation of it, you must provide the URL for the original version.

Red Hat, as the licensor of this document, waives the right to enforce, and agrees not to assert, Section 4d of CC-BY-SA to the fullest extent permitted by applicable law.

Red Hat, Red Hat Enterprise Linux, the Shadowman logo, the Red Hat logo, JBoss, OpenShift, Fedora, the Infinity logo, and RHCE are trademarks of Red Hat, Inc., registered in the United States and other countries.

Linux ® is the registered trademark of Linus Torvalds in the United States and other countries.

Java ® is a registered trademark of Oracle and/or its affiliates.

XFS ® is a trademark of Silicon Graphics International Corp. or its subsidiaries in the United States and/or other countries.

MySQL<sup>®</sup> is a registered trademark of MySQL AB in the United States, the European Union and other countries.

Node.js ® is an official trademark of Joyent. Red Hat is not formally related to or endorsed by the official Joyent Node.js open source or commercial project.

The OpenStack ® Word Mark and OpenStack logo are either registered trademarks/service marks or trademarks/service marks of the OpenStack Foundation, in the United States and other countries and are used with the OpenStack Foundation's permission. We are not affiliated with, endorsed or sponsored by the OpenStack Foundation, or the OpenStack community.

All other trademarks are the property of their respective owners.

## Abstract

Manage Red Hat Quay

# Table of Contents

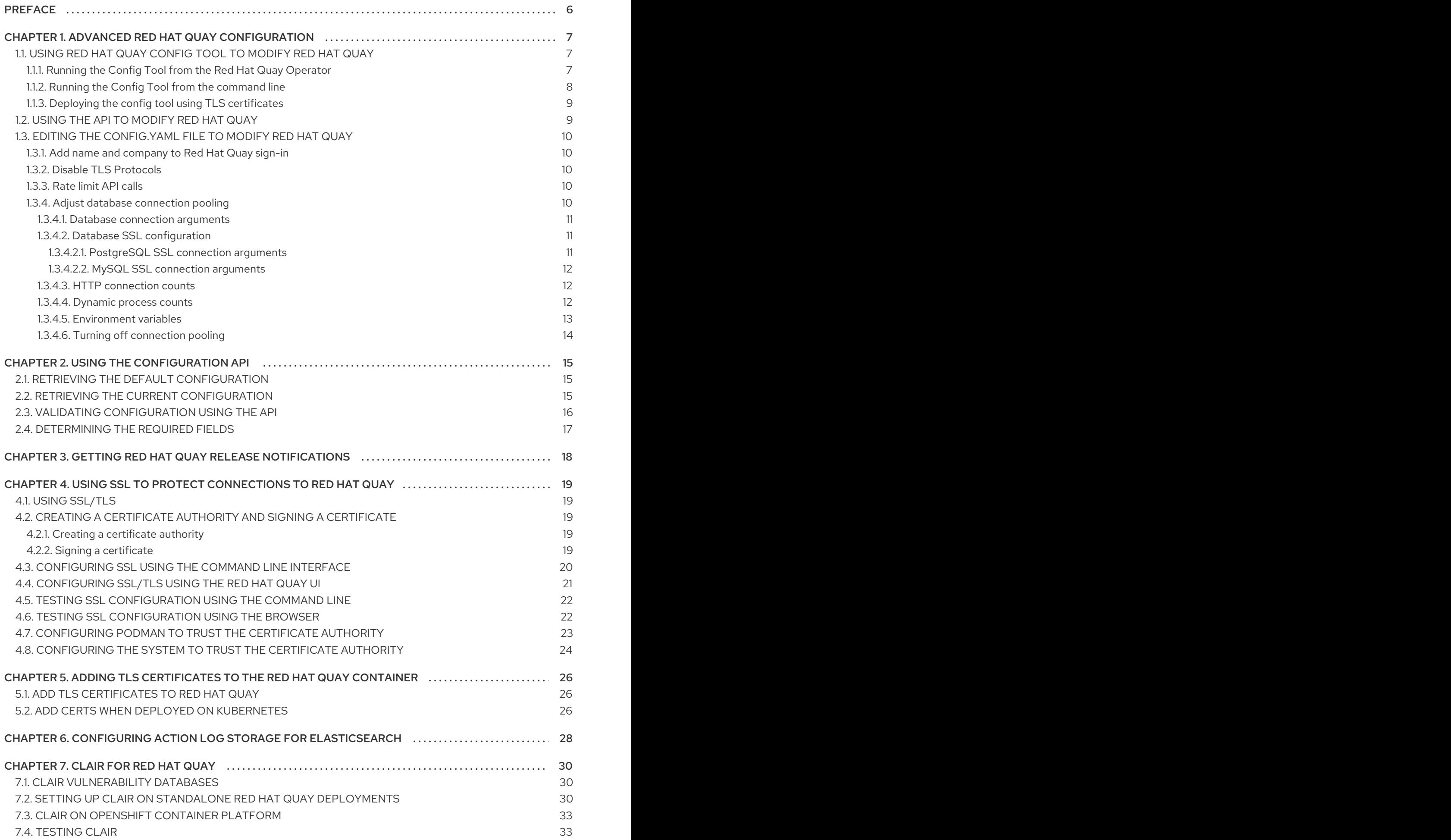

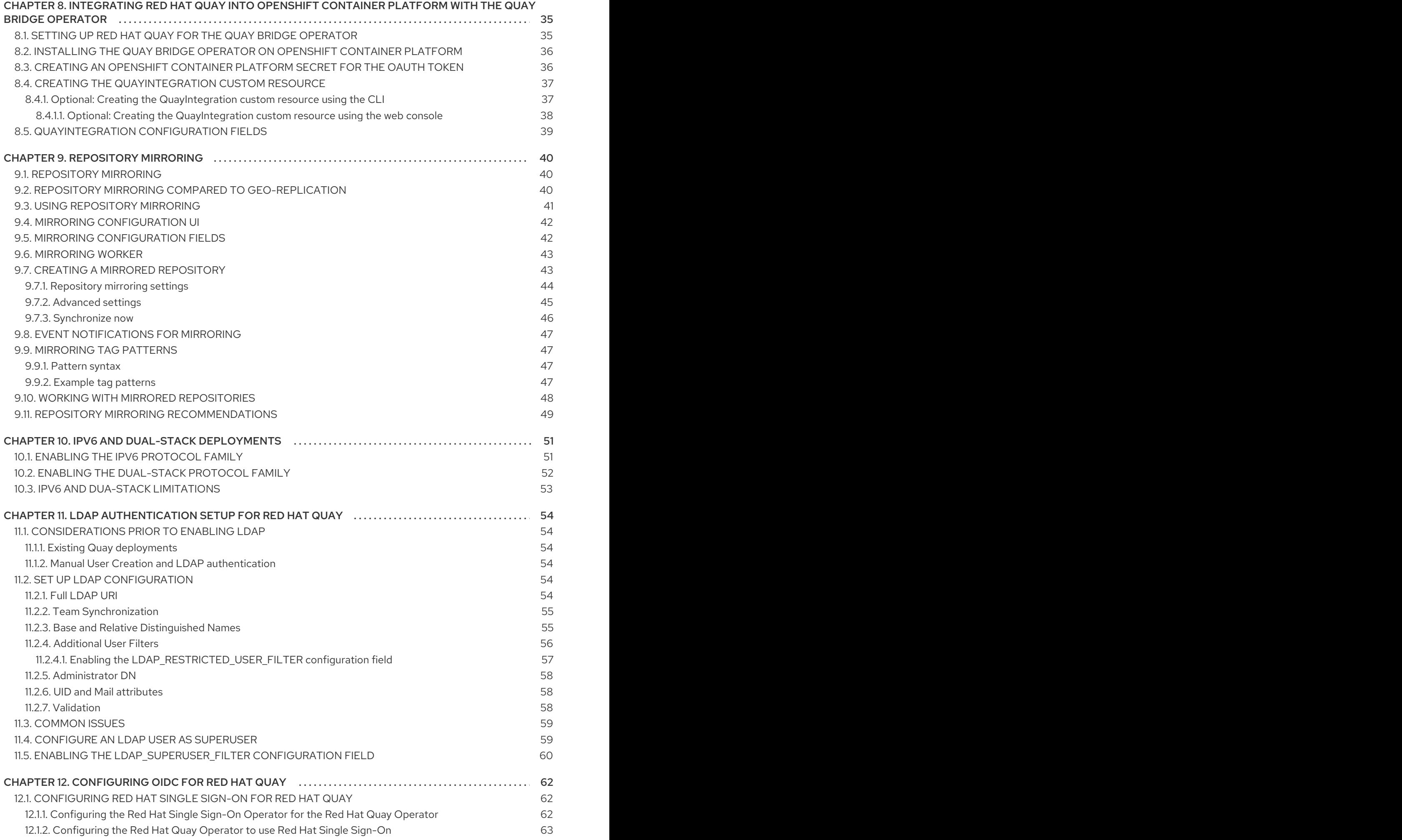

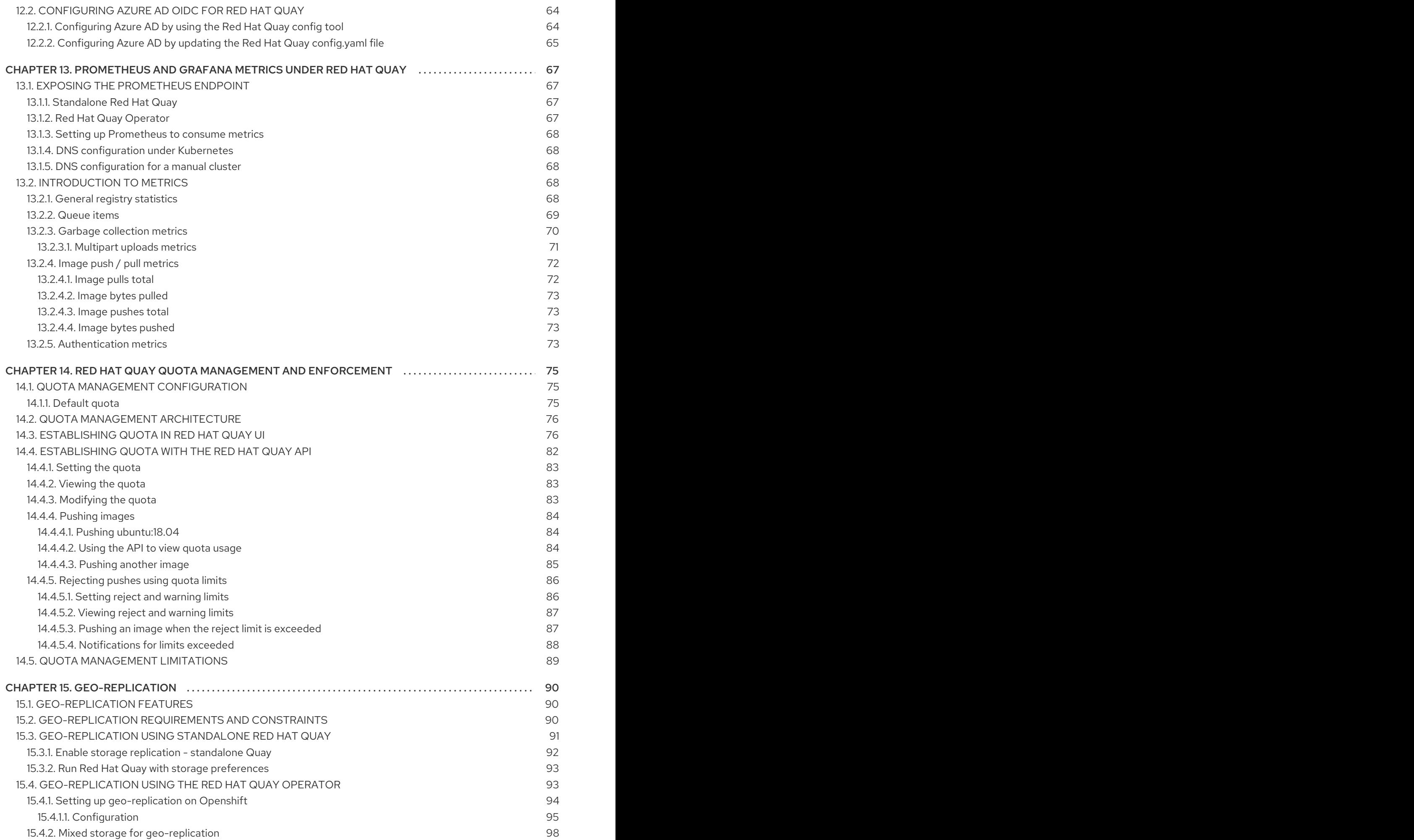

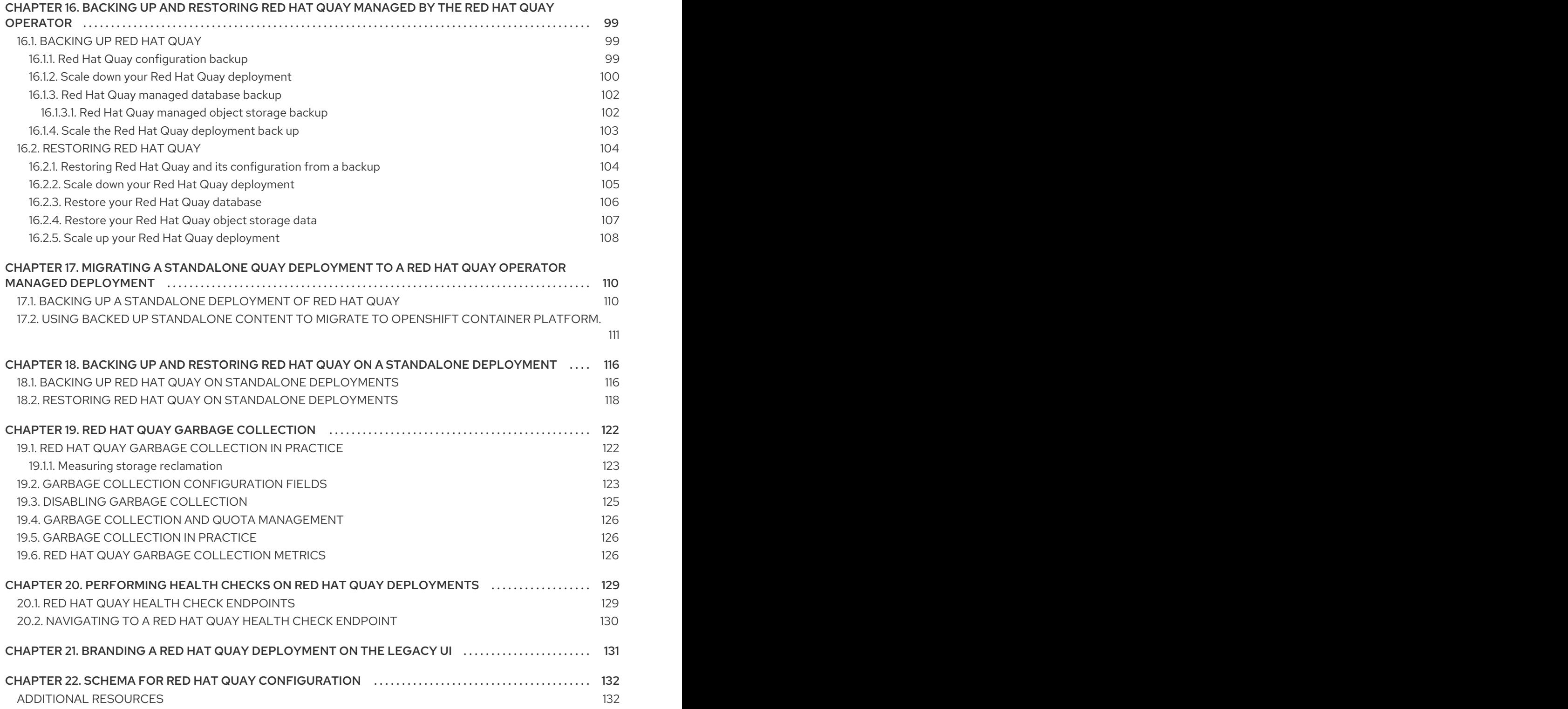

# PREFACE

<span id="page-9-0"></span>Once you have deployed a Red Hat Quay registry, there are many ways you can further configure and manage that deployment. Topics covered here include:

- Advanced Red Hat Quay configuration
- Setting notifications to alert you of a new Red Hat Quay release
- Securing connections with SSL/TLS certificates
- Directing action logs storage to Elasticsearch
- Configuring image security scanning with Clair
- Scan pod images with the Container Security Operator
- Integrate Red Hat Quay into OpenShift Container Platform with the Quay Bridge Operator
- Mirroring images with repository mirroring
- Sharing Red Hat Quay images with a BitTorrent service
- Authenticating users with LDAP
- Enabling Quay for Prometheus and Grafana metrics
- Setting up geo-replication
- **•** Troubleshooting Red Hat Quay

For a complete list of Red Hat Quay configuration fields, see the [Configure](https://access.redhat.com/documentation/en-us/red_hat_quay/3.8/html-single/configure_red_hat_quay/index) Red Hat Quay page.

# <span id="page-10-0"></span>CHAPTER 1. ADVANCED RED HAT QUAY CONFIGURATION

You can configure your Red Hat Quay after initial deployment using one of the following interfaces:

- The Red Hat Quay Config Tool. With this tool, a web-based interface for configuring the Red Hat Quay cluster is provided when running the **Quay** container in **config** mode. This method is recommended for configuring the Red Hat Quay service.
- Editing the **config.yaml**. The **config.yaml** file contains most configuration information for the Red Hat Quay cluster. Editing the **config.yaml** file directly is possible, but it is only recommended for advanced tuning and performance features that are not available through the Config Tool.
- Red Hat Quay API. Some Red Hat Quay features can be configured through the API.

This content in this section describes how to use each of the aforementioned interfaces and how to configure your deployment with advanced features.

## <span id="page-10-1"></span>1.1. USING RED HAT QUAY CONFIG TOOL TO MODIFY RED HAT QUAY

The Red Hat Quay Config Tool is made available by running a **Quay** container in **config** mode alongside the regular Red Hat Quay service.

Use the following sections to run the Config Tool from the Red Hat Quay Operator, or to run the Config Tool on host systems from the command line interface (CLI).

### <span id="page-10-2"></span>1.1.1. Running the Config Tool from the Red Hat Quay Operator

When running the Red Hat Quay Operator on OpenShift Container Platform, the Config Tool is readily available to use. Use the following procedure to access the Red Hat Quay Config Tool.

### **Prerequisites**

1. You have deployed the Red Hat Quay Operator on OpenShift Container Platform.

### Procedure.

- 1. On the OpenShift console, select the Red Hat Quay project, for example, **quay-enterprise**.
- 2. In the navigation pane, select Networking  $→$  Routes. You should see routes to both the Red Hat Quay application and Config Tool, as shown in the following image:

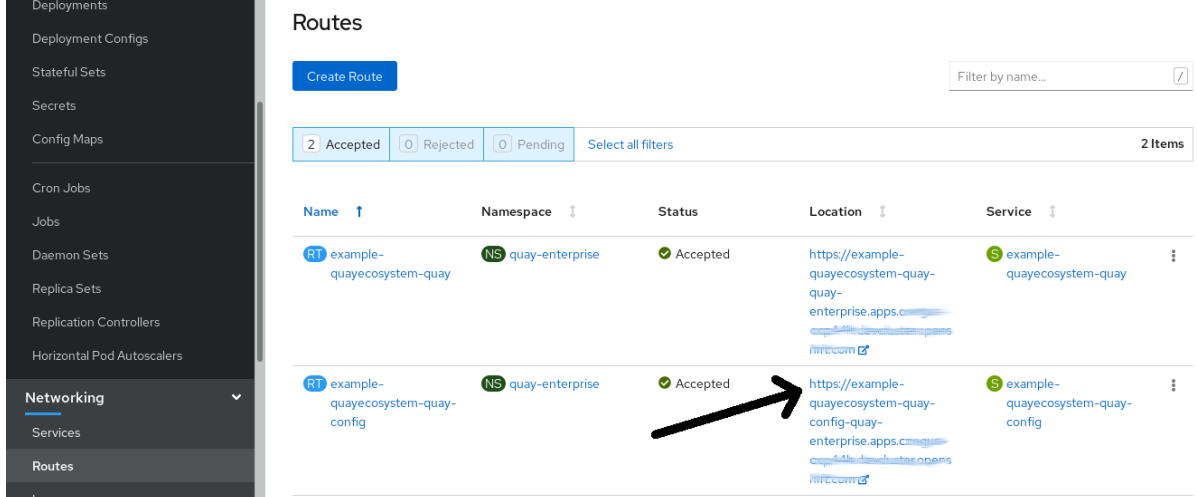

- 3. Select the route to the Config Tool, for example, **example-quayecosystem-quay-config**. The Config Tool UI should open in your browser.
- 4. Select Modify configuration for this clusterto bring up the Config Tool setup, for example:

 $\mathbf{L}$  . The state of  $\mathbf{L}$ 

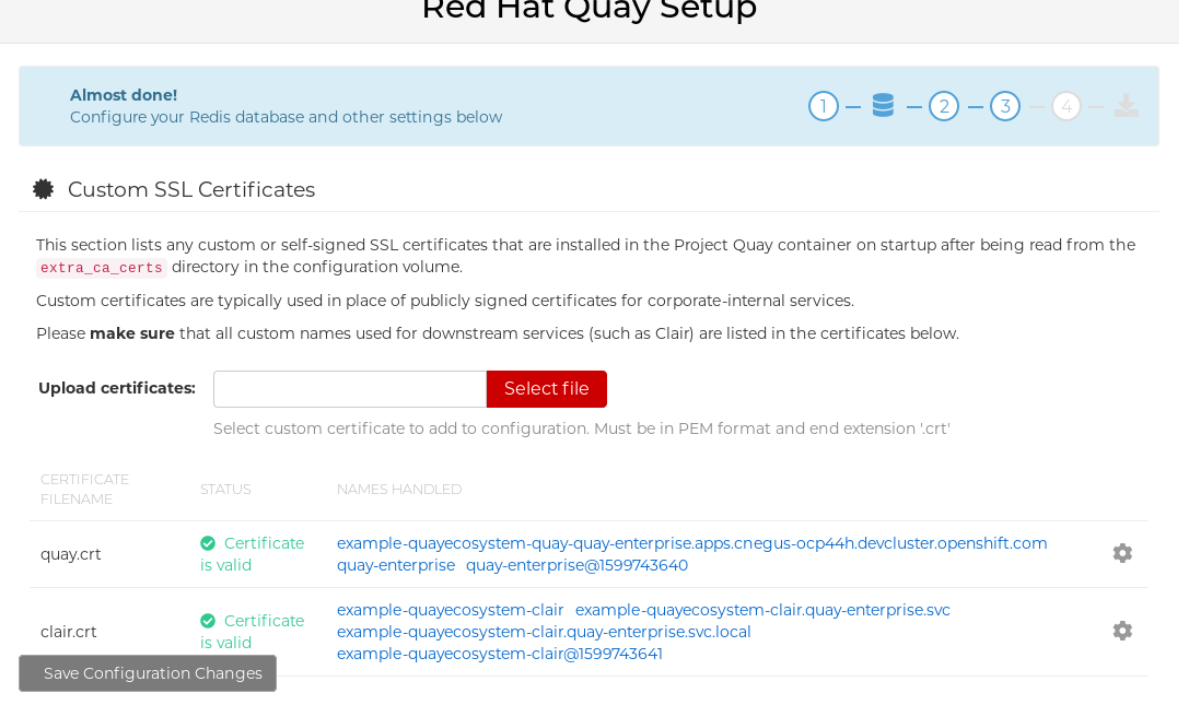

- 5. Make the desired changes, and then select Save Configuration Changes.
- 6. Make any corrections needed by clicking Continue Editing, or, select Next to continue.
- 7. When prompted, select Download Configuration. This will download a tarball of your new **config.yaml**, as well as any certificates and keys used with your Red Hat Quay setup. The **config.yaml** can be used to make advanced changes to your configuration or use as a future reference.
- 8. Select Go to deployment rollout→ Populate the configuration to deployments Wait for the Red Hat Quay pods to restart for the changes to take effect.

### <span id="page-11-0"></span>1.1.2. Running the Config Tool from the command line

If you are running Red Hat Quay from a host system, you can use the following procedure to make changes to your configuration after the initial deployment.

- 1. Prerequisites
	- You have installed either **podman** or **docker**.
- 2. Start Red Hat Quay in configuration mode.
- 3. On the first **Quay** node, enter the following command:

 $$$  podman run --rm -it --name quay\_config -p 8080:8080 \ -v path/to/config-bundle:/conf/stack \ registry.redhat.io/quay/quay-rhel8:v3.8.15 config <my\_secret\_password>

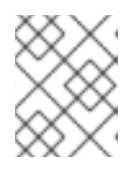

### **NOTE**

To modify an existing config bundle, you can mount your configuration directory into the **Quay** container.

- 4. When the Red Hat Quay configuration tool starts, open your browser and navigate to the URL and port used in your configuration file, for example, **quay-server.example.com:8080**.
- 5. Enter your username and password.
- 6. Modify your Red Hat Quay cluster as desired.

### <span id="page-12-0"></span>1.1.3. Deploying the config tool using TLS certificates

You can deploy the config tool with secured TLS certificates by passing environment variables to the runtime variable. This ensures that sensitive data like credentials for the database and storage backend are protected.

The public and private keys must contain valid Subject Alternative Names (SANs) for the route that you deploy the config tool on.

The paths can be specified using **CONFIG\_TOOL\_PRIVATE\_KEY** and **CONFIG\_TOOL\_PUBLIC\_KEY**.

If you are running your deployment from a container, the **CONFIG\_TOOL\_PRIVATE\_KEY** and **CONFIG TOOL PUBLIC KEY** values the locations of the certificates inside of the container. For example:

 $$$  podman run --rm -it --name quay config -p 7070:8080 \

-v \${PRIVATE\_KEY\_PATH}:/tls/localhost.key \

-v \${PUBLIC\_KEY\_PATH}:/tls/localhost.crt \

-e CONFIG\_TOOL\_PRIVATE\_KEY=/tls/localhost.key \

-e CONFIG\_TOOL\_PUBLIC\_KEY=/tls/localhost.crt \

-e DEBUGLOG=true \

-ti config-app:dev

# <span id="page-12-1"></span>1.2. USING THE API TO MODIFY RED HAT QUAY

See the Red Hat Quay API [Guide](https://access.redhat.com/documentation/en-us/red_hat_quay/3/html-single/red_hat_quay_api_guide/index) for information on how to access Red Hat Quay API.

# <span id="page-13-0"></span>1.3. EDITING THE **CONFIG.YAML** FILE TO MODIFY RED HAT QUAY

Some advanced configuration features that are not available through the Config Tool can be implemented by editing the **config.yaml** file directly. Available settings are described in the Schema for Red Hat Quay [configuration](https://access.redhat.com/documentation/en-us/red_hat_quay/3/html/manage_red_hat_quay/quay-schema)

The following examples are settings you can change directly in the **config.yaml** file.

### <span id="page-13-1"></span>1.3.1. Add name and company to Red Hat Quay sign-in

By setting the following field, users are prompted for their name and company when they first sign in. This is an optional field, but can provide your with extra data about your Red Hat Quay users.

```
---
FEATURE_USER_METADATA: true
---
```
### <span id="page-13-2"></span>1.3.2. Disable TLS Protocols

You can change the **SSL\_PROTOCOLS** setting to remove SSL protocols that you do not want to support in your Red Hat Quay instance. For example, to remove TLS v1 support from the default **SSL\_PROTOCOLS:['TLSv1','TLSv1.1','TLSv1.2']**, change it to the following:

```
---
SSL_PROTOCOLS : ['TLSv1.1','TLSv1.2']
---
```
### <span id="page-13-3"></span>1.3.3. Rate limit API calls

Adding the **FEATURE\_RATE\_LIMITS** parameter to the **config.yaml** file causes **nginx** to limit certain API calls to 30-per-second. If FEATURE RATE LIMITS is not set, API calls are limited to 300-persecond, effectively making them unlimited.

Rate limiting is important when you must ensure that the available resources are not overwhelmed with traffic.

Some namespaces might require unlimited access, for example, if they are important to CI/CD and take priority. In that scenario, those namespaces might be placed in a list in the **config.yaml** file using the **NON\_RATE\_LIMITED\_NAMESPACES**.

### <span id="page-13-4"></span>1.3.4. Adjust database connection pooling

Red Hat Quay is composed of many different processes which all run within the same container. Many of these processes interact with the database.

With the **DB\_CONNECTION\_POOLING** parameter, each process that interacts with the database will contain a connection pool These per-process connection pools are configured to maintain a maximum of 20 connections. When under heavy load, it is possible to fill the connection pool for every process within a Red Hat Quay container. Under certain deployments and loads, this might require analysis to ensure that Red Hat Quay does not exceed the database's configured maximum connection count.

Over time, the connection pools will release idle connections. To release all connections immediately, Red Hat Quay must be restarted.

Database connection pooling can be toggled by setting the **DB\_CONNECTION\_POOLING** to **true** or **false**. For example:

```
---
DB_CONNECTION_POOLING: true
---
```
When **DB\_CONNECTION\_POOLING** is enabled, you can change the maximum size of the connection pool with the **DB\_CONNECTION\_ARGS** in your **config.yaml**. For example:

```
---
DB_CONNECTION_ARGS:
 max connections: 10
---
```
### <span id="page-14-0"></span>1.3.4.1. Database connection arguments

You can customize your Red Hat Quay database connection settings within the **config.yaml** file. These are dependent on your deployment's database driver, for example, **psycopg2** for Postgres and **pymysql** for MySQL. You can also pass in argument used by Peewee's connection pooling mechanism. For example:

```
---
DB_CONNECTION_ARGS:
 max_connections: n # Max Connection Pool size. (Connection Pooling only)
 timeout: n # Time to hold on to connections. (Connection Pooling only)
 stale_timeout: n # Number of seconds to block when the pool is full. (Connection Pooling only)
---
```
### <span id="page-14-1"></span>1.3.4.2. Database SSL configuration

Some key-value pairs defined under the **DB\_CONNECTION\_ARGS** field are generic, while others are specific to the database. In particular, SSL configuration depends on the database that you are deploying.

#### <span id="page-14-2"></span>1.3.4.2.1. PostgreSQL SSL connection arguments

The following YAML shows a sample PostgreSQL SSL configuration:

```
---
DB_CONNECTION_ARGS:
 sslmode: verify-ca
 sslrootcert: /path/to/cacert
---
```
The **sslmode** parameter determines whether, or with, what priority a secure SSL TCP/IP connection will be negotiated with the server. There are six modes for the **sslmode** parameter:

- disabl:: Only try a non-SSL connection.
- allow: Try a non-SSL connection first. Upon failure, try an SSL connection.
- prefer: Default. Try an SSL connection first. Upon failure, try a non-SSL connection.
- require: Only try an SSL connection. If a root CA file is present, verify the connection in the same way as if **verify-ca** was specified.
- verify-ca: Only try an SSL connection, and verify that the server certificate is issued by a trust certificate authority (CA).
- verify-full: Only try an SSL connection. Verify that the server certificate is issued by a trust CA, and that the requested server host name matches that in the certificate.

For more information about the valid arguments for [PostgreSQL,](https://www.postgresql.org/docs/current/libpq-connect.html) see Database Connection Control Functions.

### <span id="page-15-0"></span>1.3.4.2.2. MySQL SSL connection arguments

The following YAML shows a sample MySQL SSL configuration:

```
---
DB_CONNECTION_ARGS:
 ssl:
  ca: /path/to/cacert
---
```
For more information about the valid connection arguments for MySQL, see [Connecting](https://dev.mysql.com/doc/refman/8.0/en/connecting-using-uri-or-key-value-pairs.html) to the Server Using URI-Like Strings or Key-Value Pairs.

### <span id="page-15-1"></span>1.3.4.3. HTTP connection counts

You can specify the quantity of simultaneous HTTP connections using environment variables. The environment variables can be specified as a whole, or for a specific component. The default for each is 50 parallel connections per process. See the following YAML for example environment variables;

```
---
WORKER_CONNECTION_COUNT_REGISTRY=n
WORKER_CONNECTION_COUNT_WEB=n
WORKER_CONNECTION_COUNT_SECSCAN=n
WORKER_CONNECTION_COUNT=n
---
```
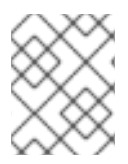

### **NOTE**

Specifying a count for a specific component will override any value set in the **WORKER\_CONNECTION\_COUNT** configuration field.

### <span id="page-15-2"></span>1.3.4.4. Dynamic process counts

To estimate the quantity of dynamically sized processes, the following calculation is used by default.

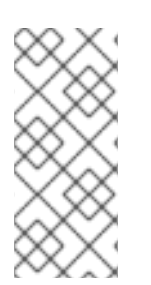

### **NOTE**

Red Hat Quay queries the available CPU count from the entire machine. Any limits applied using kubernetes or other non-virtualized mechanisms will not affect this behavior. Red Hat Quay makes its calculation based on the total number of processors on the Node. The default values listed are simply targets, but shall not exceed the maximum or be lower than the minimum.

Each of the following process quantities can be overridden using the environment variable specified below:

- registry Provides HTTP endpoints to handle registry action
	- minimum: 8
	- maximum: 64
	- default: \$CPU\_COUNT x 4
	- environment variable: WORKER\_COUNT\_REGISTRY
- web Provides HTTP endpoints for the web-based interface
	- minimum: 2
	- maximum: 32
	- default: \$CPU\_COUNT x 2
	- environment\_variable: WORKER\_COUNT\_WEB
- secscan Interacts with Clair
	- minimum: 2
	- maximum: 4
	- o default: \$CPU COUNT x 2
	- environment variable: WORKER\_COUNT\_SECSCAN

### <span id="page-16-0"></span>1.3.4.5. Environment variables

Red Hat Quay allows overriding default behavior using environment variables. The following table lists and describes each variable and the values they can expect.

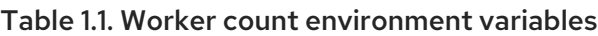

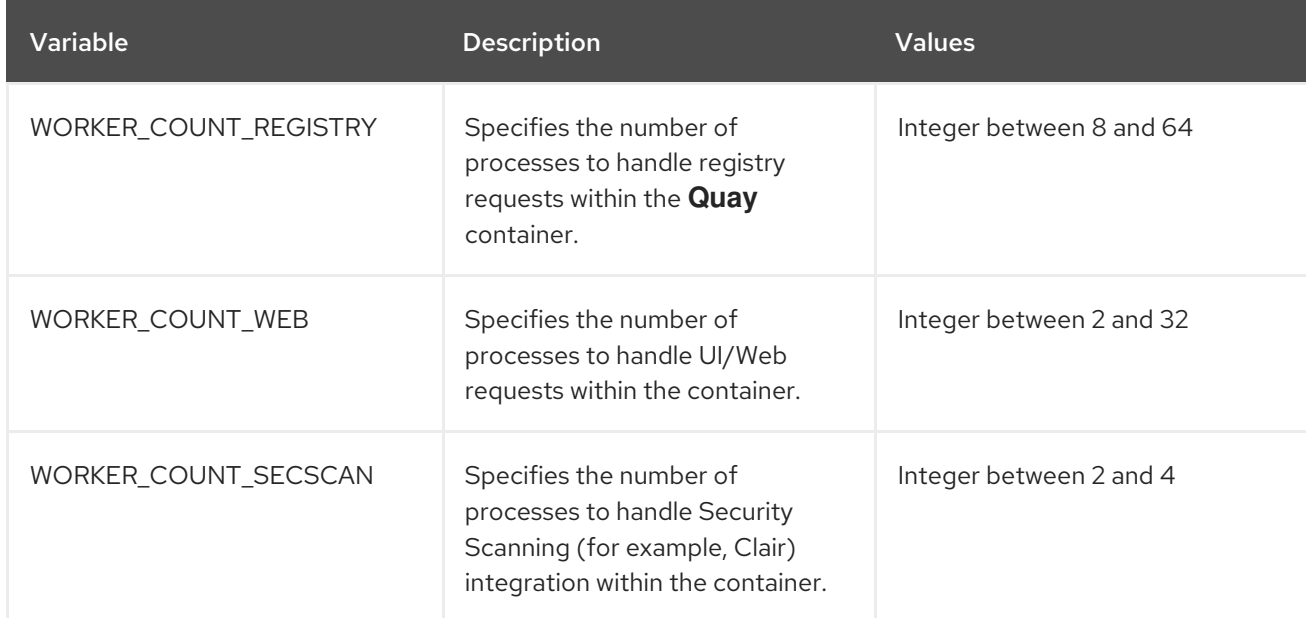

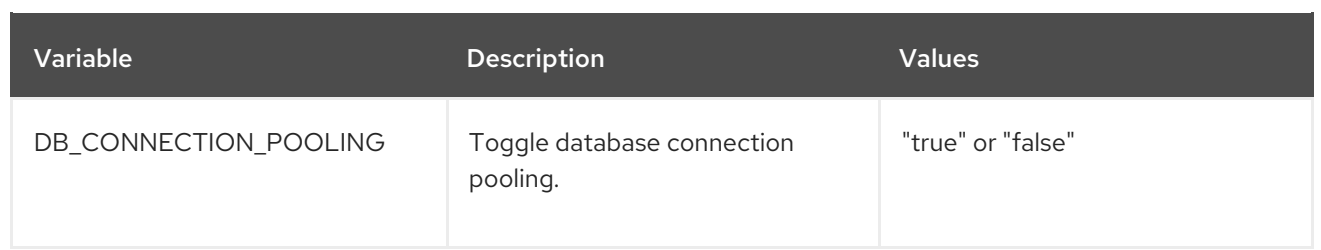

### <span id="page-17-0"></span>1.3.4.6. Turning off connection pooling

Red Hat Quay deployments with a large amount of user activity can regularly hit the 2k maximum database connection limit. In these cases, connection pooling, which is enabled by default for Red Hat Quay, can cause database connection count to rise exponentially and require you to turn off connection pooling.

If turning off connection pooling is not enough to prevent hitting the 2k database connection limit, you need to take additional steps to deal with the problem. If this happens, you might need to increase the maximum database connections to better suit your workload.

# CHAPTER 2. USING THE CONFIGURATION API

<span id="page-18-0"></span>The configuration tool exposes 4 endpoints that can be used to build, validate, bundle and deploy a configuration. The config-tool API is documented at https://github.com/quay/config[tool/blob/master/pkg/lib/editor/API.md.](https://github.com/quay/config-tool/blob/master/pkg/lib/editor/API.md) In this section, you will see how to use the API to retrieve the current configuration and how to validate any changes you make.

# <span id="page-18-1"></span>2.1. RETRIEVING THE DEFAULT CONFIGURATION

If you are running the configuration tool for the first time, and do not have an existing configuration, you can retrieve the default configuration. Start the container in config mode:

\$ sudo podman run --rm -it --name quay config \ -p 8080:8080 \ registry.redhat.io/quay/quay-rhel8:v3.8.15 config secret

Use the **config** endpoint of the configuration API to get the default:

\$ curl -X GET -u quayconfig:secret http://quay-server:8080/api/v1/config | jq

The value returned is the default configuration in JSON format:

```
{
 "config.yaml": {
 "AUTHENTICATION_TYPE": "Database",
 "AVATAR_KIND": "local",
 "DB_CONNECTION_ARGS": {
   "autorollback": true,
   "threadlocals": true
 },
 "DEFAULT_TAG_EXPIRATION": "2w",
 "EXTERNAL_TLS_TERMINATION": false,
 "FEATURE_ACTION_LOG_ROTATION": false,
 "FEATURE_ANONYMOUS_ACCESS": true,
 "FEATURE_APP_SPECIFIC_TOKENS": true,
  ....
 }
}
```
## <span id="page-18-2"></span>2.2. RETRIEVING THE CURRENT CONFIGURATION

If you have already configured and deployed the Quay registry, stop the container and restart it in configuration mode, loading the existing configuration as a volume:

```
$ sudo podman run --rm -it --name quay_config \
 -p 8080:8080 \
 -v $QUAY/config:/conf/stack:Z \
 registry.redhat.io/quay/quay-rhel8:v3.8.15 config secret
```
Use the **config** endpoint of the API to get the current configuration:

\$ curl -X GET -u quayconfig:secret http://quay-server:8080/api/v1/config | jq

The value returned is the current configuration in JSON format, including database and Redis configuration data:

```
{
 "config.yaml": {
  ....
  "BROWSER_API_CALLS_XHR_ONLY": false,
  "BUILDLOGS_REDIS": {
   "host": "quay-server",
   "password": "strongpassword",
   "port": 6379
  },
  "DATABASE_SECRET_KEY": "4b1c5663-88c6-47ac-b4a8-bb594660f08b",
  "DB_CONNECTION_ARGS": {
   "autorollback": true,
   "threadlocals": true
  },
  "DB_URI": "postgresql://quayuser:quaypass@quay-server:5432/quay",
  "DEFAULT_TAG_EXPIRATION": "2w",
  ....
 }
}
```
# <span id="page-19-0"></span>2.3. VALIDATING CONFIGURATION USING THE API

You can validate a configuration by posting it to the **config/validate** endpoint:

```
curl -u quayconfig:secret --header 'Content-Type: application/json' --request POST --data '
{
 "config.yaml": {
  ....
  "BROWSER_API_CALLS_XHR_ONLY": false,
  "BUILDLOGS_REDIS": {
   "host": "quay-server",
   "password": "strongpassword",
   "port": 6379
  },
  "DATABASE_SECRET_KEY": "4b1c5663-88c6-47ac-b4a8-bb594660f08b",
  "DB_CONNECTION_ARGS": {
   "autorollback": true,
   "threadlocals": true
  },
  "DB_URI": "postgresql://quayuser:quaypass@quay-server:5432/quay",
  "DEFAULT_TAG_EXPIRATION": "2w",
  ....
 }
} http://quay-server:8080/api/v1/config/validate | jq
```
The returned value is an array containing the errors found in the configuration. If the configuration is valid, an empty array **[]** is returned.

### <span id="page-20-0"></span>2.4. DETERMINING THE REQUIRED FIELDS

You can determine the required fields by posting an empty configuration structure to the **config/validate** endpoint:

```
curl -u quayconfig:secret --header 'Content-Type: application/json' --request POST --data '
{
 "config.yaml": {
 }
```
} http://quay-server:8080/api/v1/config/validate | jq

The value returned is an array indicating which fields are required:

```
\lceil{
  "FieldGroup": "Database",
  "Tags": [
   "DB_URI"
  \vert,
  "Message": "DB_URI is required."
 },
 {
  "FieldGroup": "DistributedStorage",
  "Tags": [
   "DISTRIBUTED_STORAGE_CONFIG"
  ],
  "Message": "DISTRIBUTED_STORAGE_CONFIG must contain at least one storage location."
 },
 {
  "FieldGroup": "HostSettings",
  "Tags": [
   "SERVER_HOSTNAME"
  ],
  "Message": "SERVER_HOSTNAME is required"
 },
 {
  "FieldGroup": "HostSettings",
  "Tags": [
   "SERVER_HOSTNAME"
  ],
  "Message": "SERVER_HOSTNAME must be of type Hostname"
 },
 {
  "FieldGroup": "Redis",
  "Tags": [
   "BUILDLOGS_REDIS"
  ],
  "Message": "BUILDLOGS_REDIS is required"
 }
]
```
# <span id="page-21-0"></span>CHAPTER 3. GETTING RED HAT QUAY RELEASE NOTIFICATIONS

To keep up with the latest Red Hat Quay releases and other changes related to Red Hat Quay, you can sign up for update notifications on the Red Hat [Customer](https://access.redhat.com) Portal. After signing up for notifications, you will receive notifications letting you know when there is new a Red Hat Quay version, updated documentation, or other Red Hat Quay news.

- 1. Log into the Red Hat [Customer](https://access.redhat.com) Portal with your Red Hat customer account credentials.
- 2. Select your user name (upper-right corner) to see Red Hat Account and Customer Portal selections:

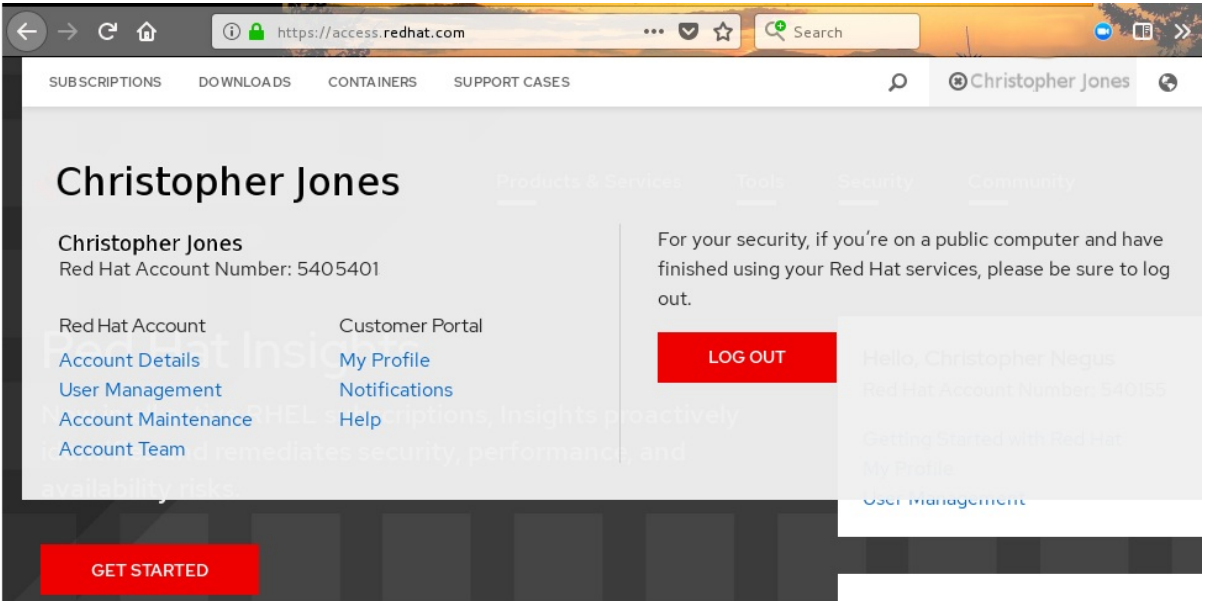

- 3. Select Notifications. Your profile activity page appears.
- 4. Select the Notifications tab.
- 5. Select Manage Notifications.
- 6. Select Follow, then choose Products from the drop-down box.
- 7. From the drop-down box next to the Products, search for and select Red Hat Quay:

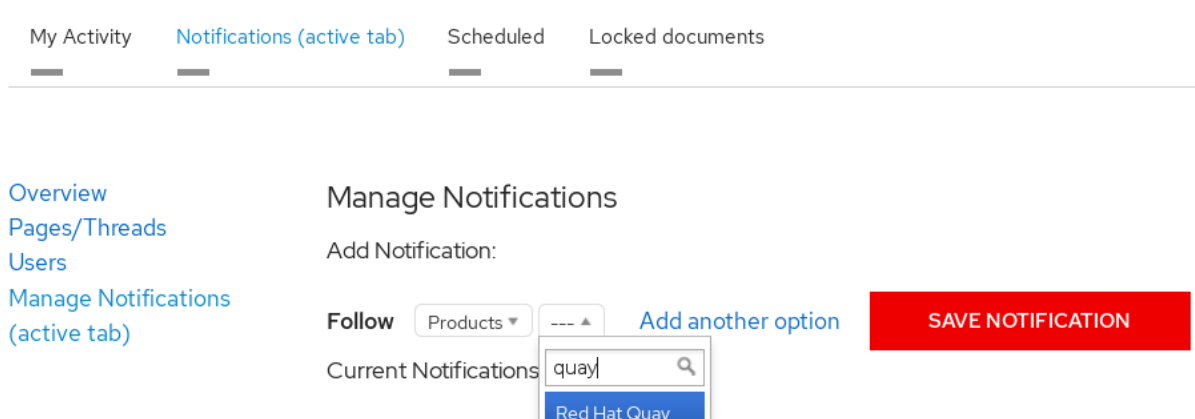

8. Select the SAVE NOTIFICATION button. Going forward, you will receive notifications when there are changes to the Red Hat Quay product, such as a new release.

# <span id="page-22-0"></span>CHAPTER 4. USING SSL TO PROTECT CONNECTIONS TO RED HAT QUAY

# <span id="page-22-1"></span>4.1. USING SSL/TLS

To configure Red Hat Quay with a [self-signed](https://en.wikipedia.org/wiki/Self-signed_certificate) certificate, you must create a Certificate Authority (CA) and then generate the required key and certificate files.

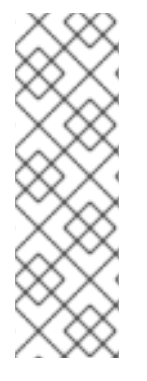

### **NOTE**

The following examples assume you have configured the server hostname **quayserver.example.com** using DNS or another naming mechanism, such as adding an entry in your **/etc/hosts** file:

\$ cat /etc/hosts

... 192.168.1.112 quay-server.example.com

# <span id="page-22-2"></span>4.2. CREATING A CERTIFICATE AUTHORITY AND SIGNING A **CERTIFICATE**

Use the following procedures to create a certificate file and a primary key file named **ssl.cert** and **ssl.key**.

### <span id="page-22-3"></span>4.2.1. Creating a certificate authority

Use the following procedure to create a certificate authority (CA)

### Procedure

1. Generate the root CA key by entering the following command:

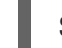

\$ openssl genrsa -out rootCA.key 2048

2. Generate the root CA certificate by entering the following command:

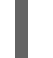

\$ openssl req -x509 -new -nodes -key rootCA.key -sha256 -days 1024 -out rootCA.pem

3. Enter the information that will be incorporated into your certificate request, including the server hostname, for example:

Country Name (2 letter code) [XX]:IE State or Province Name (full name) []:GALWAY Locality Name (eg, city) [Default City]:GALWAY Organization Name (eg, company) [Default Company Ltd]:QUAY Organizational Unit Name (eg, section) []:DOCS Common Name (eg, your name or your server's hostname) []:quay-server.example.com

## <span id="page-22-4"></span>4.2.2. Signing a certificate

Use the following procedure to sign a certificate.

#### Procedure

1. Generate the server key by entering the following command:

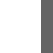

\$ openssl genrsa -out ssl.key 2048

2. Generate a signing request by entering the following command:

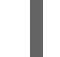

\$ openssl req -new -key ssl.key -out ssl.csr

3. Enter the information that will be incorporated into your certificate request, including the server hostname, for example:

Country Name (2 letter code) [XX]:IE State or Province Name (full name) []:GALWAY Locality Name (eg, city) [Default City]:GALWAY Organization Name (eg, company) [Default Company Ltd]:QUAY Organizational Unit Name (eg, section) []:DOCS Common Name (eg, your name or your server's hostname) []:quay-server.example.com

4. Create a configuration file **openssl.cnf**, specifying the server hostname, for example:

#### openssl.cnf

[req] reg extensions =  $v3$  reg distinguished  $name = req$  distinguished name [req\_distinguished\_name]  $\lceil v3 \text{ real } \rceil$ basicConstraints = CA:FALSE keyUsage = nonRepudiation, digitalSignature, keyEncipherment subjectAltName = @alt\_names [alt\_names] DNS.1 = quay-server.example.com IP.1 = 192.168.1.112

5. Use the configuration file to generate the certificate **ssl.cert**:

\$ openssl x509 -req -in ssl.csr -CA rootCA.pem -CAkey rootCA.key -CAcreateserial -out ssl.cert -days 356 -extensions v3\_req -extfile openssl.cnf

### <span id="page-23-0"></span>4.3. CONFIGURING SSL USING THE COMMAND LINE INTERFACE

Use the following procedure to configure SSL/TLS using the command line interface.

### Prerequisites

You have created a certificate authority and signed the certificate.

#### Procedure

1. Copy the certificate file and primary key file to your configuration directory, ensuring they are named **ssl.cert** and **ssl.key** respectively:

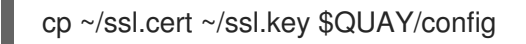

2. Change into the **\$QUAY/config** directory by entering the following command:

\$ cd \$QUAY/config

3. Edit the **config.yaml** file and specify that you want Red Hat Quay to handle TLS/SSL:

### config.yaml

... SERVER\_HOSTNAME: quay-server.example.com ... PREFERRED\_URL\_SCHEME: https ...

4. Optional: Append the contents of the rootCA.pem file to the end of the ssl.cert file by entering the following command:

\$ cat rootCA.pem >> ssl.cert

5. Stop the **Quay** container by entering the following command:

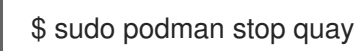

6. Restart the registry by entering the following command:

\$ sudo podman run -d --rm -p 80:8080 -p 443:8443 \ --name=quay \ -v \$QUAY/config:/conf/stack:Z \ -v \$QUAY/storage:/datastorage:Z \ registry.redhat.io/quay/quay-rhel8:v3.8.15

## <span id="page-24-0"></span>4.4. CONFIGURING SSL/TLS USING THE RED HAT QUAY UI

Use the following procedure to configure SSL/TLS using the Red Hat Quay UI.

To configure SSL using the command line interface, see "Configuring SSL/TLS using the command line interface".

### Prerequisites

You have created a certificate authority and signed the certificate.

### Procedure

1. Start the **Quay** container in configuration mode:

\$ sudo podman run --rm -it --name quay\_config -p 80:8080 -p 443:8443 registry.redhat.io/quay/quay-rhel8:v3.8.15 config secret

- 2. In the Server Configuration section, select Red Hat Quay handles TLSfor SSL/TLS. Upload the certificate file and private key file created earlier, ensuring that the Server Hostname matches the value used when the certificates were created.
- 3. Validate and download the updated configuration.
- 4. Stop the **Quay** container and then restart the registry by entering the following command:

\$ sudo podman rm -f quay \$ sudo podman run -d --rm -p 80:8080 -p 443:8443 \ --name=quay \ -v \$QUAY/config:/conf/stack:Z \ -v \$QUAY/storage:/datastorage:Z \ registry.redhat.io/quay/quay-rhel8:v3.8.15

### <span id="page-25-0"></span>4.5. TESTING SSL CONFIGURATION USING THE COMMAND LINE

Use the **podman login** command to attempt to log in to the Quay registry with SSL enabled:

\$ sudo podman login quay-server.example.com Username: quayadmin Password:

Error: error authenticating creds for "quay-server.example.com": error pinging docker registry quay-server.example.com: Get "https://quay-server.example.com/v2/": x509: certificate signed by unknown authority

Podman does not trust self-signed certificates. As a workaround, use the **--tls-verify** option:

\$ sudo podman login --tls-verify=false quay-server.example.com Username: quayadmin Password:

Login Succeeded!

Configuring Podman to trust the root Certificate Authority (CA) is covered in a subsequent section.

## <span id="page-25-1"></span>4.6. TESTING SSL CONFIGURATION USING THE BROWSER

When you attempt to access the Quay registry, in this case, **<https://quay-server.example.com>**, the browser warns of the potential risk:

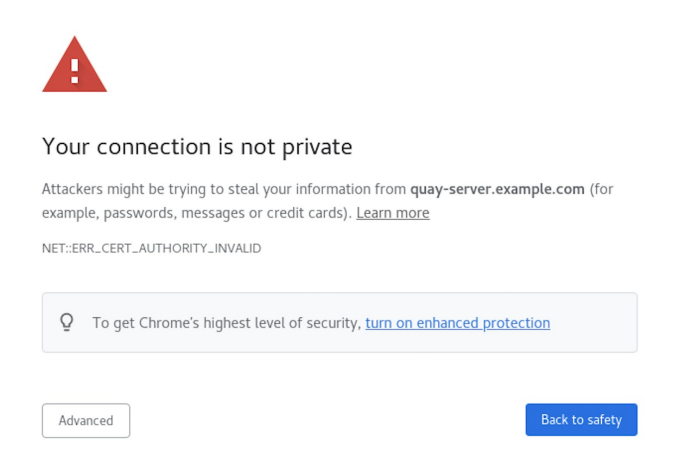

Proceed to the log in screen, and the browser will notify you that the connection is not secure:

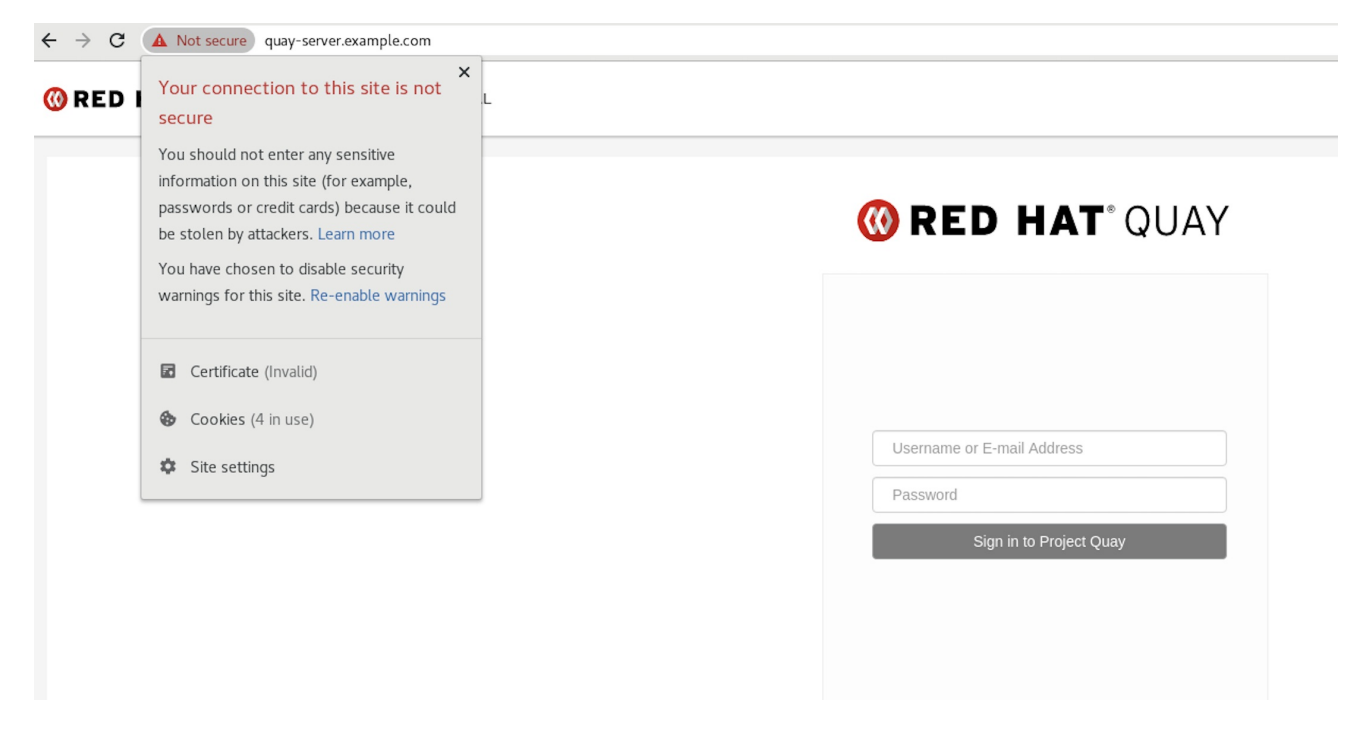

Configuring the system to trust the root Certificate Authority (CA) is covered in the subsequent section.

## <span id="page-26-0"></span>4.7. CONFIGURING PODMAN TO TRUST THE CERTIFICATE AUTHORITY

Podman uses two paths to locate the CA file, namely, **/etc/containers/certs.d/** and **/etc/docker/certs.d/**.

Copy the root CA file to one of these locations, with the exact path determined by the server  $\bullet$ hostname, and naming the file **ca.crt**:

\$ sudo cp rootCA.pem /etc/containers/certs.d/quay-server.example.com/ca.crt

Alternatively, if you are using Docker, you can copy the root CA file to the equivalent Docker directory:

\$ sudo cp rootCA.pem /etc/docker/certs.d/quay-server.example.com/ca.crt

You should no longer need to use the **--tls-verify=false** option when logging in to the registry:

\$ sudo podman login quay-server.example.com

Username: quayadmin Password: Login Succeeded!

# <span id="page-27-0"></span>4.8. CONFIGURING THE SYSTEM TO TRUST THE CERTIFICATE AUTHORITY

Use the following procedure to configure your system to trust the certificate authority.

#### Procedure

1. Enter the following command to copy the **rootCA.pem** file to the consolidated system-wide trust store:

\$ sudo cp rootCA.pem /etc/pki/ca-trust/source/anchors/

2. Enter the following command to update the system-wide trust store configuration:

\$ sudo update-ca-trust extract

3. Optional. You can use the **trust list** command to ensure that the **Quay** server has been configured:

\$ trust list | grep quay label: quay-server.example.com

Now, when you browse to the registry at **<https://quay-server.example.com>**, the lock icon shows that the connection is secure:

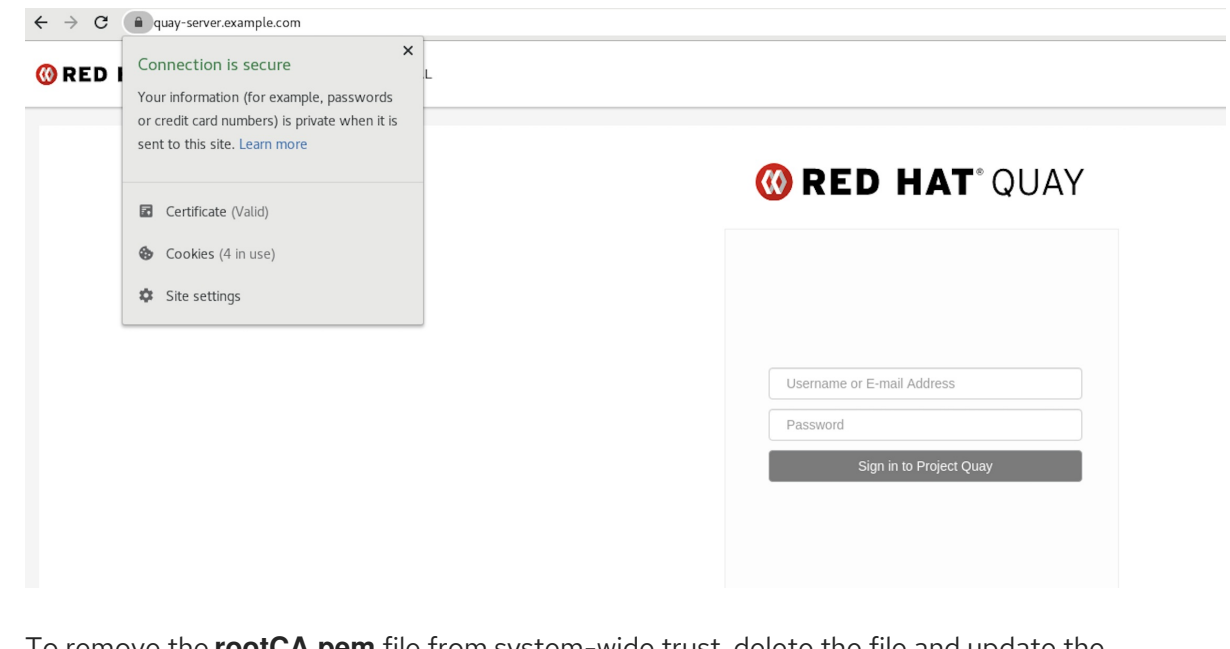

4. To remove the **rootCA.pem** file from system-wide trust, delete the file and update the configuration:

\$ sudo rm /etc/pki/ca-trust/source/anchors/rootCA.pem

\$ sudo update-ca-trust extract

\$ trust list | grep quay

More information can be found in the RHEL 8 [documentation](https://access.redhat.com/documentation/en-us/red_hat_enterprise_linux/8/html-single/securing_networks/index#using-shared-system-certificates_securing-networks) in the chapter Using shared system certificates.

# <span id="page-29-0"></span>CHAPTER 5. ADDING TLS CERTIFICATES TO THE RED HAT QUAY CONTAINER

To add custom TLS certificates to Red Hat Quay, create a new directory named **extra\_ca\_certs/** beneath the Red Hat Quay config directory. Copy any required site-specific TLS certificates to this new directory.

# <span id="page-29-1"></span>5.1. ADD TLS CERTIFICATES TO RED HAT QUAY

1. View certificate to be added to the container

\$ cat storage.crt -----BEGIN CERTIFICATE----- MIIDTTCCAjWgAwIBAgIJAMVr9ngjJhzbMA0GCSqGSIb3DQEBCwUAMD0xCzAJBgNV [...] -----END CERTIFICATE-----

2. Create certs directory and copy certificate there

\$ mkdir -p quay/config/extra\_ca\_certs \$ cp storage.crt quay/config/extra\_ca\_certs/ \$ tree quay/config/ ├── config.yaml - extra\_ca\_certs │ ├── storage.crt

3. Obtain the **Quay** container's **CONTAINER ID** with **podman ps**:

\$ sudo podman ps CONTAINER ID IMAGE COMMAND CREATED STATUS PORTS 5a3e82c4a75f <registry>/<repo>/quay:v3.8.15 "/sbin/my\_init" 24 hours ago Up 18 hours 0.0.0.0:80->80/tcp, 0.0.0.0:443->443/tcp, 443/tcp grave\_keller

4. Restart the container with that ID:

\$ sudo podman restart 5a3e82c4a75f

5. Examine the certificate copied into the container namespace:

\$ sudo podman exec -it 5a3e82c4a75f cat /etc/ssl/certs/storage.pem -----BEGIN CERTIFICATE----- MIIDTTCCAjWgAwIBAgIJAMVr9ngjJhzbMA0GCSqGSIb3DQEBCwUAMD0xCzAJBgNV

# <span id="page-29-2"></span>5.2. ADD CERTS WHEN DEPLOYED ON KUBERNETES

When deployed on Kubernetes, Red Hat Quay mounts in a secret as a volume to store config assets. Unfortunately, this currently breaks the upload certificate function of the superuser panel.

To get around this error, a base64 encoded certificate can be added to the secret *after* Red Hat Quay has been deployed. Here's how:

1. Begin by base64 encoding the contents of the certificate:

\$ cat ca.crt -----BEGIN CERTIFICATE----- MIIDljCCAn6gAwIBAgIBATANBgkqhkiG9w0BAQsFADA5MRcwFQYDVQQKDA5MQUIu TElCQ09SRS5TTzEeMBwGA1UEAwwVQ2VydGlmaWNhdGUgQXV0aG9yaXR5MB4XDTE2 MDExMjA2NTkxMFoXDTM2MDExMjA2NTkxMFowOTEXMBUGA1UECgwOTEFCLkxJQkNP UkUuU08xHjAcBgNVBAMMFUNlcnRpZmljYXRlIEF1dGhvcml0eTCCASIwDQYJKoZI [...] -----END CERTIFICATE-----

\$ cat ca.crt | base64 -w 0 [...] c1psWGpqeGlPQmNEWkJPMjJ5d0pDemVnR2QNCnRsbW9JdEF4YnFSdVd3PT0KLS0tLS1F TkQgQ0VSVElGSUNBVEUtLS0tLQo=

2. Use the **kubectl** tool to edit the quay-enterprise-config-secret.

\$ kubectl --namespace quay-enterprise edit secret/quay-enterprise-config-secret

3. Add an entry for the cert and paste the full base64 encoded string under the entry:

custom-cert.crt: c1psWGpqeGlPQmNEWkJPMjJ5d0pDemVnR2QNCnRsbW9JdEF4YnFSdVd3PT0KLS0tLS1F TkQgQ0VSVElGSUNBVEUtLS0tLQo=

4. Finally, recycle all Red Hat Quay pods. Use **kubectl delete** to remove all Red Hat Quay pods. The Red Hat Quay Deployment will automatically schedule replacement pods with the new certificate data.

# <span id="page-31-0"></span>CHAPTER 6. CONFIGURING ACTION LOG STORAGE FOR ELASTICSEARCH

By default, the past three months of usage logs are stored in the Red Hat Quay database and exposed via the web UI on organization and repository levels. Appropriate administrative privileges are required to see log entries. For deployments with a large amount of logged operations, you can now store the usage logs in Elasticsearch instead of the Red Hat Quay database backend. To do this, you need to provide your own Elasticsearch stack, as it is not included with Red Hat Quay as a customizable component.

Enabling Elasticsearch logging can be done during Red Hat Quay deployment or post-deployment using the Red Hat Quay Config Tool. The resulting configuration is stored in the **config.yaml** file. Once configured, usage log access continues to be provided the same way, via the web UI for repositories and organizations.

Here's how to configure action log storage to change it from the default Red Hat Quay database to use Elasticsearch:

- 1. Obtain an Elasticsearch account.
- 2. Open the Red Hat Quay Config Tool (either during or after Red Hat Quay deployment).
- 3. Scroll to the *Action Log Storage Configuration* setting and select *Elasticsearch* instead of *Database*. The following figure shows the Elasticsearch settings that appear:

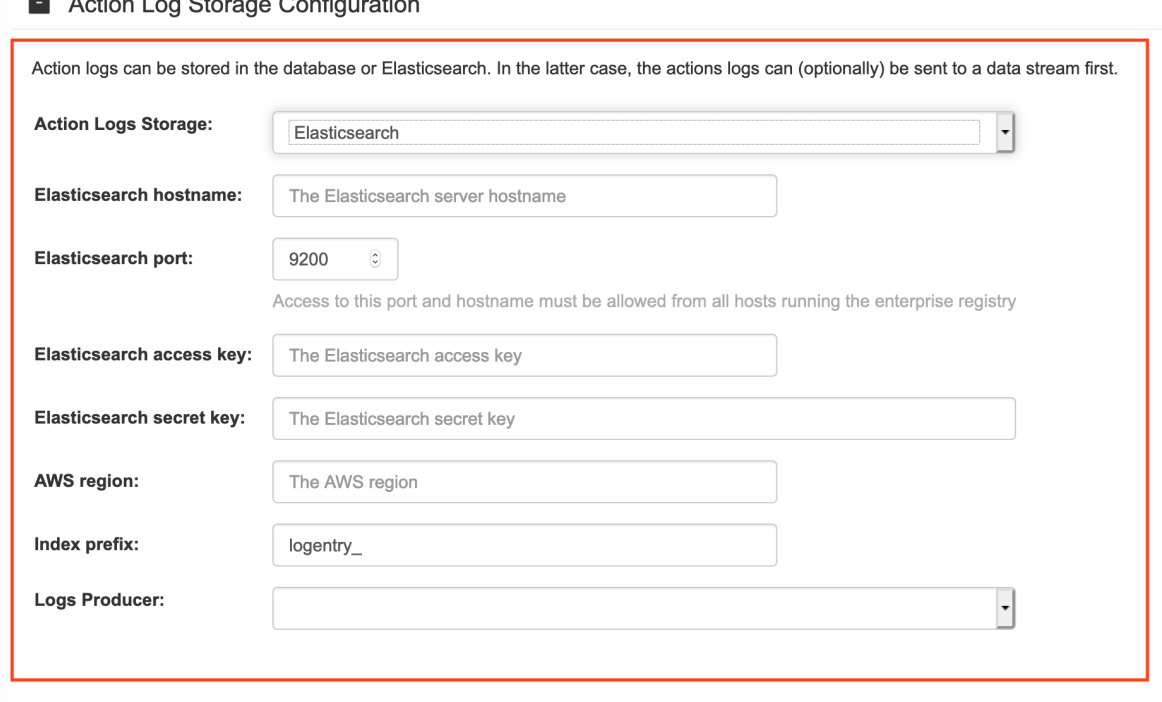

 $\blacksquare$  Adian Lin Otoman Oragonation

- 4. Fill in the following information for your Elasticsearch instance:
	- Elasticsearch hostname: The hostname or IP address of the system providing the Elasticsearch service.
	- **Elasticsearch port**: The port number providing the Elasticsearch service on the host you just entered. Note that the port must be accessible from all systems running the Red Hat Quay registry. The default is TCP port 9200.
- **Elasticsearch access key**. The access key needed to gain access to the Elastic search service, if required.
- **Elasticsearch secret key**. The secret key needed to gain access to the Elastic search service, if required.
- AWS region: If you are running on AWS, set the AWS region (otherwise, leave it blank).
- Index prefix Choose a prefix to attach to log entries.
- Logs Producer: Choose either Elasticsearch (default) or Kinesis to direct logs to an intermediate Kinesis stream on AWS. You need to set up your own pipeline to send logs from Kinesis to Elasticsearch (for example, Logstash). The following figure shows additional fields you would need to fill in for Kinesis:

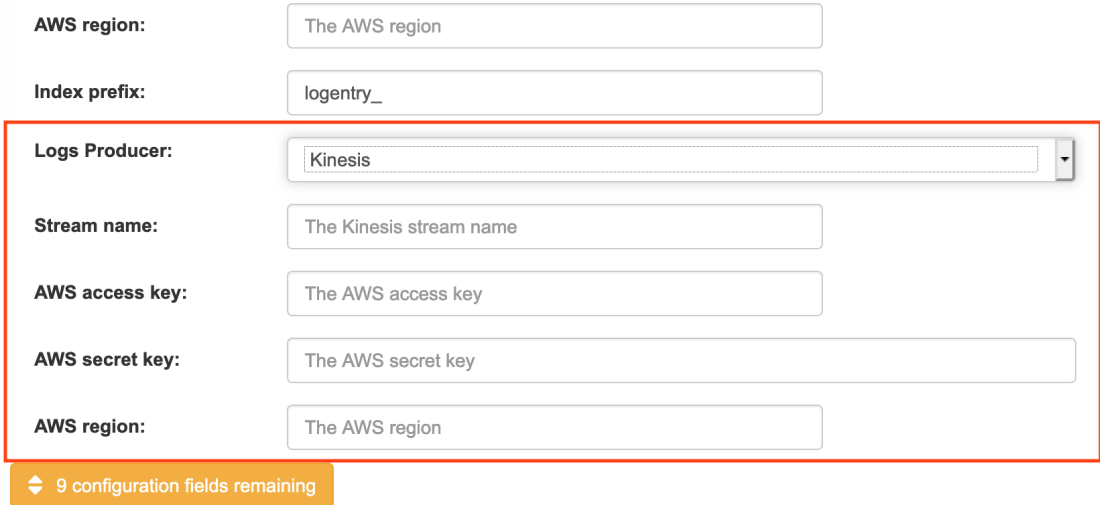

- 5. If you chose Elasticsearch as the Logs Producer, no further configuration is needed. If you chose Kinesis, fill in the following:
	- **Stream name:** The name of the Kinesis stream.
	- AWS access key: The name of the AWS access key needed to gain access to the Kinesis stream, if required.
	- AWS secret key: The name of the AWS secret key needed to gain access to the Kinesis stream, if required.
	- AWS region: The AWS region.
- 6. When you are done, save the configuration. The Config Tool checks your settings. If there is a problem connecting to the Elasticsearch or Kinesis services, you will see an error and have the opportunity to continue editing. Otherwise, logging will begin to be directed to your Elasticsearch configuration after the cluster restarts with the new configuration.

# CHAPTER 7. CLAIR FOR RED HAT QUAY

<span id="page-33-0"></span>Clair v4 (Clair) is an open source application that leverages static code analyses for parsing image content and reporting vulnerabilities affecting the content. Clair is packaged with Red Hat Quay and can be used in both standalone and Operator deployments. It can be run in highly scalable configurations, where components can be scaled separately as appropriate for enterprise environments.

# <span id="page-33-1"></span>7.1. CLAIR VULNERABILITY DATABASES

Clair uses the following vulnerability databases to report for issues in your images:

- Ubuntu Oval database
- Debian Oval database
- Red Hat Enterprise Linux (RHEL) Oval database
- SUSE Oval database
- Oracle Oval database
- Alpine SecDB database
- VMWare Photon OS database
- Amazon Web Services (AWS) UpdateInfo
- Pyup.io (Python) database

For [information](https://quay.github.io/claircore/concepts/severity_mapping.html) about how Clair does security mapping with the different databases, see ClairCore Severity Mapping.

# <span id="page-33-2"></span>7.2. SETTING UP CLAIR ON STANDALONE RED HAT QUAY DEPLOYMENTS

For standalone Red Hat Quay deployments, you can set up Clair manually.

### Procedure

1. In your Red Hat Quay installation directory, create a new directory for the Clair database data:

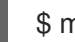

\$ mkdir /home/<user-name>/quay-poc/postgres-clairv4

2. Set the appropriate permissions for the **postgres-clairv4** file by entering the following command:

\$ setfacl -m u:26:-wx /home/<user-name>/quay-poc/postgres-clairv4

3. Deploy a Clair Postgres database by entering the following command:

\$ sudo podman run -d --name postgresql-clairv4 \ -e POSTGRESQL\_USER=clairuser \ -e POSTGRESQL\_PASSWORD=clairpass \ -e POSTGRESQL\_DATABASE=clair \

-e POSTGRESQL\_ADMIN\_PASSWORD=adminpass \ -p 5433:5433 \ -v /home/<user-name>/quay-poc/postgres-clairv4:/var/lib/pgsql/data:Z \ {postgresimage}

4. Install the Postgres **uuid-ossp** module for your Clair deployment:

\$ podman exec -it postgresql-clairv4 /bin/bash -c 'echo "CREATE EXTENSION IF NOT EXISTS \"uuid-ossp\"" | psql -d clair -U postgres'

### Example output

CREATE EXTENSION

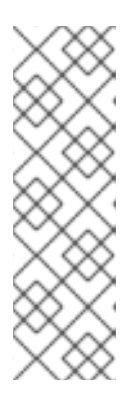

### **NOTE**

Clair requires the **uuid-ossp** extension to be added to its Postgres database. For users with proper privileges, creating the extension will automatically be added by Clair. If users do not have the proper privileges, the extension must be added before start Clair.

If the extension is not present, the following error will be displayed when Clair attempts to start: **ERROR: Please load the "uuid-ossp" extension. (SQLSTATE 42501)**.

5. Stop the **Quay** container if it is running and restart it in configuration mode, loading the existing configuration as a volume:

\$ sudo podman run --rm -it --name quay\_config \ -p 80:8080 -p 443:8443 \ -v \$QUAY/config:/conf/stack:Z \ {productrepo}/{quayimage}:{productminv} config secret

- 6. Log in to the configuration tool and click Enable Security Scanningin the Security Scanner section of the UI.
- 7. Set the HTTP endpoint for Clair using a port that is not already in use on the **quay-server** system, for example, **8081**.
- 8. Create a pre-shared key (PSK) using the Generate PSK button.

### Security Scanner UI

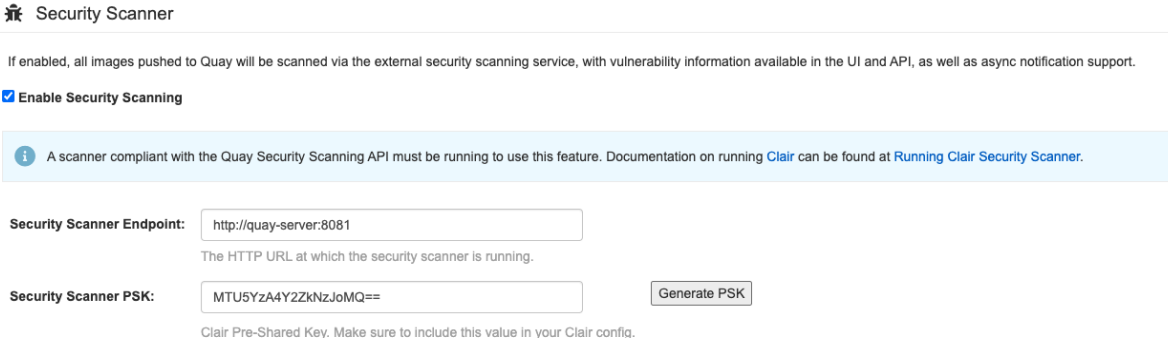

- 9. Validate and download the **config.yaml** file for Red Hat Quay, and then stop the **Quay** container that is running the configuration editor.
- 10. Extract the new configuration bundle into your Red Hat Quay installation directory, for example:

\$ tar xvf quay-config.tar.gz -d /home/<user-name>/quay-poc/

11. Create a folder for your Clair configuration file, for example:

\$ mkdir /etc/opt/clairv4/config/

12. Change into the Clair configuration folder:

\$ cd /etc/opt/clairv4/config/

13. Create a Clair configuration file, for example:

```
http_listen_addr: :8081
introspection_addr: :8088
log_level: debug
indexer:
 connstring: host=quay-server.example.com port=5433 dbname=clair user=clairuser
password=clairpass sslmode=disable
 scanlock_retry: 10
 layer_scan_concurrency: 5
 migrations: true
matcher:
 connstring: host=quay-server.example.com port=5433 dbname=clair user=clairuser
password=clairpass sslmode=disable
 max_conn_pool: 100
 run: ""
 migrations: true
 indexer_addr: clair-indexer
notifier:
 connstring: host=quay-server.example.com port=5433 dbname=clair user=clairuser
password=clairpass sslmode=disable
 delivery_interval: 1m
 poll_interval: 5m
 migrations: true
auth:
 psk:
  key: "MTU5YzA4Y2ZkNzJoMQ=="
  iss: ["quay"]
# tracing and metrics
trace:
 name: "jaeger"
 probability: 1
 jaeger:
  agent_endpoint: "localhost:6831"
  service_name: "clair"
metrics:
 name: "prometheus"
```
For more information about Clair's configuration format, see Clair [configuration](https://quay.github.io/clair/reference/config.html) reference .
14. Start Clair by using the container image, mounting in the configuration from the file you created:

\$ sudo podman run -d --name clairv4 \ -p 8081:8081 -p 8088:8088 \ -e CLAIR\_CONF=/clair/config.yaml \ -e CLAIR\_MODE=combo \ -v /etc/opt/clairv4/config:/clair:Z \ registry.redhat.io/quay/clair-rhel8:v3.8.15

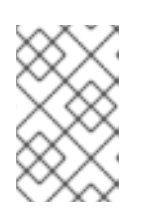

### **NOTE**

Running multiple Clair containers is also possible, but for deployment scenarios beyond a single container the use of a container orchestrator like Kubernetes or OpenShift Container Platform is strongly recommended.

# 7.3. CLAIR ON OPENSHIFT CONTAINER PLATFORM

To set up Clair v4 (Clair) on a Red Hat Quay deployment on OpenShift Container Platform, it is recommended to use the Red Hat Quay Operator. By default, the Red Hat Quay Operator will install or upgrade a Clair deployment along with your Red Hat Quay deployment and configure Clair automatically.

# 7.4. TESTING CLAIR

Use the following procedure to test Clair on either a standalone Red Hat Quay deployment, or on an OpenShift Container Platform Operator-based deployment.

## Prerequisites

You have deployed the Clair container image.

### Procedure

1. Pull a sample image by entering the following command:

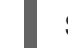

\$ podman pull ubuntu:20.04

2. Tag the image to your registry by entering the following command:

\$ sudo podman tag docker.io/library/ubuntu:20.04 <quay-server.example.com>/<username>/ubuntu:20.04

3. Push the image to your Red Hat Quay registry by entering the following command:

\$ sudo podman push --tls-verify=false quay-server.example.com/quayadmin/ubuntu:20.04

- 4. Log in to your Red Hat Quay deployment through the UI.
- 5. Click the repository name, for example, quayadmin/ubuntu.
- 6. In the navigation pane, click Tags.

### Report summary

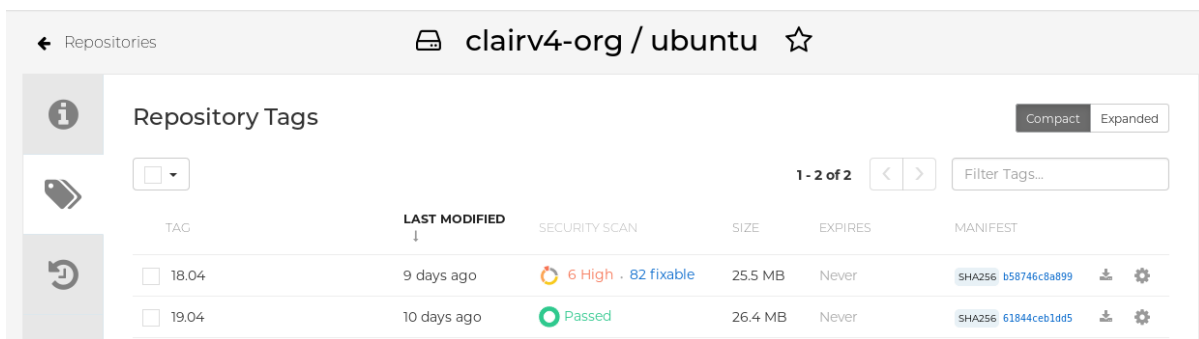

7. Click the image report, for example, **45 medium**, to show a more detailed report:

## Report details

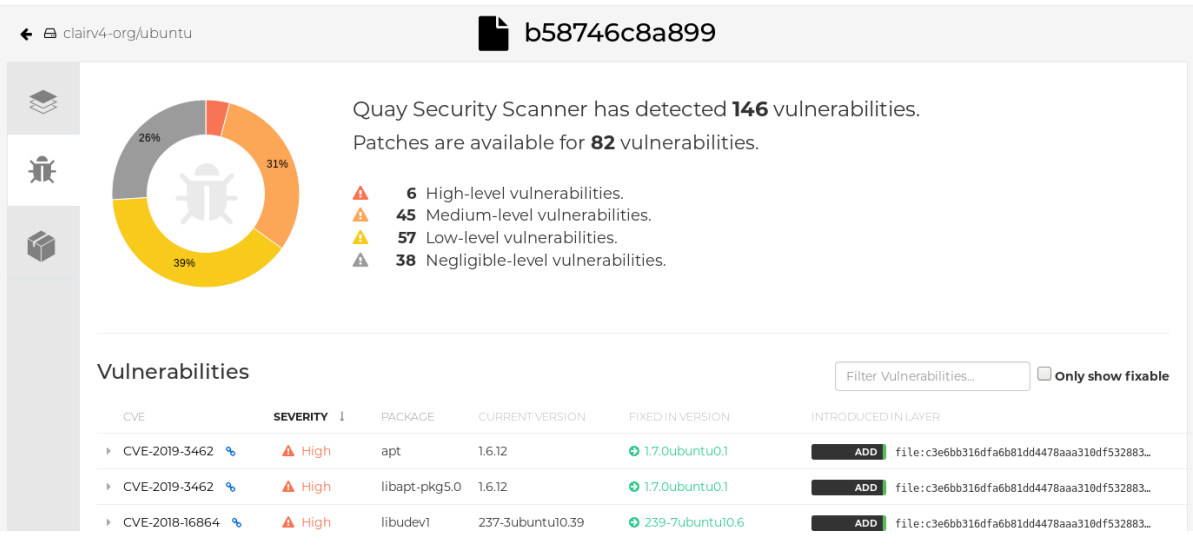

# CHAPTER 8. INTEGRATING RED HAT QUAY INTO OPENSHIFT CONTAINER PLATFORM WITH THE QUAY BRIDGE **OPERATOR**

Using the Quay Bridge Operator, you can replace the integrated container registry in OpenShift Container Platform with a Red Hat Quay registry. By doing this, your integrated OpenShift Container Platform registry becomes a highly available, enterprise-grade Red Hat Quay registry with enhanced role based access control (RBAC) features.

The primary goal of the Quay Bridge Operator is to duplicate the features of the integrated OpenShift Container Platform registry in the new Red Hat Quay registry. The features enabled with the Quay Bridge Operator include:

- Synchronizing OpenShift Container Platform namespaces as Red Hat Quay organizations.
- Creating robot accounts for each default namespace service account.
- Creating secrets for each created robot account, and associating each robot secret to a service account as **Mountable** and **Image Pull Secret**.
- Synchronizing OpenShift Container Platform image streams as Red Hat Quay repositories.
- Automatically rewriting new builds making use of image streams to output to Red Hat Quay.
- Automatically importing an image stream tag once a build completes.

By using the following procedures, you will enable bi-directional communication between your Red Hat Quay and OpenShift Container Platform clusters.

# 8.1. SETTING UP RED HAT QUAY FOR THE QUAY BRIDGE OPERATOR

In this procedure, you will create a dedicated Red Hat Quay organization, and from a new application created within that organization you will generate an OAuth token to be used with the Quay Bridge Operator in OpenShift Container Platform.

## Procedure

- 1. Log in to Red Hat Quay through the web UI.
- 2. Select the organization for which the external application will be configured.
- 3. On the navigation pane, select Applications.
- 4. Select Create New Application and enter a name for the new application, for example, **openshift**.
- 5. On the OAuth Applications page, select your application, for example, **openshift**.
- 6. On the navigation pane, select Generate Token.
- 7. Select the following fields:
	- Administer Organization
	- Administer Repositories
- Create Repositories
- View all visible repositories
- Read/Write to any accessible repositories
- **•** Administer User
- Read User Information
- 8. Review the assigned permissions.
- 9. Select Authorize Application and then confirm confirm the authorization by selecting Authorize Application.
- 10. Save the generated access token.

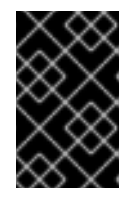

## IMPORTANT

Red Hat Quay does not offer token management. You cannot list tokens, delete tokens, or modify tokens. The generated access token is only shown once and cannot be re-obtained after closing the page.

# 8.2. INSTALLING THE QUAY BRIDGE OPERATOR ON OPENSHIFT CONTAINER PLATFORM

In this procedure, you will install the Quay Bridge Operator on OpenShift Container Platform.

### **Prerequiites**

- You have set up Red Hat Quay and obtained an Access Token.
- An OpenShift Container Platform 4.6 or greater environment for which you have cluster administrator permissions.

#### Procedure

- 1. Open the Administrator perspective of the web console and navigate to Operators  $\rightarrow$ OperatorHub on the navigation pane.
- 2. Search for **Quay Bridge Operator**, click the Quay Bridge Operatortitle, and then click Install.
- 3. Select the version to install, for example, stable-3.7, and then click Install.
- 4. Click View Operator when the installation finishes to go to the Quay Bridge Operator's Details page. Alternatively, you can click Installed Operators → Red Hat Quay Bridge Operatorto go to the Details page.

# 8.3. CREATING AN OPENSHIFT CONTAINER PLATFORM SECRET FOR THE OAUTH TOKEN

In this procedure, you will add the previously obtained access token to communicate with your Red Hat Quay deployment. The access token will be stored within OpenShift Container Platform as a secret.

Prerequisites

#### **Prerequisites**

- You have set up Red Hat Quay and obtained an access token.
- You have deployed the Quay Bridge Operator on OpenShift Container Platform.
- An OpenShift Container Platform 4.6 or greater environment for which you have cluster administrator permissions.
- You have installed the OpenShift CLI (oc).

### Procedure

Create a secret that contains the access token in the **openshift-operators** namespace:

\$ oc create secret -n openshift-operators generic <secret-name> --from-literal=token= <access\_token>

# 8.4. CREATING THE QUAYINTEGRATION CUSTOM RESOURCE

In this procedure, you will create a **QuayIntegration** custom resource, which can be completed from either the web console or from the command line.

### **Prerequisites**

- You have set up Red Hat Quay and obtained an access token.
- You have deployed the Quay Bridge Operator on OpenShift Container Platform.
- An OpenShift Container Platform 4.6 or greater environment for which you have cluster administrator permissions.
- Optional: You have installed the OpenShift CLI (oc).

## 8.4.1. Optional: Creating the QuayIntegration custom resource using the CLI

Follow this procedure to create the **QuayIntegration** custom resource using the command line.

### Procedure

1. Create a **quay-integration.yaml**:

\$ touch quay-integration.yaml

2. Use the following configuration for a minimal deployment of the **QuayIntegration** custom resource:

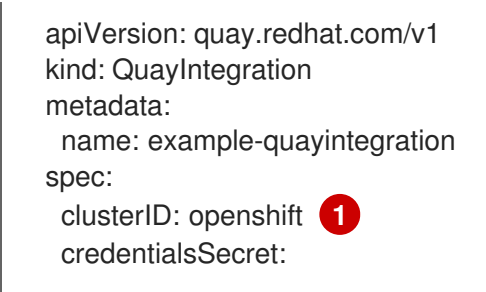

<span id="page-41-2"></span><span id="page-41-1"></span><span id="page-41-0"></span>namespace: openshift-operators name: quay-integration **2** quayHostname: https://<QUAY\_URL> **3** insecureRegistry: false **4**

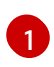

<span id="page-41-3"></span>The clusterID value should be unique across the entire ecosystem. This value is required and defaults to **openshift**.

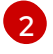

The **credentialsSecret** property refers to the namespace and name of the secret containing the token that was previously created.

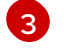

Replace the **QUAY** URL with the hostname of your Red Hat Quay instance.

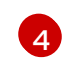

If Red Hat Quay is using self signed certificates, set the property to **insecureRegistry: true**.

For a list of all configuration fields, see "QuayIntegration configuration fields".

3. Create the **QuayIntegration** custom resource:

\$ oc create -f quay-integration.yaml

## 8.4.1.1. Optional: Creating the QuayIntegration custom resource using the web console

Follow this procedure to create the **QuayIntegration** custom resource using the web console.

### Procedure

- 1. Open the Administrator perspective of the web console and navigate to Operators  $\rightarrow$ Installed Operators.
- 2. Click Red Hat Quay Bridge Operator.
- 3. On the Details page of the Quay Bridge Operator, click Create Instance on the Quay Integration API card.
- 4. On the Create QuayIntegration page, enter the following required information in either Form view or YAML view:
	- Name: The name that will refer to the **QuayIntegration** custom resource object.
	- Cluster ID: The ID associated with this cluster. This value should be unique across the entire ecosystem. Defaults to **openshift** if left unspecified.
	- Credentials secret: Refers to the namespace and name of the secret containing the token that was previously created.
	- Quay hostname: The hostname of the Quay registry. For a list of all configuration fields, see "QuayIntegration configuration fields".

After the **QuayIntegration** custom resource is created, your OpenShift Container Platform cluster will be linked to your Red Hat Quay instance. Organizations within your Red Hat Quay registry should be created for the related namespace for the OpenShift Container Platform environment.

# 8.5. QUAYINTEGRATION CONFIGURATION FIELDS

The following configuration fields are available for the QuayIntegration custom resource:

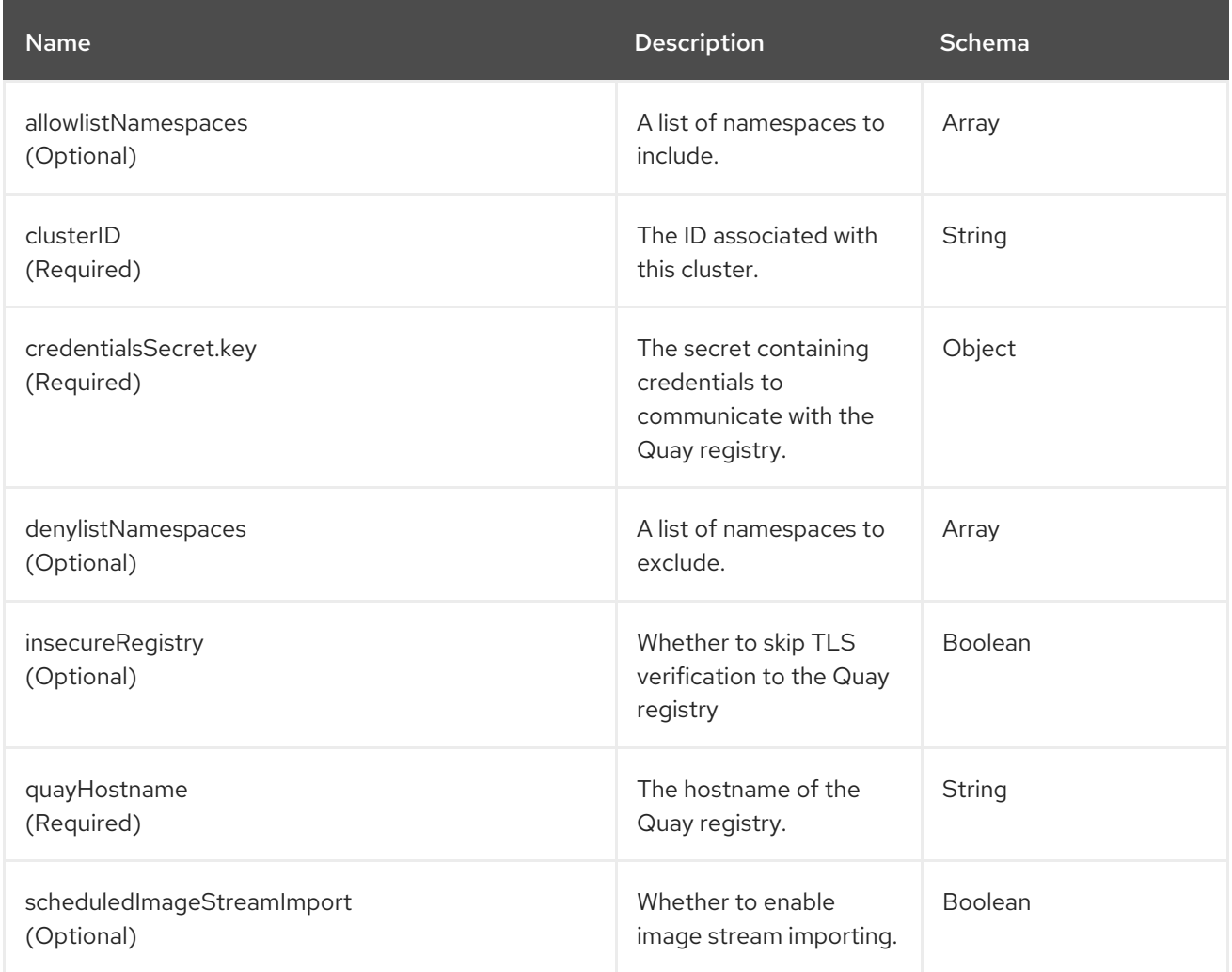

# CHAPTER 9. REPOSITORY MIRRORING

# 9.1. REPOSITORY MIRRORING

Red Hat Quay repository mirroring lets you mirror images from external container registries, or another local registry, into your Red Hat Quay cluster. Using repository mirroring, you can synchronize images to Red Hat Quay based on repository names and tags.

From your Red Hat Quay cluster with repository mirroring enabled, you can perform the following:

- Choose a repository from an external registry to mirror
- Add credentials to access the external registry
- $\bullet$  Identify specific container image repository names and tags to sync
- Set intervals at which a repository is synced
- Check the current state of synchronization

To use the mirroring functionality, you need to perform the following actions:

- Enable repository mirroring in the Red Hat Quay configuration file
- Run a repository mirroring worker
- **•** Create mirrored repositories

All repository mirroring configurations can be performed using the configuration tool UI or by the Red Hat Quay API.

# 9.2. REPOSITORY MIRRORING COMPARED TO GEO-REPLICATION

Red Hat Quay geo-replication mirrors the entire image storage backend data between 2 or more different storage backends while the database is shared, for example, one Red Hat Quay registry with two different blob storage endpoints. The primary use cases for geo-replication include the following:

- Speeding up access to the binary blobs for geographically dispersed setups
- Guaranteeing that the image content is the same across regions

Repository mirroring synchronizes selected repositories, or subsets of repositories, from one registry to another. The registries are distinct, with each registry having a separate database and separate image storage.

The primary use cases for mirroring include the following:

- Independent registry deployments in different data centers or regions, where a certain subset of the overall content is supposed to be shared across the data centers and regions
- Automatic synchronization or mirroring of selected (allowlisted) upstream repositories from external registries into a local Red Hat Quay deployment

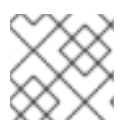

## **NOTE**

Repository mirroring and geo-replication can be used simultaneously.

### Table 9.1. Red Hat Quay Repository mirroring and geo-replication comparison

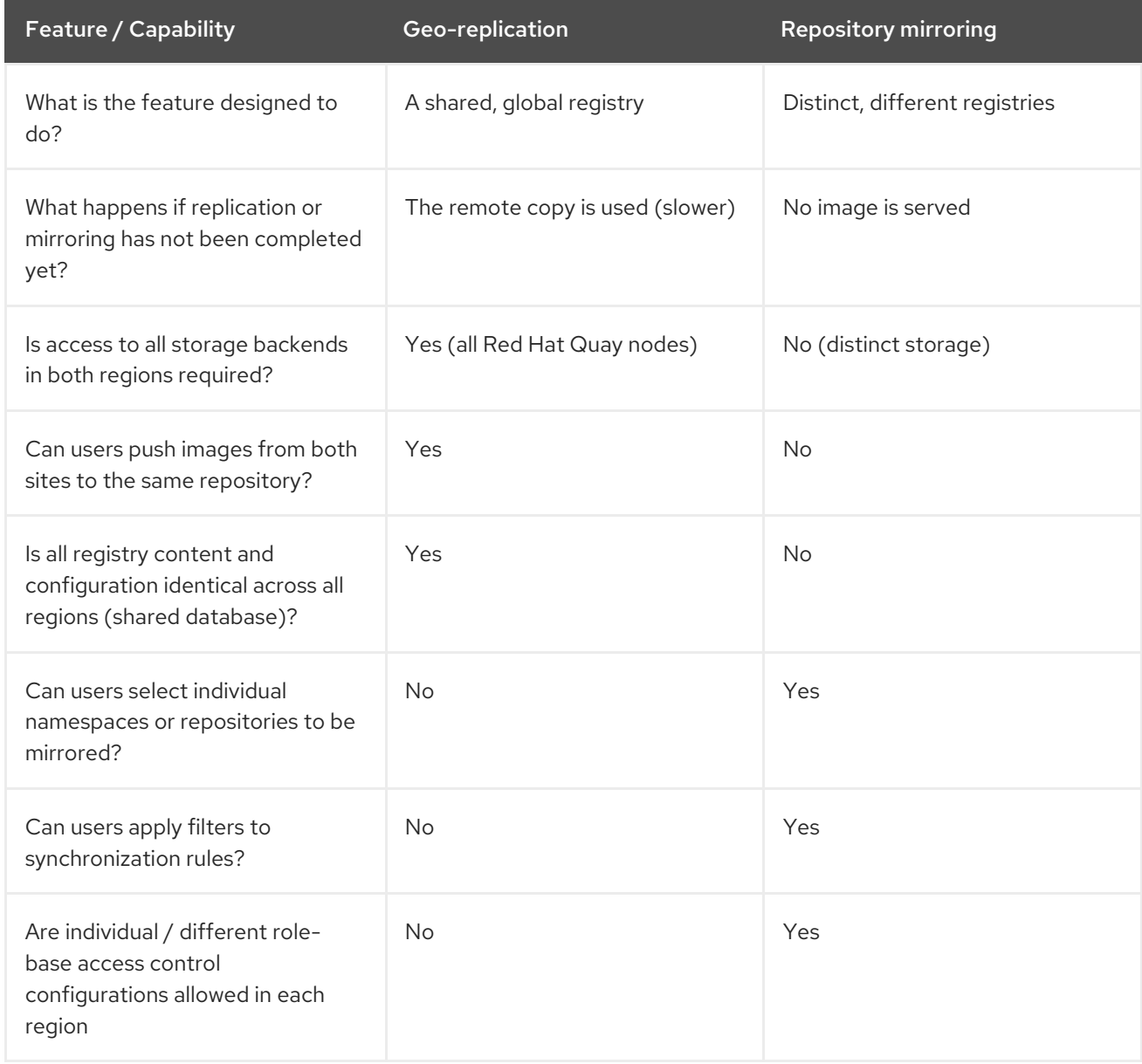

# 9.3. USING REPOSITORY MIRRORING

The following list shows features and limitations of Red Hat Quay repository mirroring:

- With repository mirroring, you can mirror an entire repository or selectively limit which images are synced. Filters can be based on a comma-separated list of tags, a range of tags, or other means of identifying tags through Unix shell-style wildcards. For more information, see the documentation for [wildcards.](https://tldp.org/LDP/GNU-Linux-Tools-Summary/html/x11655.htm)
- When a repository is set as mirrored, you cannot manually add other images to that repository.
- Because the mirrored repository is based on the repository and tags you set, it will hold only the content represented by the repository and tag pair. For example if you change the tag so that some images in the repository no longer match, those images will be deleted.
- Only the designated robot can push images to a mirrored repository, superseding any rolebased access control permissions set on the repository.
- Mirroring can be configured to rollback on failure, *or* to run on a best-effort basis.
- With a mirrored repository, a user with *read* permissions can pull images from the repository but cannot push images to the repository.
- Changing settings on your mirrored repository can be performed in the Red Hat Quay user interface, using the **Repositories**  $→$  **Mirrors** tab for the mirrored repository you create.
- Images are synced at set intervals, but can also be synced on demand.

# 9.4. MIRRORING CONFIGURATION UI

1. Start the **Quay** container in configuration mode and select the Enable Repository Mirroring check box. If you want to require HTTPS communications and verify certificates during mirroring, select the HTTPS and cert verification check box.

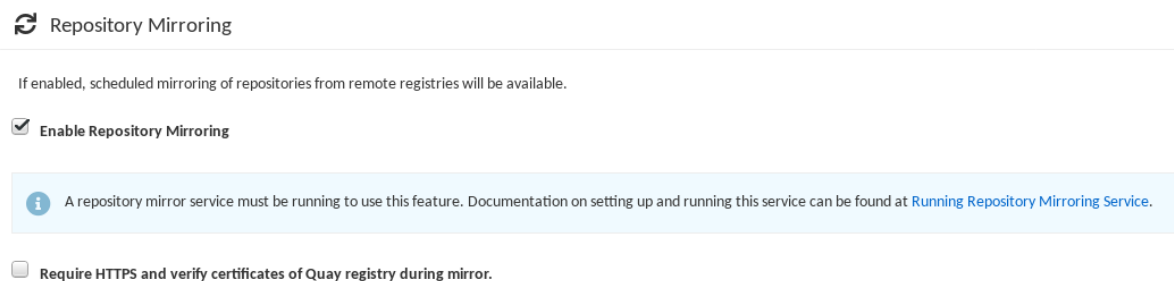

2. Validate and download the **configuration** file, and then restart Quay in registry mode using the updated config file.

# 9.5. MIRRORING CONFIGURATION FIELDS

### Table 9.2. Mirroring configuration

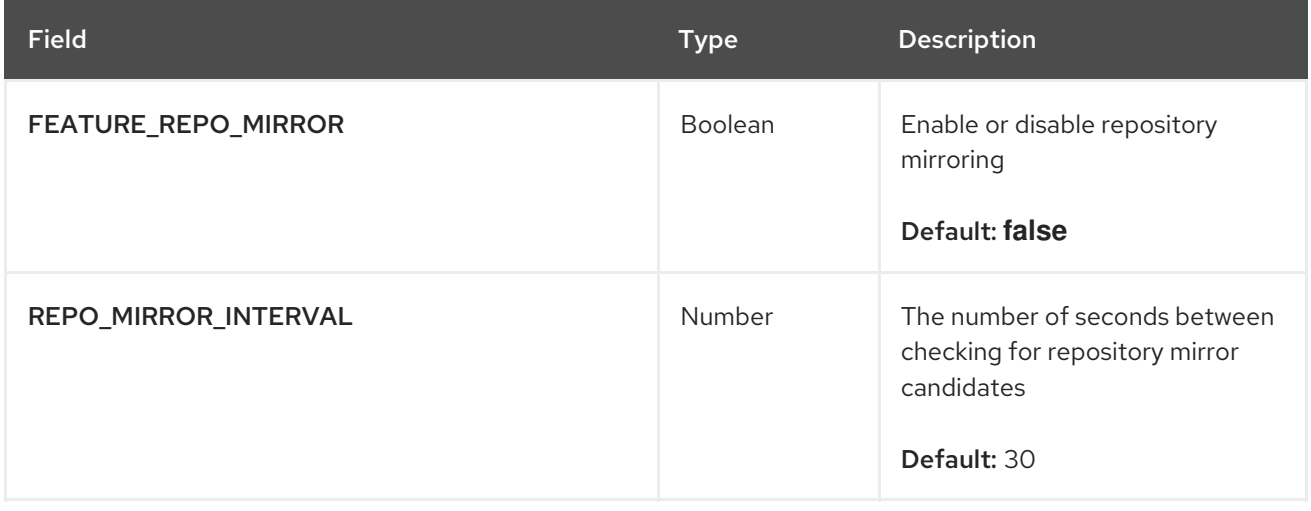

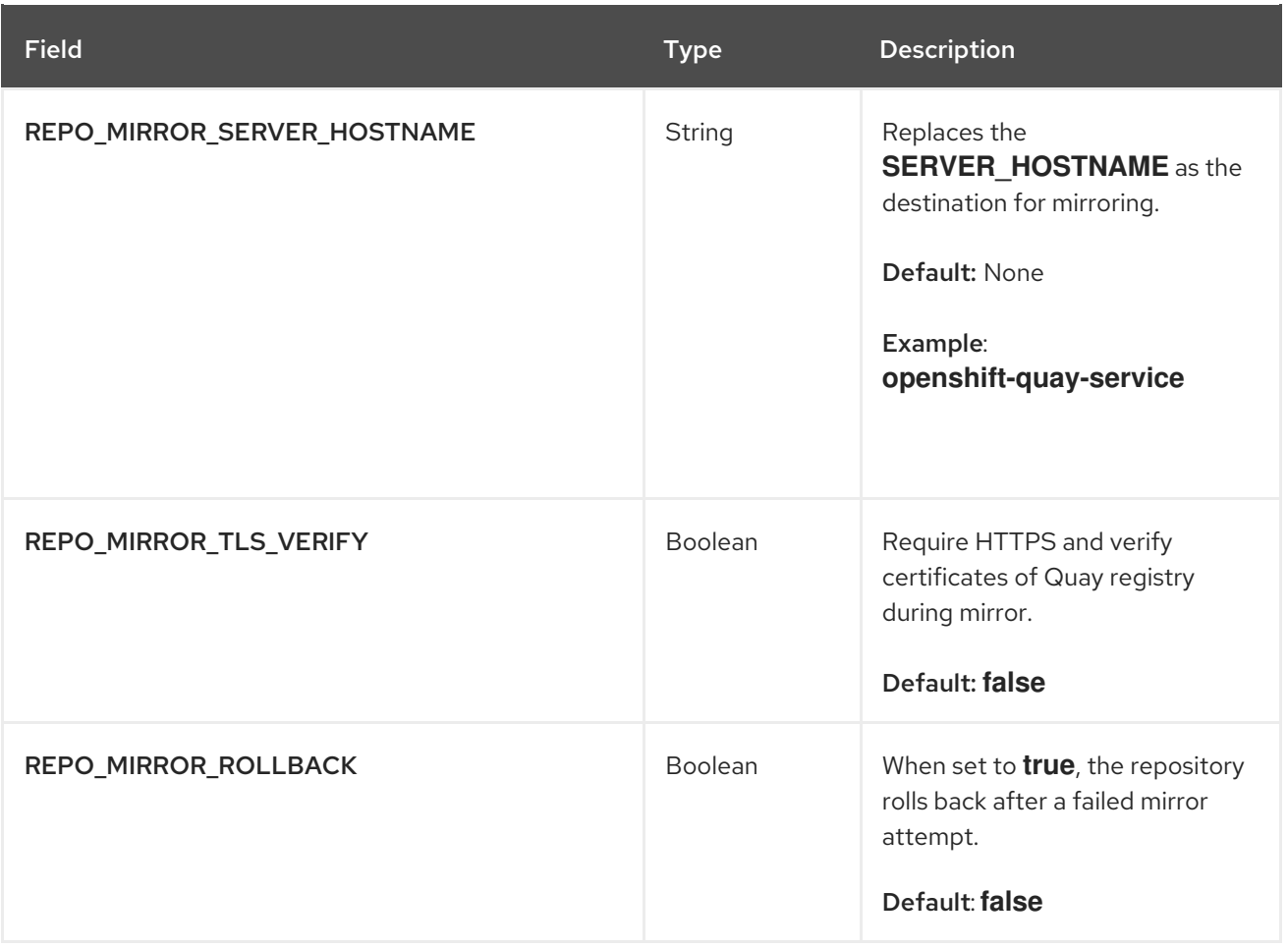

## 9.6. MIRRORING WORKER

Use the following procedure to start the repository mirroring worker.

## Procedure

If you have not configured TLS communications using a **/root/ca.crt** certificate, enter the following command to start a **Quay** pod with the **repomirror** option:

\$ sudo podman run -d --name mirroring-worker \ -v \$QUAY/config:/conf/stack:Z \ registry.redhat.io/quay/quay-rhel8:v3.8.15 repomirror

If you have configured TLS communications using a **/root/ca.crt** certificate, enter the following command to start the repository mirroring worker:

\$ sudo podman run -d --name mirroring-worker \ -v \$QUAY/config:/conf/stack:Z \ -v /root/ca.crt:/etc/pki/ca-trust/source/anchors/ca.crt:Z \ registry.redhat.io/quay/quay-rhel8:v3.8.15 repomirror

# 9.7. CREATING A MIRRORED REPOSITORY

When mirroring a repository from an external container registry, you must create a new private repository. Typically, the same name is used as the target repository, for example, **quay-rhel8**.

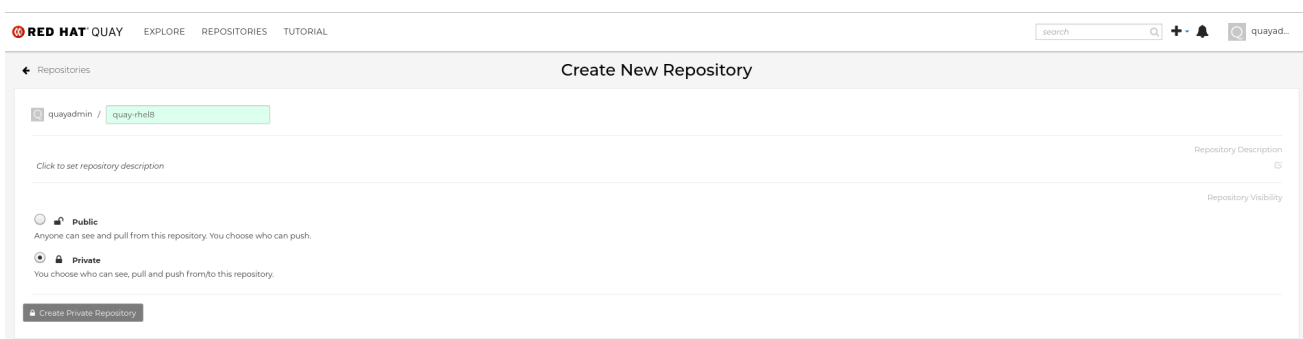

## 9.7.1. Repository mirroring settings

Use the following procedure to adjust the settings of your mirrored repository.

### Prerequisites

- You have enabled repository mirroring in your Red Hat Quay configuration file.
- You have deployed a mirroring worker.

### Procedure

1. In the Settings tab, set the Repository State to **Mirror**:

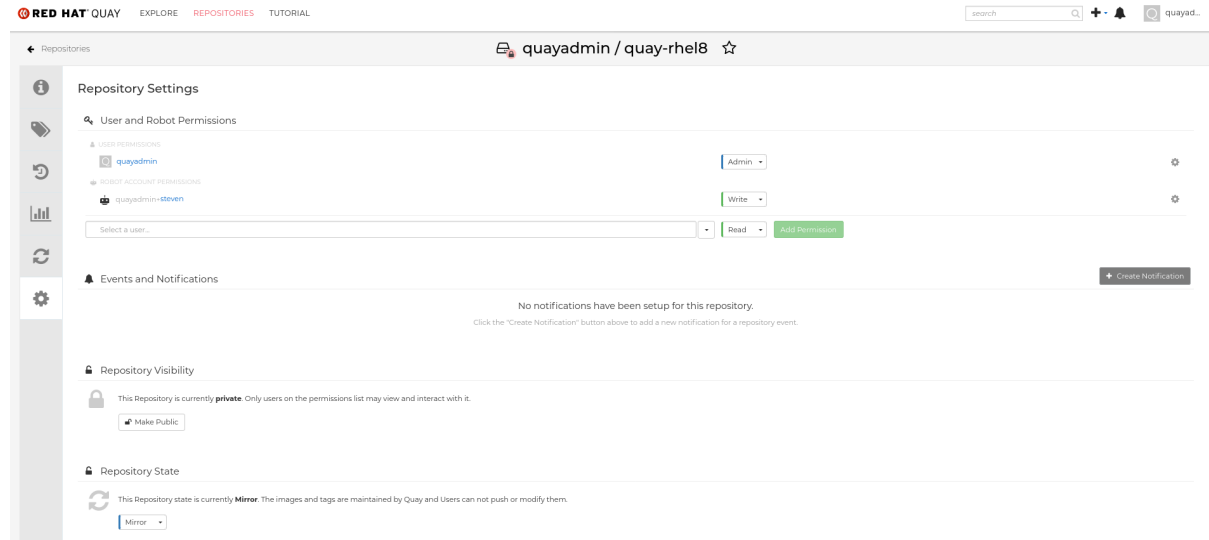

2. In the Mirror tab, enter the details for connecting to the external registry, along with the tags, scheduling and access information:

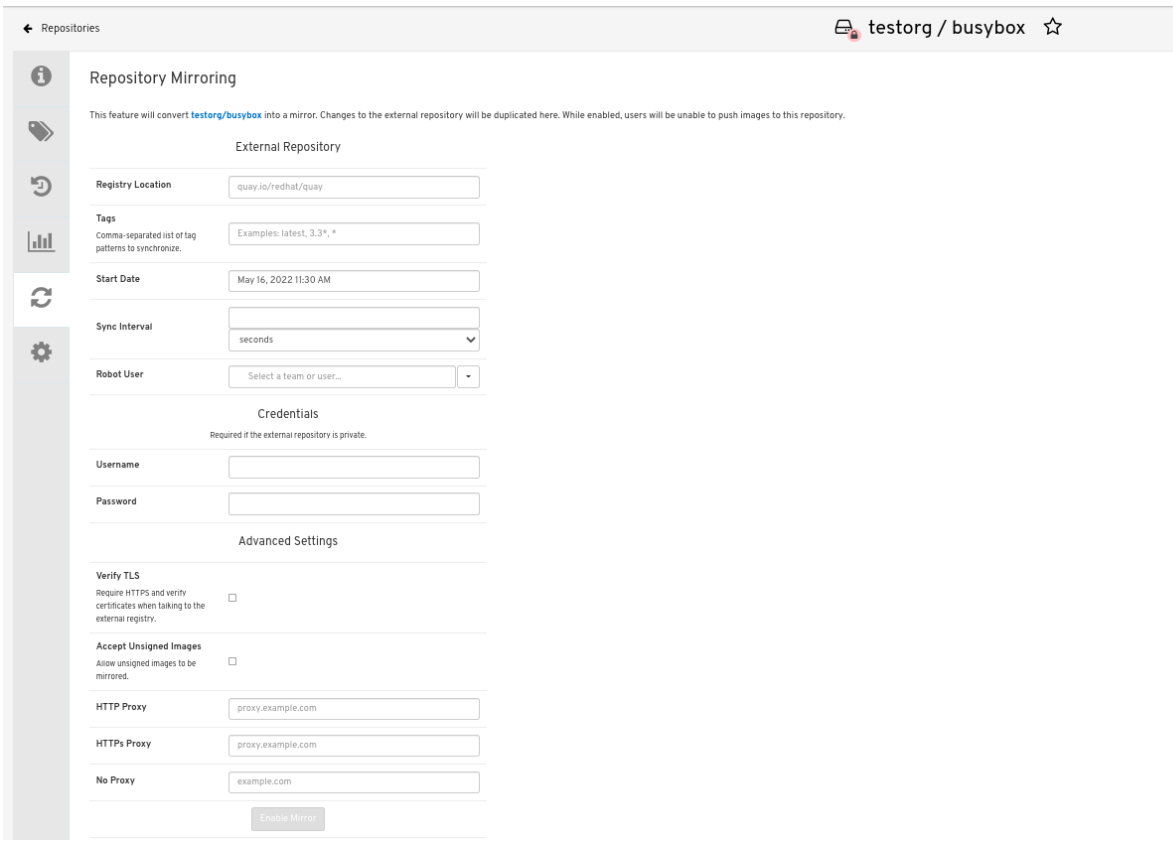

- 3. Enter the details as required in the following fields:
	- Registry Location: The external repository you want to mirror, for example, **registry.redhat.io/quay/quay-rhel8**
	- Tags: This field is required. You may enter a comma-separated list of individual tags or tag patterns. (See *Tag Patterns* section for details.)
	- **Start Date:** The date on which mirroring begins. The current date and time is used by default.
	- Sync Interval: Defaults to syncing every 24 hours. You can change that based on hours or days.
	- Robot User: Create a new robot account or choose an existing robot account to do the mirroring.
	- Username: The username for accessing the external registry holding the repository you are mirroring.
	- **Password:** The password associated with the Username. Note that the password cannot include characters that require an escape character (\).

## 9.7.2. Advanced settings

In the Advanced Settings section, you can configure SSL/TLS and proxy with the following options:

- Verify TLS: Select this option if you want to require HTTPS and to verify certificates when communicating with the target remote registry.
- Accept Unsigned Images: Selecting this option allows unsigned images to be mirrored.
- HTTP Proxy: Select this option if you want to require HTTPS and to verify certificates when communicating with the target remote registry.
- HTTPS PROXY: Identify the HTTPS proxy server needed to access the remote site, if a proxy server is needed.
- No Proxy: List of locations that do not require proxy.

## 9.7.3. Synchronize now

Use the following procedure to initiate the mirroring operation.

#### Procedure

To perform an immediate mirroring operation, press the Sync Now button on the repository's Mirroring tab. The logs are available on the Usage Logs tab:

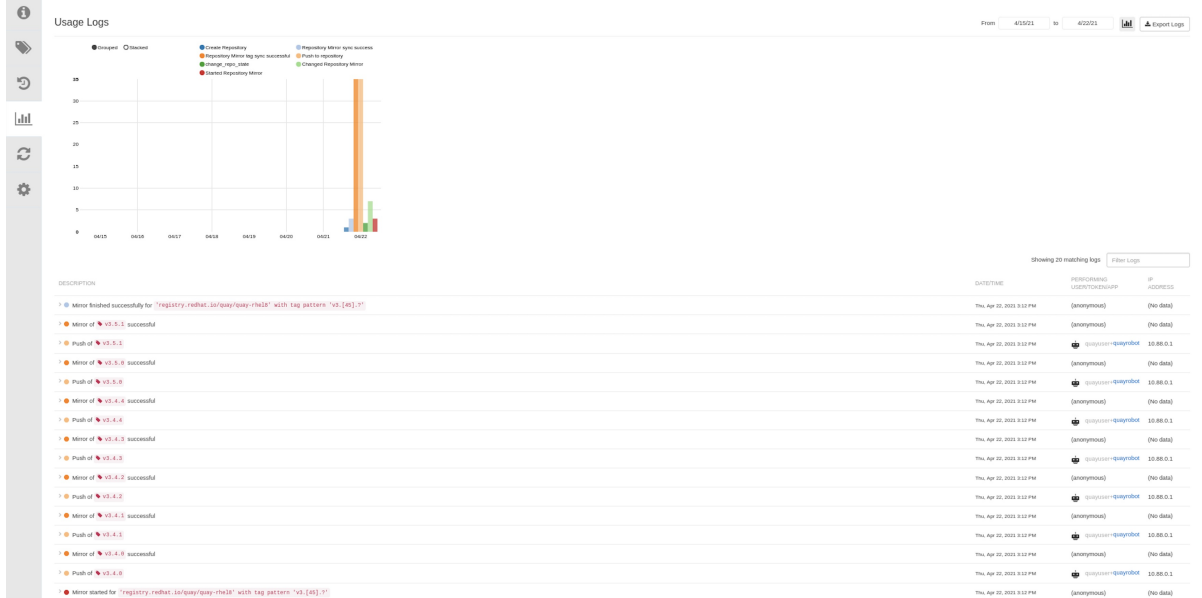

When the mirroring is complete, the images will appear in the Tags tab:

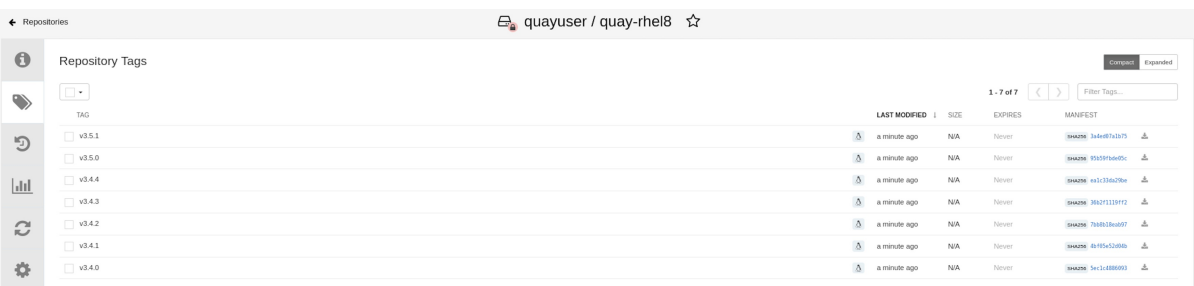

Below is an example of a completed Repository Mirroring screen:

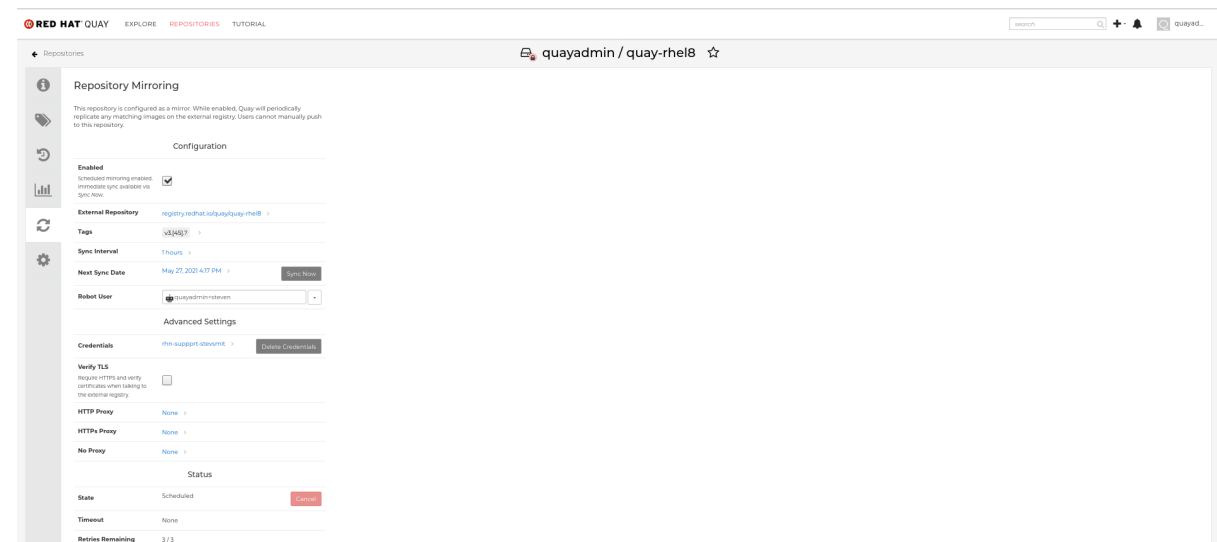

# 9.8. EVENT NOTIFICATIONS FOR MIRRORING

There are three notification events for repository mirroring:

- **•** Repository Mirror Started
- **•** Repository Mirror Success
- **•** Repository Mirror Unsuccessful

The events can be configured inside of the Settings tab for each repository, and all existing notification methods such as email, Slack, Quay UI, and webhooks are supported.

# 9.9. MIRRORING TAG PATTERNS

At least one tag must be entered. The following table references possible image tag patterns.

## 9.9.1. Pattern syntax

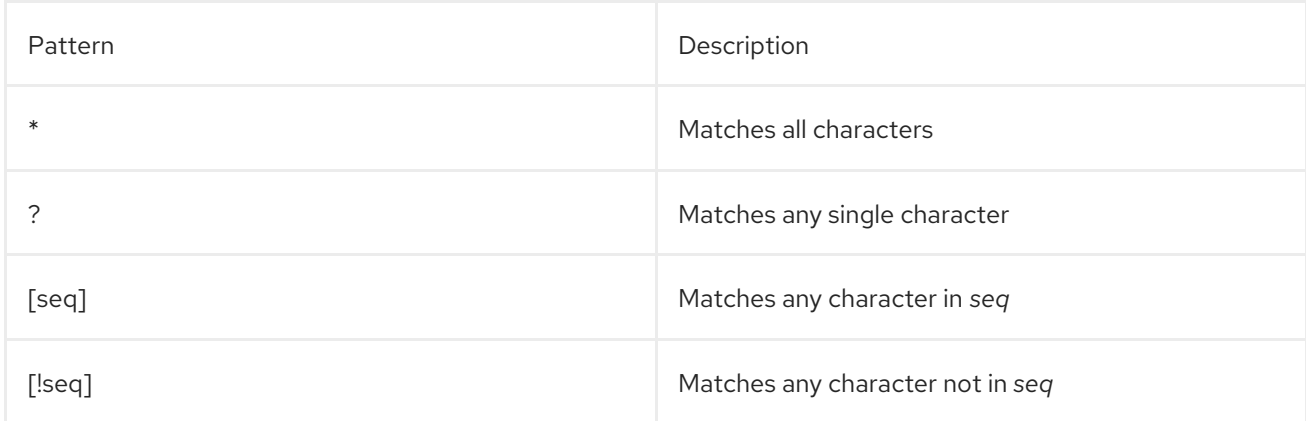

## 9.9.2. Example tag patterns

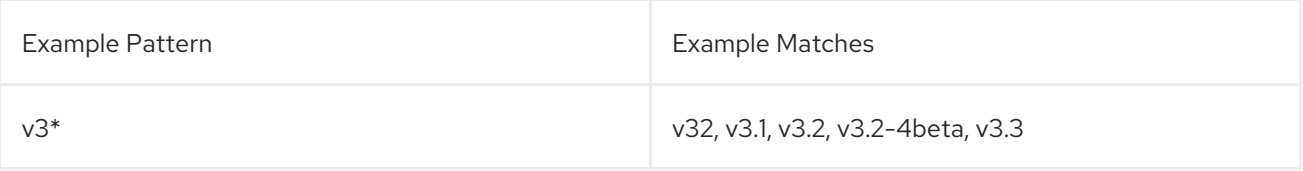

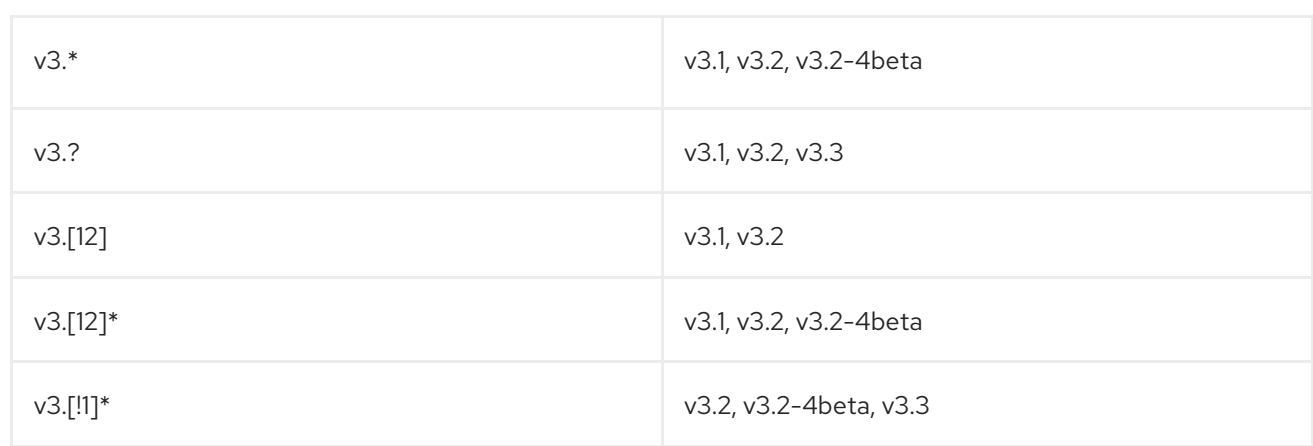

# 9.10. WORKING WITH MIRRORED REPOSITORIES

Once you have created a mirrored repository, there are several ways you can work with that repository. Select your mirrored repository from the Repositories page and do any of the following:

- $\bullet$ Enable/disable the repository: Select the Mirroring button in the left column, then toggle the Enabled check box to enable or disable the repository temporarily.
- Check mirror logs: To make sure the mirrored repository is working properly, you can check the  $\bullet$ mirror logs. To do that, select the Usage Logs button in the left column. Here's an example:

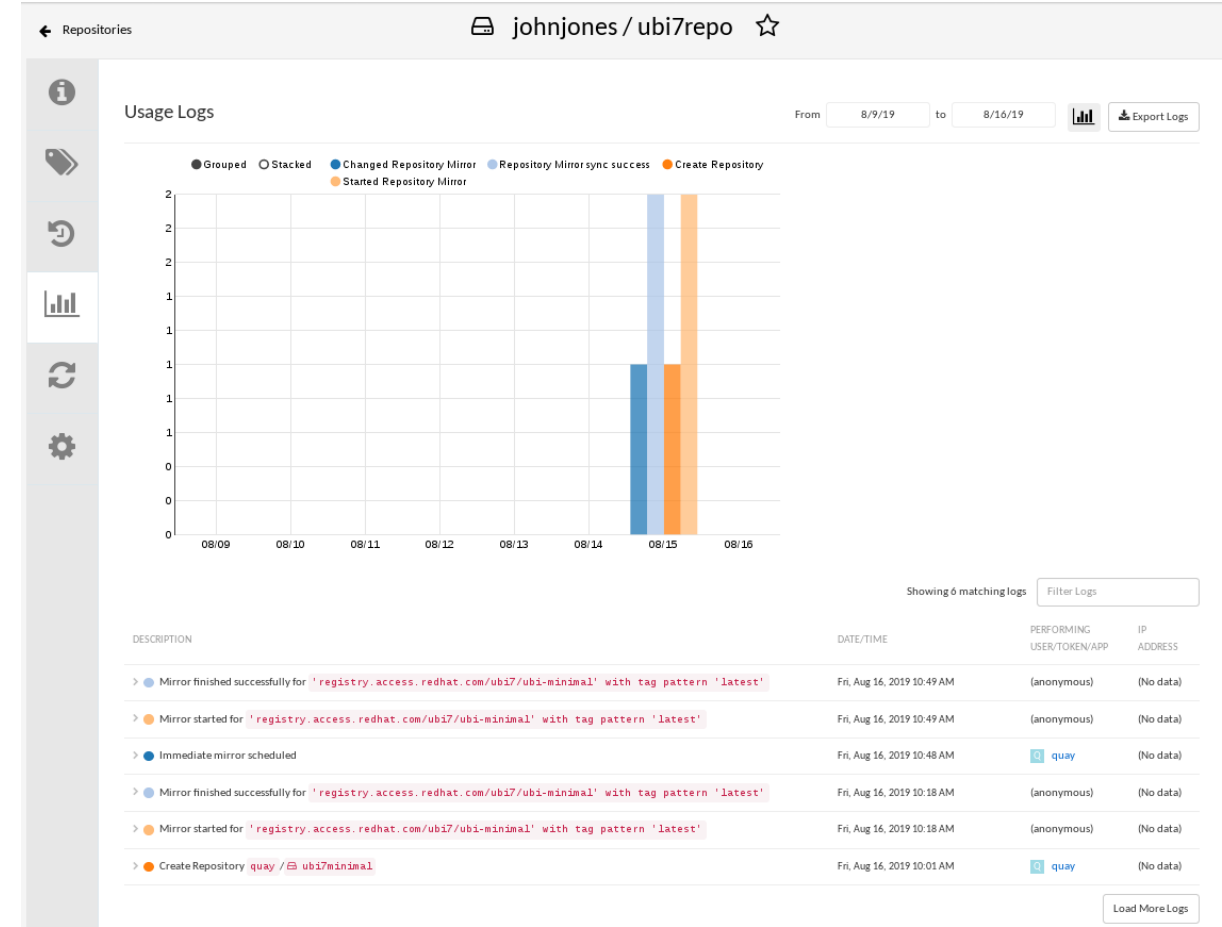

- $\bullet$ Sync mirror now: To immediately sync the images in your repository, select the Sync Now button.
- Change credentials: To change the username and password, select DELETE from the  $\bullet$ Credentials line. Then select None and add the username and password needed to log into the external registry when prompted.
- Cancel mirroring: To stop mirroring, which keeps the current images available but stops new ones from being synced, select the CANCEL button.
- Set robot permissions: Red Hat Quay robot accounts are named tokens that hold credentials for accessing external repositories. By assigning credentials to a robot, that robot can be used across multiple mirrored repositories that need to access the same external registry. You can assign an existing robot to a repository by going to Account Settings, then selecting the Robot Accounts icon in the left column. For the robot account, choose the link under the REPOSITORIES column. From the pop-up window, you can:
	- Check which repositories are assigned to that robot.
	- Assign read, write or Admin privileges to that robot from the PERMISSION field shown in this figure:

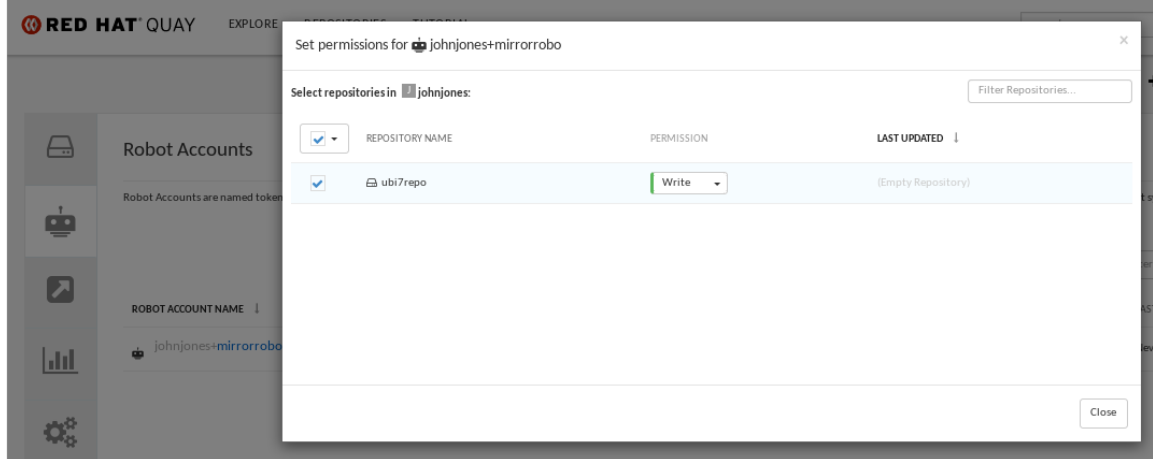

Change robot credentials: Robots can hold credentials such as Kubernetes secrets, Docker login information, and Mesos bundles. To change robot credentials, select the Options gear on the robot's account line on the Robot Accounts window and choose View Credentials. Add the appropriate credentials for the external repository the robot needs to access.

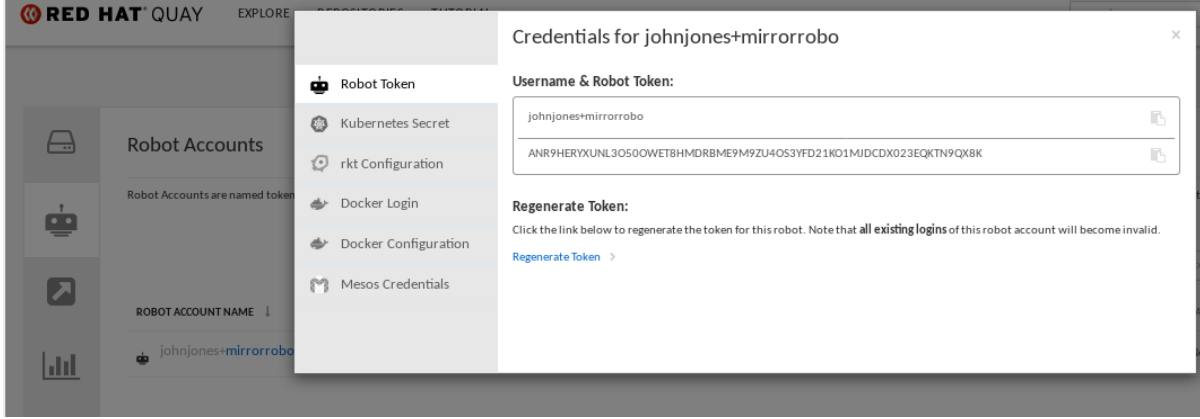

Check and change general setting: Select the Settings button (gear icon) from the left column on the mirrored repository page. On the resulting page, you can change settings associated with the mirrored repository. In particular, you can change User and Robot Permissions, to specify exactly which users and robots can read from or write to the repo.

## 9.11. REPOSITORY MIRRORING RECOMMENDATIONS

Best practices for repository mirroring include the following:

- Repository mirroring pods can run on any node. This means that you can run mirroring on nodes where Red Hat Quay is already running.
- Repository mirroring is scheduled in the database and runs in batches. As a result, repository workers check each repository mirror configuration file and reads when the next sync needs to be. More mirror workers means more repositories can be mirrored at the same time. For example, running 10 mirror workers means that a user can run 10 mirroring operators in parallel. If a user only has 2 workers with 10 mirror configurations, only 2 operators can be performed.
- The optimal number of mirroring pods depends on the following conditions:
	- The total number of repositories to be mirrored
	- The number of images and tags in the repositories and the frequency of changes
	- Parallel batching

For example, if a user is mirroring a repository that has 100 tags, the mirror will be completed by one worker. Users must consider how many repositories one wants to mirror in parallel, and base the number of workers around that.

Multiple tags in the same repository cannot be mirrored in parallel.

# CHAPTER 10. IPV6 AND DUAL-STACK DEPLOYMENTS

Your standalone Red Hat Quay deployment can now be served in locations that only support IPv6, such as Telco and Edge environments. Support is also offered for dual-stack networking so your Red Hat Quay deployment can listen on IPv4 and IPv6 simultaneously.

For a list of known limitations, see IPv6 [limitations](#page-56-0)

# 10.1. ENABLING THE IPV6 PROTOCOL FAMILY

Use the following procedure to enable IPv6 support on your standalone Red Hat Quay deployment.

### Prerequisites

- You have updated Red Hat Quay to 3.8.
- Your host and container software platform (Docker, Podman) must be configured to support IPv6.

### Procedure

1. In your deployment's **config.yaml** file, add the **FEATURE\_LISTEN\_IP\_VERSION** parameter and set it to **IPv6**, for example:

```
---
FEATURE_GOOGLE_LOGIN: false
FEATURE_INVITE_ONLY_USER_CREATION: false
FEATURE_LISTEN_IP_VERSION: IPv6
FEATURE_MAILING: false
FEATURE_NONSUPERUSER_TEAM_SYNCING_SETUP: false
---
```
- 2. Start, or restart, your Red Hat Quay deployment.
- 3. Check that your deployment is listening to IPv6 by entering the following command:

\$ curl <quay\_endpoint>/health/instance {"data":{"services": {"auth":true,"database":true,"disk\_space":true,"registry\_gunicorn":true,"service\_key":true,"web\_ gunicorn":true}},"status\_code":200}

After enabling IPv6 in your deployment's **config.yaml**, all Red Hat Quay features can be used as normal, so long as your environment is configured to use IPv6 and is not hindered by the ipv6-limitations[current limitations].

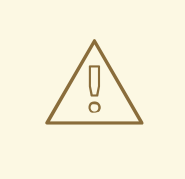

## WARNING

If your environment is configured to IPv4, but the **FEATURE\_LISTEN\_IP\_VERSION** configuration field is set to **IPv6**, Red Hat Quay will fail to deploy.

# 10.2. ENABLING THE DUAL-STACK PROTOCOL FAMILY

Use the following procedure to enable dual-stack (IPv4 and IPv6) support on your standalone Red Hat Quay deployment.

### Prerequisites

- You have updated Red Hat Quay to 3.8.
- Your host and container software platform (Docker, Podman) must be configured to support IPv6.

### Procedure

1. In your deployment's **config.yaml** file, add the **FEATURE\_LISTEN\_IP\_VERSION** parameter and set it to **dual-stack**, for example:

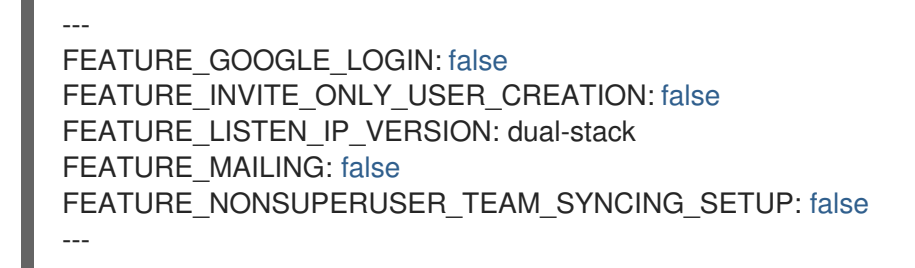

- 2. Start, or restart, your Red Hat Quay deployment.
- 3. Check that your deployment is listening to both channels by entering the following command:
	- a. For IPv4, enter the following command:

\$ curl --ipv4 <quay\_endpoint> {"data":{"services": {"auth":true,"database":true,"disk\_space":true,"registry\_gunicorn":true,"service\_key":true," web\_gunicorn":true}},"status\_code":200}

b. For IPv6, enter the following command:

\$ curl --ipv6 <quay\_endpoint> {"data":{"services": {"auth":true,"database":true,"disk\_space":true,"registry\_gunicorn":true,"service\_key":true," web\_gunicorn":true}},"status\_code":200}

After enabling dual-stack in your deployment's **config.yaml**, all Red Hat Quay features can be used as normal, so long as your environment is configured for dual-stack.

# <span id="page-56-0"></span>10.3. IPV6 AND DUA-STACK LIMITATIONS

Currently, attempting to configure your Red Hat Quay deployment with the common Azure Blob Storage configuration will not work on IPv6 single stack environments. Because the endpoint of Azure Blob Storage does not support IPv6, there is no workaround in place for this issue.

For more information, see [PROJQUAY-4433.](https://issues.redhat.com/browse/PROJQUAY-4433)

Currently, attempting to configure your Red Hat Quay deployment with Amazon S3 CloudFront will not work on IPv6 single stack environments. Because the endpoint of Amazon S3 CloudFront does not support IPv6, there is no workaround in place for this issue. For more information, see [PROJQUAY-4470.](https://issues.redhat.com/browse/PROJQUAY-4470)

# CHAPTER 11. LDAP AUTHENTICATION SETUP FOR RED HAT **QUAY**

The Lightweight Directory Access Protocol (LDAP) is an open, vendor-neutral, industry standard application protocol for accessing and maintaining distributed directory information services over an Internet Protocol (IP) network. Red Hat Quay supports using LDAP as an identity provider.

# 11.1. CONSIDERATIONS PRIOR TO ENABLING LDAP

## 11.1.1. Existing Quay deployments

Conflicts between user names can arise when you enable LDAP for an existing Quay deployment that already has users configured. Consider the scenario where a particular user, **alice**, was manually created in Quay prior to enabling LDAP. If the user name **alice** also exists in the LDAP directory, Quay will create a new user **alice-1** when **alice** logs in for the first time using LDAP, and will map the LDAP credentials to this account. This might not be want you want, for consistency reasons, and it is recommended that you remove any potentially conflicting local account names from Quay prior to enabling LDAP.

## 11.1.2. Manual User Creation and LDAP authentication

When Quay is configured for LDAP, LDAP-authenticated users are automatically created in Quay's database on first log in, if the configuration option **FEATURE\_USER\_CREATION** is set to **true**. If this option is set to **false**, the automatic user creation for LDAP users will fail and the user is not allowed to log in. In this scenario, the superuser needs to create the desired user account first. Conversely, if **FEATURE\_USER\_CREATION** is set to **true**, this also means that a user can still create an account from the Quay login screen, even if there is an equivalent user in LDAP.

# 11.2. SET UP LDAP CONFIGURATION

In the config tool, locate the Authentication section and select "LDAP" from the drop-down menu. Update LDAP configuration fields as required.

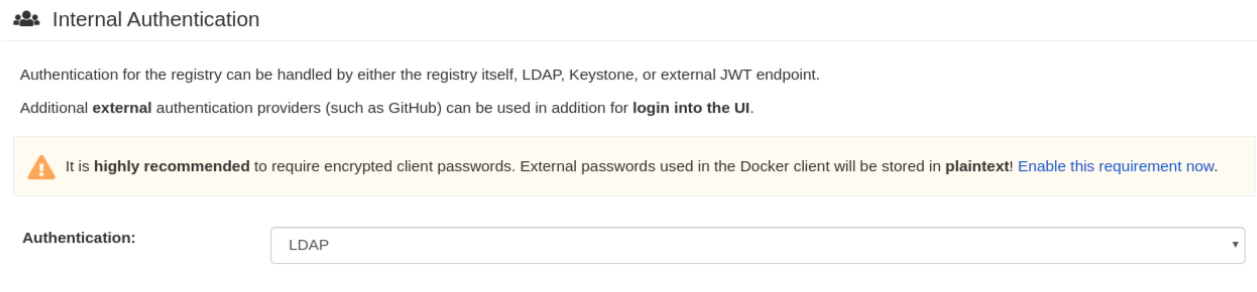

Here is an example of the resulting entry in the *config.yaml* file:

AUTHENTICATION\_TYPE: LDAP

## 11.2.1. Full LDAP URI

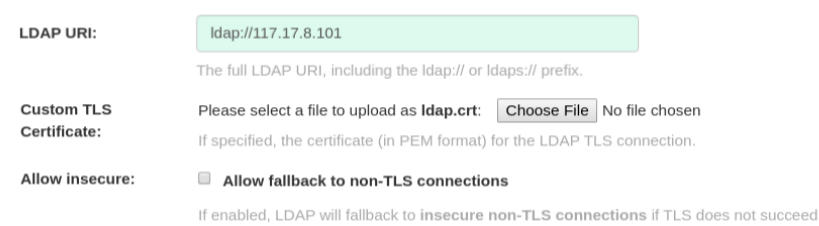

- The full LDAP URI, including the *ldap://* or *ldaps://* prefix.
- A URI beginning with *ldaps://* will make use of the provided SSL certificate(s) for TLS setup.
- Here is an example of the resulting entry in the *config.yaml* file:

LDAP\_URI: ldaps://ldap.example.org

## 11.2.2. Team Synchronization

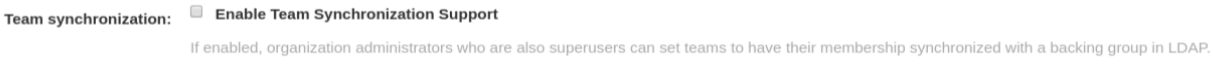

If enabled, organization administrators who are also superusers can set teams to have their membership synchronized with a backing group in LDAP.

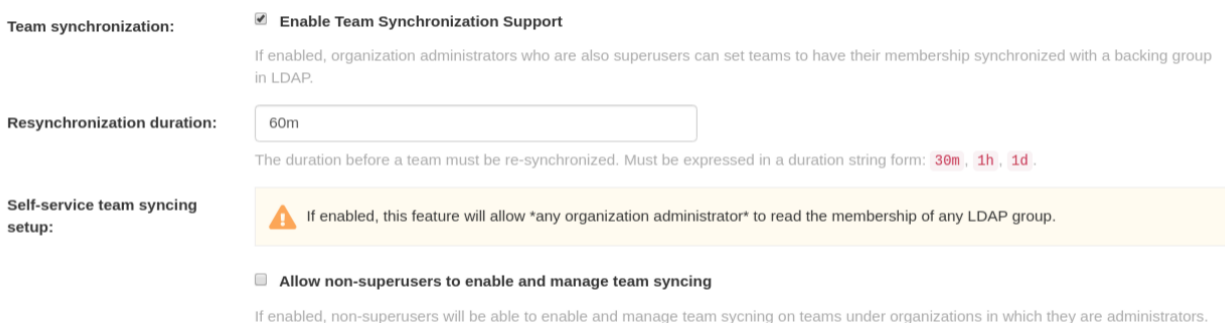

- The resynchronization duration is the period at which a team must be re-synchronized. Must be expressed in a duration string form: 30m, 1h, 1d.
- Optionally allow non-superusers to enable and manage team syncing under organizations in which they are administrators.
- Here is an example of the resulting entries in the *config.yaml* file:  $\bullet$

FEATURE\_TEAM\_SYNCING: true TEAM\_RESYNC\_STALE\_TIME: 60m FEATURE\_NONSUPERUSER\_TEAM\_SYNCING\_SETUP: true

### 11.2.3. Base and Relative Distinguished Names

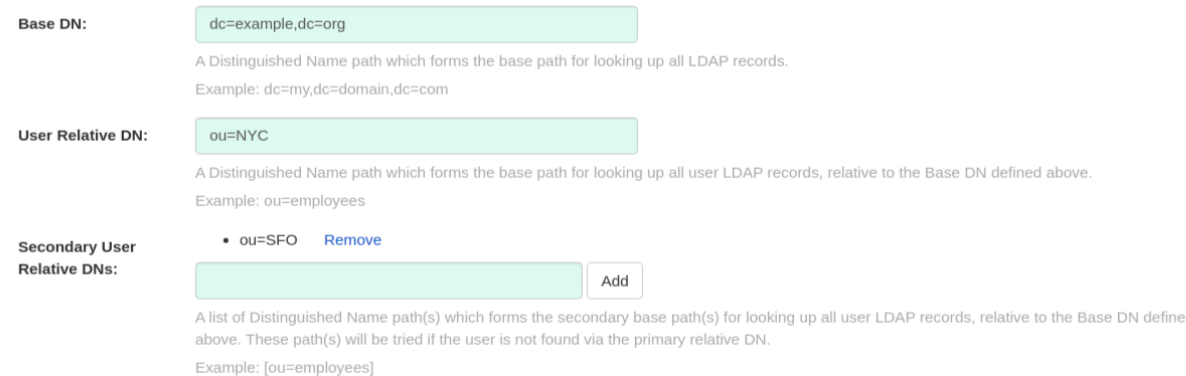

- A Distinguished Name path which forms the base path for looking up all LDAP records. Example: *dc=my,dc=domain,dc=com*
- Optional list of Distinguished Name path(s) which form the secondary base path(s) for looking up all user LDAP records, relative to the Base DN defined above. These path(s) will be tried if the user is not found via the primary relative DN.
- User Relative DN is relative to BaseDN. Example: *ou=NYC* not *ou=NYC,dc=example,dc=org*
- Multiple "Secondary User Relative DNs" may be entered if there are multiple Organizational Units where User objects are located at. Simply type in the Organizational Units and click on Add button to add multiple RDNs. Example: *ou=Users,ou=NYC and ou=Users,ou=SFO*
- The "User Relative DN" searches with subtree scope. For example, if your Organization has Organizational Units NYC and SFO under the Users OU (*ou=SFO,ou=Users* and *ou=NYC,ou=Users*), Red Hat Quay can authenticate users from both the *NYC* and *SFO* Organizational Units if the User Relative DN is set to Users (*ou=Users*).
- Here is an example of the resulting entries in the *config.yaml* file:

#### LDAP\_BASE\_DN:

- dc=example
- dc=com
- LDAP\_USER\_RDN:
- ou=users
- LDAP\_SECONDARY\_USER\_RDNS:
- ou=bots
- ou=external

## 11.2.4. Additional User Filters

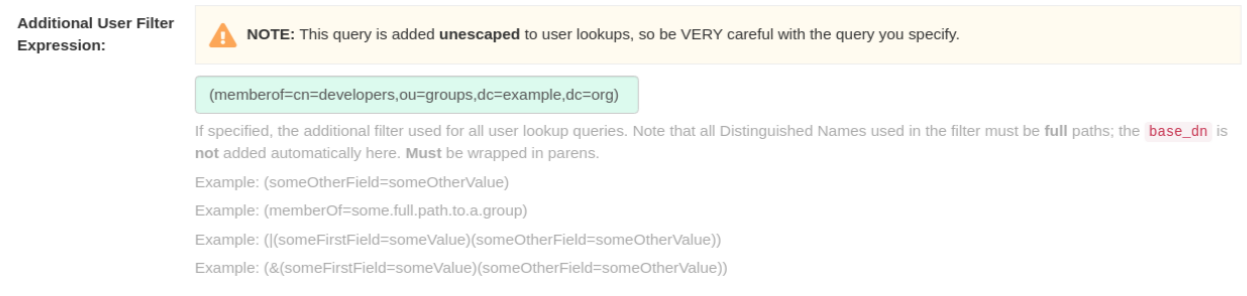

If specified, the additional filter used for all user lookup queries. Note that all Distinguished Names used in the filter must be full paths; the Base DN is not added automatically here. Must be wrapped in parens. Example: (&(someFirstField=someValue)

(someOtherField=someOtherValue))

Here is an example of the resulting entry in the *config.yaml* file:

LDAP\_USER\_FILTER: (memberof=cn=developers,ou=groups,dc=example,dc=com)

## 11.2.4.1. Enabling the LDAP\_RESTRICTED\_USER\_FILTER configuration field

The **LDAP\_RESTRICTED\_USER\_FILTER** configuration field is a subset of the **LDAP\_USER\_FILTER** configuration field. When configured, allows Red Hat Quay administrators the ability to configure Lightweight Directory Access Protocol (LDAP) users as restricted users when Red Hat Quay uses LDAP as its authentication provider.

Use the following procedure to enable LDAP restricted users on your Red Hat Quay deployment.

### Prerequisites

- Your Red Hat Quay deployment uses LDAP as its authentication provider.
- You have configured the **LDAP\_USER\_FILTER** field in your **config.yaml** file.

### Procedure

1. In your deployment's **config.yaml** file, add the **LDAP\_RESTRICTED\_USER\_FILTER** parameter and specify the group of restricted users, for example, **members**:

```
---
AUTHENTICATION_TYPE: LDAP
---
LDAP_ADMIN_DN: uid=<name>,ou=Users,o=<organization_id>,dc=
<example_domain_component>,dc=com
LDAP_ADMIN_PASSWD: ABC123
LDAP_ALLOW_INSECURE_FALLBACK: false
LDAP_BASE_DN:
  - o=<organization_id>
  - dc=<example_domain_component>
  - dc=com
LDAP_EMAIL_ATTR: mail
LDAP_UID_ATTR: uid
LDAP_URI: ldap://<example_url>.com
LDAP_USER_FILTER: (memberof=cn=developers,ou=Users,o=
<example_organization_unit>,dc=<example_domain_component>,dc=com)
LDAP_RESTRICTED_USER_FILTER: (<filterField>=<value>)
LDAP_USER_RDN:
  - ou=<example_organization_unit>
  - o=<organization id>
  - dc=<example_domain_component>
  - dc=com
```
2. Start, or restart, your Red Hat Quay deployment.

After enabling the **LDAP\_RESTRICTED\_USER\_FILTER** feature, your LDAP Red Hat Quay users are restricted from reading and writing content, and creating organizations.

## 11.2.5. Administrator DN

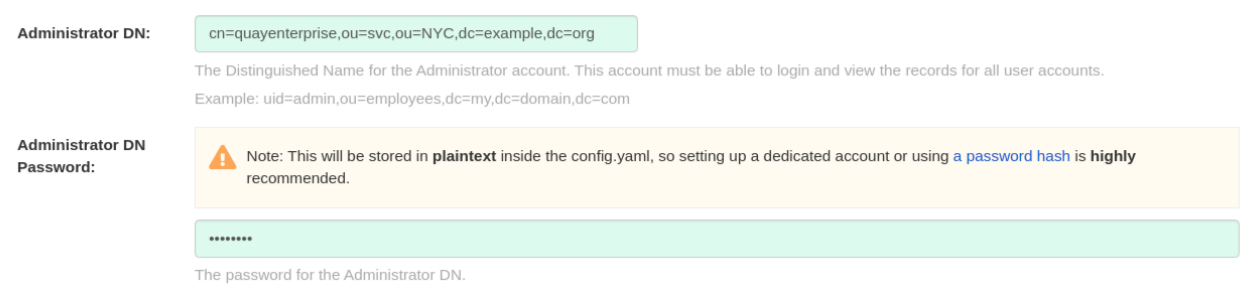

- The Distinguished Name and password for the administrator account. This account must be able to login and view the records for all user accounts. Example: uid=admin,ou=employees,dc=my,dc=domain,dc=com
- The password will be stored in plaintext inside the config.yaml, so setting up a dedicated account or using a password hash is highly recommended.
- Here is an example of the resulting entries in the *config.yaml* file:

LDAP\_ADMIN\_DN: cn=admin,dc=example,dc=com LDAP\_ADMIN\_PASSWD: changeme

## 11.2.6. UID and Mail attributes

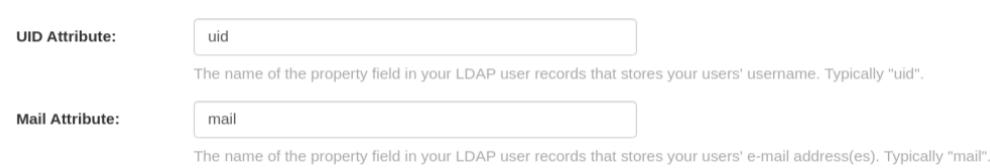

- The UID attribute is the name of the property field in LDAP user record to use as the username. Typically "uid".
- The Mail attribute is the name of the property field in LDAP user record that stores user e-mail address(es). Typically "mail".
- Either of these may be used during login.  $\bullet$
- The logged in username must exist in User Relative DN.
- *sAMAccountName* is the UID attribute for against Microsoft Active Directory setups.
- Here is an example of the resulting entries in the *config.yaml* file:

LDAP\_UID\_ATTR: uid LDAP\_EMAIL\_ATTR: mail

## 11.2.7. Validation

Once the configuration is completed, click on "Save Configuration Changes" button to validate the configuration.

### Validating configuration

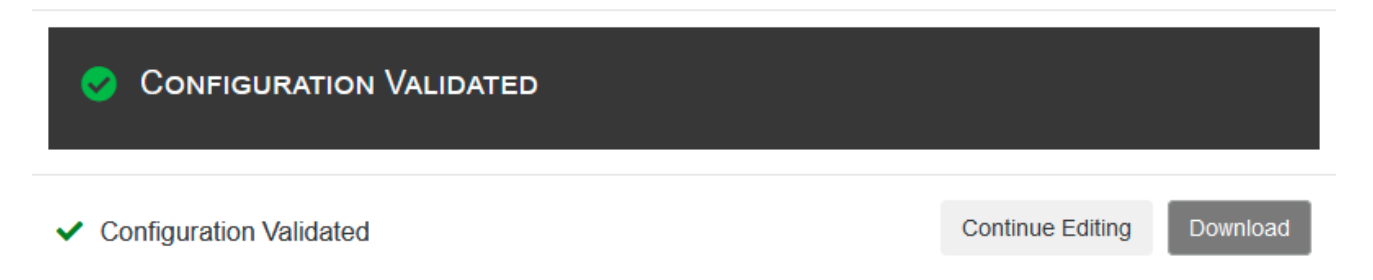

All validation must succeed before proceeding, or additional configuration may be performed by selecting the "Continue Editing" button.

## 11.3. COMMON ISSUES

#### *Invalid credentials*

Administrator DN or Administrator DN Password values are incorrect

### *Verification of superuser %USERNAME% failed: Username not found The user either does not exist in the remote authentication system OR LDAP auth is misconfigured.*

Red Hat Quay can connect to the LDAP server via Username/Password specified in the Administrator DN fields however cannot find the current logged in user with the UID Attribute or Mail Attribute fields in the User Relative DN Path. Either current logged in user does not exist in User Relative DN Path, or Administrator DN user do not have rights to search/read this LDAP path.

# 11.4. CONFIGURE AN LDAP USER AS SUPERUSER

Once LDAP is configured, you can log in to your Red Hat Quay instance with a valid LDAP username and password. You are prompted to confirm your Red Hat Quay username as shown in the following figure:

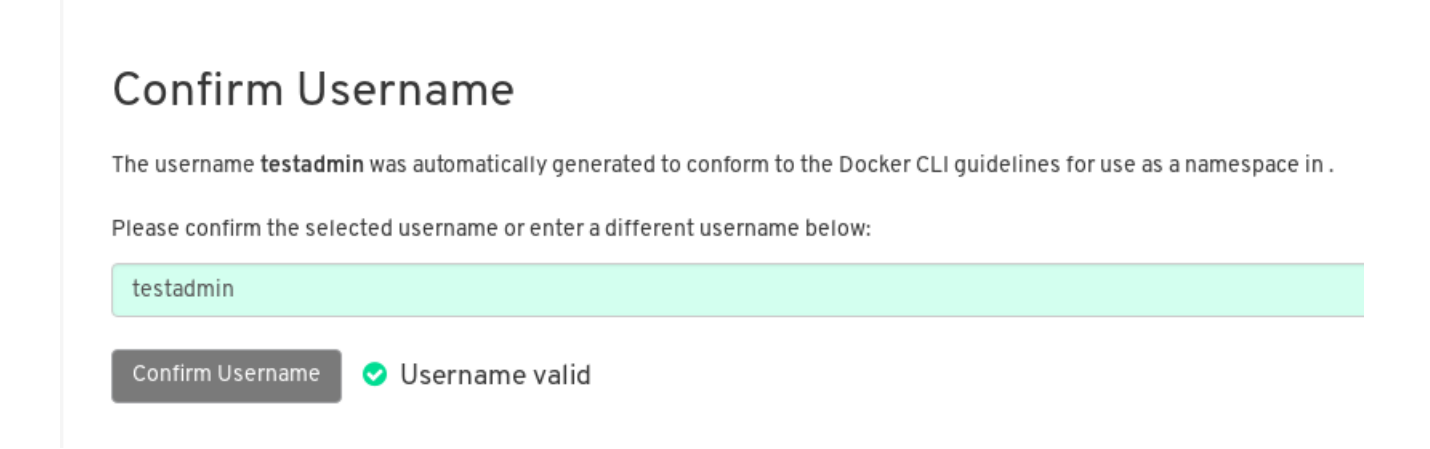

To attach superuser privilege to an LDAP user, modify the *config.yaml* file with the username. For example:

SUPER\_USERS: - testadmin

Restart the Red Hat **Quay** container with the updated config.yaml file. The next time you log in, the user will have superuser privileges.

# 11.5. ENABLING THE LDAP SUPERUSER FILTER CONFIGURATION FIELD

With the LDAP SUPERUSER FILTER field configured, Red Hat Quay administrators can configure Lightweight Directory Access Protocol (LDAP) users as superusers if Red Hat Quay uses LDAP as its authentication provider.

Use the following procedure to enable LDAP superusers on your Red Hat Quay deployment.

### **Prerequisites**

- Your Red Hat Quay deployment uses LDAP as its authentication provider.
- You have configured the **LDAP\_USER\_FILTER** field field in your **config.yaml** file.

#### Procedure

1. In your deployment's **config.yaml** file, add the **LDAP\_SUPERUSER\_FILTER** parameter and add the group of users you want configured as super users, for example, **root**:

```
---
AUTHENTICATION_TYPE: LDAP
---
LDAP_ADMIN_DN: uid=<name>,ou=Users,o=<organization_id>,dc=
<example_domain_component>,dc=com
LDAP_ADMIN_PASSWD: ABC123
LDAP_ALLOW_INSECURE_FALLBACK: false
LDAP_BASE_DN:
  - o=<organization_id>
  - dc=<example_domain_component>
  - dc=com
LDAP_EMAIL_ATTR: mail
LDAP_UID_ATTR: uid
LDAP_URI: ldap://<example_url>.com
LDAP_USER_FILTER: (memberof=cn=developers,ou=Users,o=
<example_organization_unit>,dc=<example_domain_component>,dc=com)
LDAP_SUPERUSER_FILTER: (<filterField>=<value>)
LDAP_USER_RDN:
  - ou=<example_organization_unit>
  - o=<organization_id>
  - dc=<example_domain_component>
  - dc=com
```
2. Start, or restart, your Red Hat Quay deployment.

After enabling the LDAP SUPERUSER FILTER feature, your LDAP Red Hat Quay users have superuser privileges. The following options are available to superusers:

- Manage users
- Manage organizations
- Manage service keys
- View the change log
- Query the usage logs
- Create globally visible user messages

# CHAPTER 12. CONFIGURING OIDC FOR RED HAT QUAY

Configuring OpenID Connect (OIDC) for Red Hat Quay can provide several benefits to your Red Hat Quay deployment. For example, OIDC allows users to authenticate to Red Hat Quay using their existing credentials from an OIDC provider, such as Red Hat Single [Sign-On](https://access.redhat.com/documentation/en-us/red_hat_single_sign-on/7.0) , Google, Github, Microsoft, or others. Other benefits of OIDC include centralized user management, enhanced security, and single sign-on (SSO). Overall, OIDC configuration can simplify user authentication and management, enhance security, and provide a seamless user experience for Red Hat Quay users.

The following procedures show you how to configure Red Hat Single Sign-On and Azure AD. Collectively, these procedures include configuring OIDC on the Red Hat Quay Operator, and on standalone deployments by using the Red Hat Quay config tool.

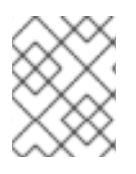

## **NOTE**

By following these procedures, you will be able to add any OIDC provider to Red Hat Quay, regardless of which identity provider you choose to use.

# 12.1. CONFIGURING RED HAT SINGLE SIGN-ON FOR RED HAT QUAY

Based on the Keycloak project, Red Hat Single Sign-On (RH-SSO) is an open source identity and access management (IAM) solution provided by Red Hat. RH-SSO allows organizations to manage user identities, secure applications, and enforce access control policies across their systems and applications. It also provides a unified authentication and authorization framework, which allows users to log in one time and gain access to multiple applications and resources without needing to re-authenticate. For more information, see Red Hat Single [Sign-On](https://access.redhat.com/documentation/en-us/red_hat_single_sign-on/7.0) .

By configuring Red Hat Single Sign-On on Red Hat Quay, you can create a seamless authentication integration between Red Hat Quay and other application platforms like OpenShift Container Platform.

## 12.1.1. Configuring the Red Hat Single Sign-On Operator for the Red Hat Quay **Operator**

Use the following procedure to configure Red Hat Single Sign-On for the Red Hat Quay Operator on OpenShift Container Platform.

### Prerequisites

- You have configured Red Hat Single Sign-On for the Red Hat Quay Operator. For more information, see Red Hat Single Sign-On [Operator.](https://access.redhat.com/documentation/en-us/red_hat_single_sign-on/7.6/html-single/server_installation_and_configuration_guide/index#operator)
- You have configured TLS/SSL for your Red Hat Quay deployment *and* for Red Hat Single Sign-On.
- You have generated a single Certificate Authority (CA) and uploaded it to your Red Hat Single Sign-On Operator *and* to your Red Hat Quay configuration.
- You are logged into your OpenShift Container Platform cluster.
- You have installed the OpenShift CLI (**oc**).

### Procedure

1. Navigate to the Red Hat Single Sign-On Admin Console.

- a. On the OpenShift Container Platform Web Console, navigate to Network → Route.
- b. Select the Red Hat Single Sign-Onproject from the drop-down list.
- c. Find the Red Hat Single Sign-On Admin Console in the Routes table.
- 2. Select the Realm that you will use to configure Red Hat Quay.
- 3. Click Clients under the Configure section of the navigation panel, and then click the Create button to add a new OIDC for Red Hat Quay.
- 4. Enter the following information.
	- Client ID: **quay-enterprise**
	- Client Protocol: **openid-connect**
	- Root URL: **[https://<quay](https:) endpoint>/**
- 5. Click Save. This results in a redirect to the Clients setting panel.
- 6. Navigate to Access Type and select Confidential.
- 7. Navigate to Valid Redirect URIs. You must provide three redirect URIs. The value should be the fully qualified domain name of the Red Hat Quay registry appended with **/oauth2/redhatsso/callback**. For example:
	- **[https://<quay\\_endpoint>/oauth2/redhatsso/callback](https:/oauth2/redhatsso/callback)**
	- **[https://<quay\\_endpoint>/oauth2/redhatsso/callback/attach](https:/oauth2/redhatsso/callback/attach)**
	- **[https://<quay\\_endpoint>/oauth2/redhatsso/callback/cli](https:/oauth2/redhatsso/callback/cli)**
- 8. Click Save and navigate to the new Credentials setting.
- 9. Copy the value of the Secret.

## 12.1.2. Configuring the Red Hat Quay Operator to use Red Hat Single Sign-On

Use the following procedure to configure Red Hat Single Sign-On with the Red Hat Quay Operator.

### Prerequisites

You have configured the Red Hat Single Sign-On Operator for the Red Hat Quay Operator.

### Procedure

- 1. Enter the Red Hat Quay config editor tool by navigating to Operators → Installed Operators. Click Red Hat Quay→ Quay Registry. Then, click the name of your Red Hat Quay registry, and the URL listed with Config Editor Endpoint.
- 2. Upload a custom SSL/TLS certificate to your OpenShift Container Platform deployment.
	- a. Navigate to the Red Hat Quay config tool UI.
	- b. Under Custom SSL Certificates, click Select file and upload your custom SSL/TLS certificates.
- c. Reconfigure your Red Hat Quay deployment.
- 3. Scroll down to the External Authorization (OAuth) section.
- 4. Click Add OIDC Provider.
- 5. When prompted, enter **redhatsso**.
- 6. Enter the following information:
	- OIDC Server: The fully qualified domain name (FQDN) of the Red Hat Single Sign-On instance, appended with **/auth/realms/** and the Realm name. You must include the forward slash at the end, for example, **https://ssoredhat.example.com//auth/realms/<keycloak\_realm\_name>/**.
	- Client ID: The client ID of the application that is being reistered with the identity provider, for example, **quay-enterprise**.
	- Client Secret: The Secret from the Credentials tab of the **quay-enterprise** OIDC client settings.
	- **Service Name:** The name that is displayed on the Red Hat Quay login page, for example, **Red hat Single Sign On**.
	- Verified Email Address Claim:The name of the claim that is used to verify the email address of the user.
	- Login Scopes:The scopes to send to the OIDC provider when performing the login flow, for example, **openid**. After configuration, you must click Add.
- 7. Scroll down and click Validate Configuration Changes. Then, click Restart Now to deploy the Red Hat Quay Operator with OIDC enabled.

# 12.2. CONFIGURING AZURE AD OIDC FOR RED HAT QUAY

By integrating Azure AD authentication with Red Hat Quay, your organization can take advantage of the centralized user management and security features offered by Azure AD. Some features include the ability to manage user access to Red Hat Quay repositories based on their Azure AD roles and permissions, and the ability to enable multi-factor authentication and other security features provided by Azure AD.

Azure Active Directory (Azure AD) authentication for Red Hat Quay allows users to authenticate and access Red Hat Quay using their Azure AD credentials.

## 12.2.1. Configuring Azure AD by using the Red Hat Quay config tool

The following procedure configures Azure AD for Red Hat Quay using the config tool.

### Procedure

- 1. Enter the Red Hat Quay config editor tool.
	- a. If you are running a standalone Red Hat Quay deployment, you can enter the following command:

\$ sudo podman run --rm -it --name quay\_config -p 80:8080 -p 443:8443 registry.redhat.io/quay/quay-rhel8:v3.8.15 config secret

Use your browser to navigate to the user interface for the configuration tool and log in.

- b. If you are on the Red Hat Quay Operator, navigate to Operators → Installed Operators. Click Red Hat Quay→ Quay Registry. Then, click the name of your Red Hat Quay registry, and the URL listed with Config Editor Endpoint.
- 2. Scroll down to the External Authorization (OAuth) section.
- 3. Click Add OIDC Provider.
- 4. When prompted, enter the ID for the ODIC provider.

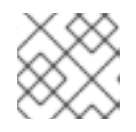

**NOTE** 

Your OIDC server must end with **/**.

- 5. After the ODIC provider has been added, Red Hat Quay lists three callback URLs that must be registered on Azure. These addresses allow Azure to direct back to Red Hat Quay after authentication is confirmed. For example:
	- **https://QUAY\_HOSTNAME/oauth2/<name\_of\_service>/callback**
	- **https://QUAY\_HOSTNAME/oauth2/<name\_of\_service>/callback/attach**
	- **•** https://QUAY\_HOSTNAME/oauth2/<name\_of\_service>/callback/cli
- 6. After all required fields have been set, validate your settings by clicking Validate Configuration Changes. If any errors are reported, continue editing your configuration until the settings are valid and Red Hat Quay can connect to your database and Redis servers.

## 12.2.2. Configuring Azure AD by updating the Red Hat Quay config.yaml file

Use the following procedure to configure Azure AD by updating the Red Hat Quay **config.yaml** file directly.

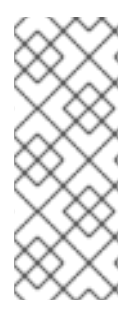

## PROCEDURE

- Using the following procedure, you can add any ODIC provider to Red Hat Quay, regardless of which identity provider is being added.
- If your system has a firewall in use, or proxy enabled, you must whitelist all Azure API endpoints for each Oauth application that is created. Otherwise, the following error is returned: **x509: certificate signed by unknown authority**.
- 1. Add the following information to your Red Hat Quay **config.yaml** file:

<span id="page-68-2"></span><span id="page-68-1"></span><span id="page-68-0"></span>AZURE\_LOGIN\_CONFIG: **1** CLIENT\_ID: <client\_id> 2 CLIENT\_SECRET: <client\_secret> **3**

<span id="page-69-1"></span><span id="page-69-0"></span>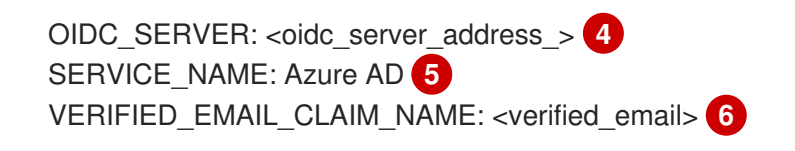

<span id="page-69-2"></span>The parent key that holds the OIDC configuration settings. In this example, the parent key used is **AZURE\_LOGIN\_CONFIG**, however, the string **AZURE** can be replaced with any arbitrary string based on your specific needs, for example **ABC123**.However, the following strings are not accepted: **GOOGLE**, **GITHUB**. These strings are reserved for their respecitve identity platforms and require a specific **config.yaml** entry contingent upon when platform you are using.

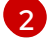

 $\overline{3}$  $\overline{3}$  $\overline{3}$ 

[4](#page-69-0)

[1](#page-68-0)

The client ID of the application that is being reistered with the identity provider.

The client secret of the application that is being registered with the identity provider.

The address of the OIDC server that is being used for authentication. In this example, you must use **sts.windows.net** as the issuer identifier. Using **<https://login.microsoftonline.com>** results in the following error: **Could not create provider for AzureAD. Error: oidc: issuer did not match the issuer returned by provider, expected "https://login.microsoftonline.com/73f2e714-xxxx-xxxx-xxxxdffe1df8a5d5" got "https://sts.windows.net/73f2e714-xxxx-xxxx-xxxx-dffe1df8a5d5/"**.

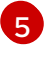

[6](#page-69-2)

The name of the service that is being authenticated.

The name of the claim that is used to verify the email address of the user.

- 2. Proper configuration of Azure AD results three redirects with the following format:
	- **https://QUAY\_HOSTNAME/oauth2/<name\_of\_service>/callback**
	- **https://QUAY\_HOSTNAME/oauth2/<name\_of\_service>/callback/attach**
	- **•** https://QUAY\_HOSTNAME/oauth2/<name\_of\_service>/callback/cli
- 3. Restart your Red Hat Quay deployment.

# CHAPTER 13. PROMETHEUS AND GRAFANA METRICS UNDER RED HAT QUAY

Red Hat Quay exports a [Prometheus-](https://prometheus.io/) and Grafana-compatible endpoint on each instance to allow for easy monitoring and alerting.

# 13.1. EXPOSING THE PROMETHEUS ENDPOINT

## 13.1.1. Standalone Red Hat Quay

When using **podman run** to start the **Quay** container, expose the metrics port **9091**:

\$ sudo podman run -d --rm -p 80:8080 -p 443:8443 -p 9091:9091\ --name=quay \ -v \$QUAY/config:/conf/stack:Z \ -v \$QUAY/storage:/datastorage:Z \ registry.redhat.io/quay/quay-rhel8:v3.8.15

The metrics will now be available:

\$ curl quay.example.com:9091/metrics

See Monitoring Quay with [Prometheus](https://access.redhat.com/solutions/3750281) and Grafana for details on configuring Prometheus and Grafana to monitor Quay repository counts.

## 13.1.2. Red Hat Quay Operator

Determine the cluster IP for the **quay-metrics** service:

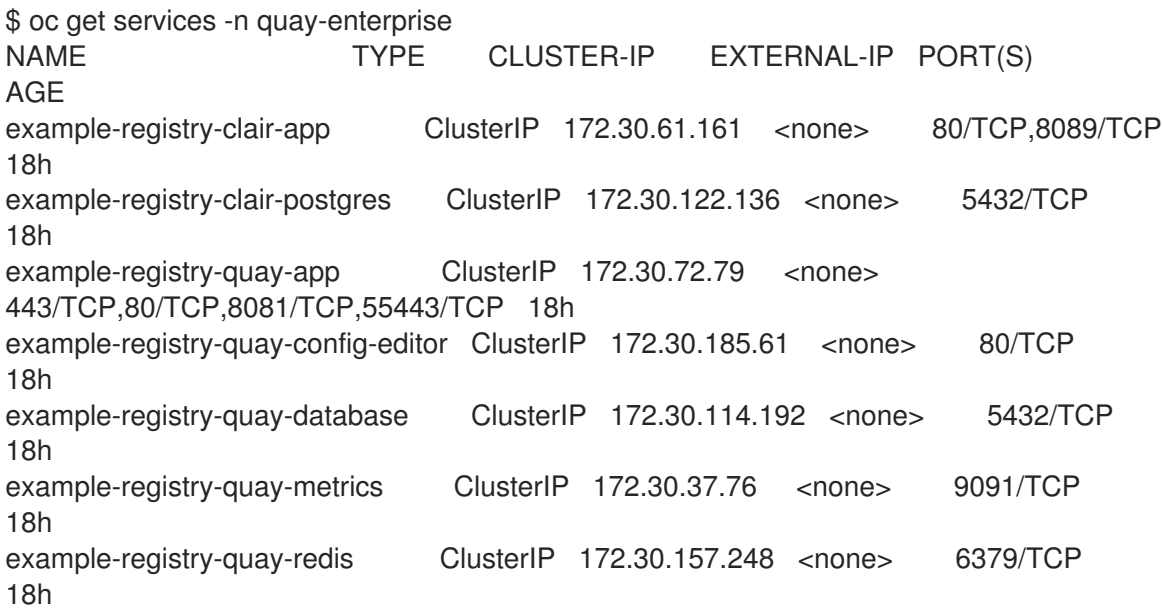

Connect to your cluster and access the metrics using the cluster IP and port for the **quay-metrics** service:

\$ oc debug node/master-0

sh-4.4# curl 172.30.37.76:9091/metrics

# HELP go\_gc\_duration\_seconds A summary of the pause duration of garbage collection cycles. # TYPE go\_gc\_duration\_seconds summary go\_gc\_duration\_seconds{quantile="0"} 4.0447e-05 go\_gc\_duration\_seconds{quantile="0.25"} 6.2203e-05 ...

## 13.1.3. Setting up Prometheus to consume metrics

Prometheus needs a way to access all Red Hat Quay instances running in a cluster. In the typical setup, this is done by listing all the Red Hat Quay instances in a single named DNS entry, which is then given to **Prometheus** 

## 13.1.4. DNS configuration under Kubernetes

A simple [Kubernetes](http://kubernetes.io/docs/user-guide/services/) service can be configured to provide the DNS entry for Prometheus.

## 13.1.5. DNS configuration for a manual cluster

[SkyDNS](https://github.com/skynetservices/skydns) is a simple solution for managing this DNS record when not using Kubernetes. SkyDNS can run on an [etcd](https://github.com/coreos/etcd) cluster. Entries for each Red Hat Quay instance in the cluster can be added and removed in the etcd store. SkyDNS will regularly read them from there and update the list of Quay instances in the DNS record accordingly.

# 13.2. INTRODUCTION TO METRICS

Red Hat Quay provides metrics to help monitor the registry, including metrics for general registry usage, uploads, downloads, garbage collection, and authentication.

## 13.2.1. General registry statistics

General registry statistics can indicate how large the registry has grown.

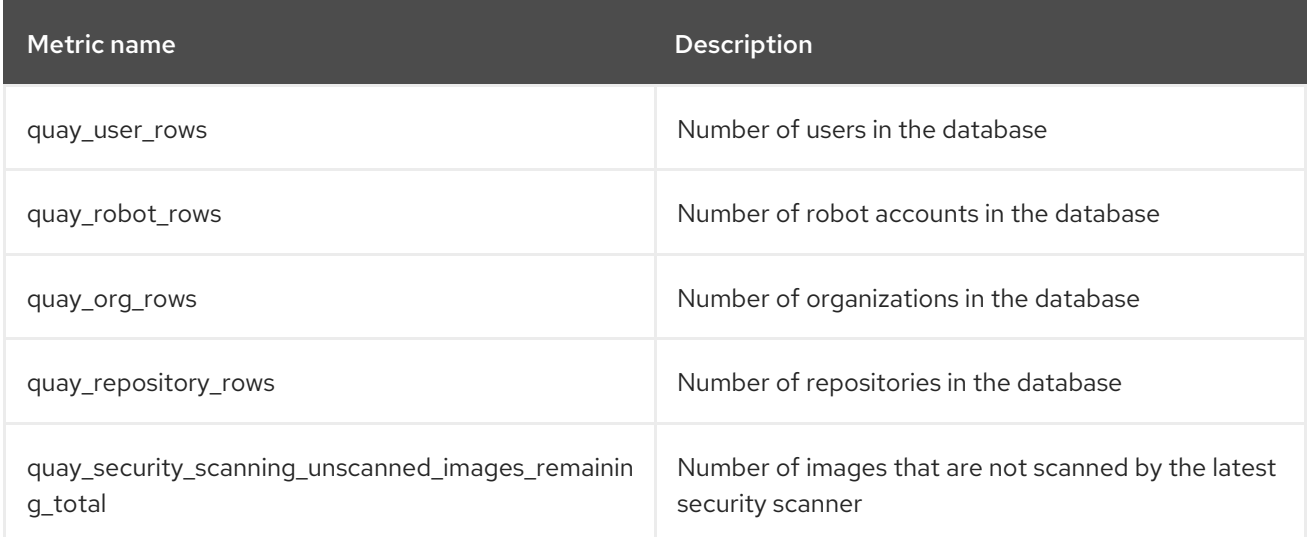

## Sample metrics output

# HELP quay\_user\_rows number of users in the database
# TYPE quay user rows gauge quay\_user\_rows{host="example-registry-quay-app-6df87f7b66- 9tfn6",instance="",job="quay",pid="65",process\_name="globalpromstats.py"} 3

# HELP quay robot rows number of robot accounts in the database # TYPE quay\_robot\_rows gauge quay robot rows{host="example-registry-quay-app-6df87f7b66-9tfn6",instance="",job="quay",pid="65",process\_name="globalpromstats.py"} 2

# HELP quay org rows number of organizations in the database # TYPE quay org\_rows gauge quay\_org\_rows{host="example-registry-quay-app-6df87f7b66- 9tfn6",instance="",job="quay",pid="65",process\_name="globalpromstats.py"} 2

# HELP quay repository rows number of repositories in the database # TYPE quay repository rows gauge quay repository rows{host="example-registry-quay-app-6df87f7b66-9tfn6",instance="",job="quay",pid="65",process\_name="globalpromstats.py"} 4

# HELP quay security scanning unscanned images remaining number of images that are not scanned by the latest security scanner

# TYPE quay security scanning unscanned images remaining gauge quay\_security\_scanning\_unscanned\_images\_remaining{host="example-registry-quay-app-6df87f7b66-9tfn6",instance="",job="quay",pid="208",process\_name="secscan:application"} 5

## 13.2.2. Queue items

The *queue items* metrics provide information on the multiple queues used by Quay for managing work.

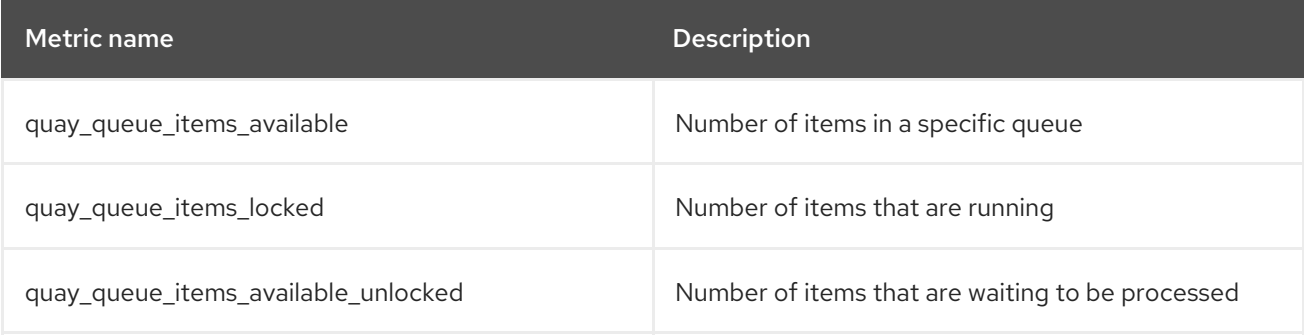

#### Metric labels

- queue\_name: The name of the queue. One of:
	- **exportactionlogs:** Queued requests to export action logs. These logs are then processed and put in storage. A link is then sent to the requester via email.
	- namespacegc: Queued namespaces to be garbage collected
	- o notification: Queue for repository notifications to be sent out
	- repositorygc: Queued repositories to be garbage collected
	- secscanv4: Notification queue specific for Clair V4
	- dockerfilebuild: Queue for Quay docker builds
- <sup>o</sup> imagestoragereplication: Queued blob to be replicated across multiple storages
- <sup>o</sup> chunk\_cleanup: Queued blob segments that needs to be deleted. This is only used by some storage implementations, for example, Swift.

For example, the queue labelled repositorygc contains the repositories marked for deletion by the repository garbage collection worker. For metrics with a queue name label of repositorygc:

- quay\_queue\_items\_locked is the number of repositories currently being deleted.
- quay\_queue\_items\_available\_unlocked is the number of repositories waiting to get processed by the worker.

#### Sample metrics output

```
# HELP quay queue items available number of queue items that have not expired
# TYPE quay_queue_items_available gauge
quay queue items available{host="example-registry-quay-app-6df87f7b66-
9tfn6",instance="",job="quay",pid="63",process_name="exportactionlogsworker.py",queue_name="expo
rtactionlogs"} 0
...
# HELP quay_queue_items_available_unlocked number of queue items that have not expired and are
not locked
# TYPE quay queue items available unlocked gauge
quay queue items available unlocked{host="example-registry-quay-app-6df87f7b66-
9tfn6",instance="",job="quay",pid="63",process_name="exportactionlogsworker.py",queue_name="expo
rtactionlogs"} 0
...
# HELP quay queue items locked number of queue items that have been acquired
# TYPE quay_queue_items_locked gauge
quay_queue_items_locked{host="example-registry-quay-app-6df87f7b66-
```
9tfn6",instance="",job="quay",pid="63",process\_name="exportactionlogsworker.py",queue\_name="expo rtactionlogs"} 0

#### 13.2.3. Garbage collection metrics

These metrics show you how many resources have been removed from garbage collection (gc). They show many times the gc workers have run and how many namespaces, repositories, and blobs were removed.

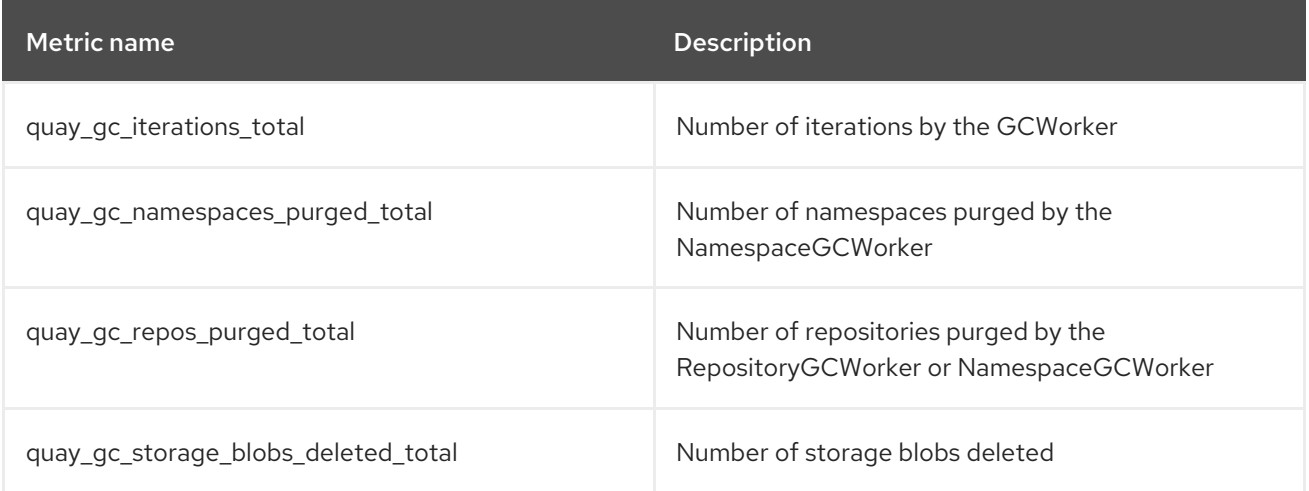

#### Sample metrics output

# TYPE quay\_gc\_iterations\_created gauge quay gc iterations created{host="example-registry-quay-app-6df87f7b66-9tfn6",instance="",job="quay",pid="208",process\_name="secscan:application"} 1.6317823190189714e+09 ... # HELP quay gc iterations total number of iterations by the GCWorker # TYPE quay gc\_iterations\_total counter quay gc iterations total{host="example-registry-quay-app-6df87f7b66-9tfn6",instance="",job="quay",pid="208",process\_name="secscan:application"} 0 ... # TYPE quay\_gc\_namespaces\_purged\_created gauge quay\_gc\_namespaces\_purged\_created{host="example-registry-quay-app-6df87f7b66- 9tfn6",instance="",job="quay",pid="208",process\_name="secscan:application"} 1.6317823190189433e+09 ... # HELP quay gc\_namespaces\_purged\_total number of namespaces purged by the NamespaceGCWorker # TYPE quay gc\_namespaces\_purged\_total counter quay gc\_namespaces\_purged\_total{host="example-registry-quay-app-6df87f7b66-9tfn6",instance="",job="quay",pid="208",process\_name="secscan:application"} 0 .... # TYPE quay\_gc\_repos\_purged\_created gauge quay\_gc\_repos\_purged\_created{host="example-registry-quay-app-6df87f7b66- 9tfn6",instance="",job="quay",pid="208",process\_name="secscan:application"} 1.631782319018925e+09 ... # HELP quay\_gc\_repos\_purged\_total number of repositories purged by the RepositoryGCWorker or NamespaceGCWorker # TYPE quay\_gc\_repos\_purged\_total counter quay\_gc\_repos\_purged\_total{host="example-registry-quay-app-6df87f7b66- 9tfn6",instance="",job="quay",pid="208",process\_name="secscan:application"} 0 ... # TYPE quay\_gc\_storage\_blobs\_deleted\_created gauge quay\_gc\_storage\_blobs\_deleted\_created{host="example-registry-quay-app-6df87f7b66- 9tfn6",instance="",job="quay",pid="208",process\_name="secscan:application"} 1.6317823190189059e+09 ... # HELP quay\_gc\_storage\_blobs\_deleted\_total number of storage blobs deleted # TYPE quay gc\_storage\_blobs\_deleted\_total counter quay\_gc\_storage\_blobs\_deleted\_total{host="example-registry-quay-app-6df87f7b66- 9tfn6",instance="",job="quay",pid="208",process\_name="secscan:application"} 0 ...

#### 13.2.3.1. Multipart uploads metrics

The multipart uploads metrics show the number of blobs uploads to storage (S3, Rados,

The multipart uploads metrics show the number of blobs uploads to storage (S3, Rados, GoogleCloudStorage, RHOCS). These can help identify issues when Quay is unable to correctly upload blobs to storage.

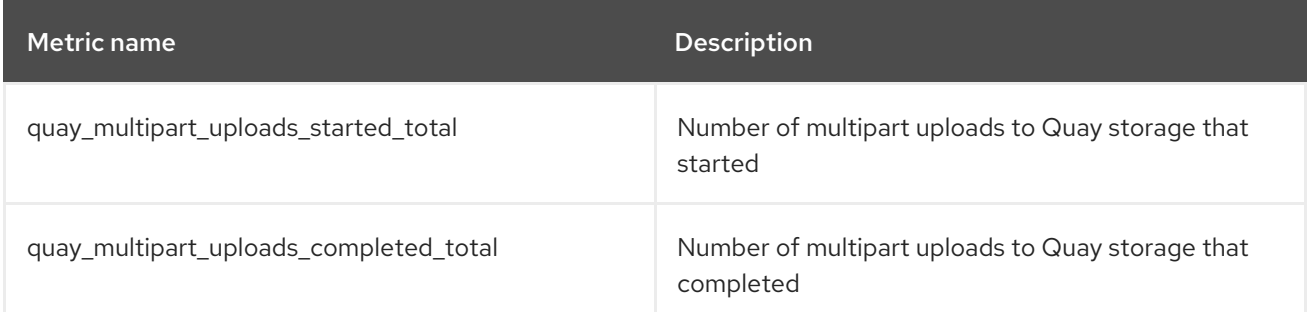

#### Sample metrics output

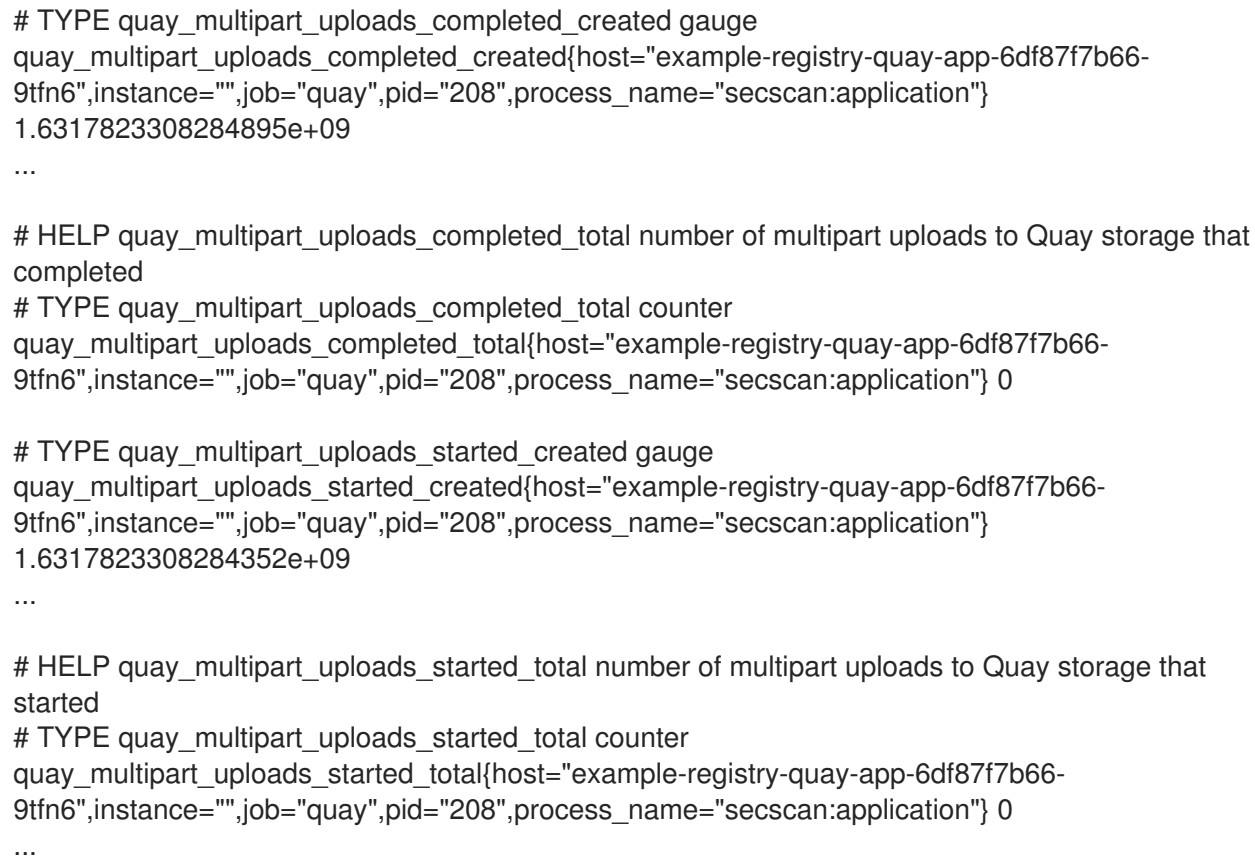

### 13.2.4. Image push / pull metrics

A number of metrics are available related to pushing and pulling images.

#### 13.2.4.1. Image pulls total

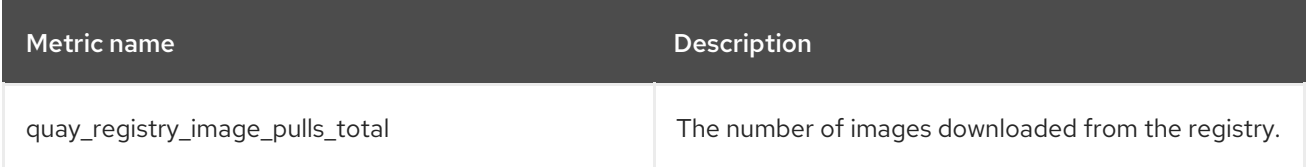

#### Metric labels

- protocol: the registry protocol used (should always be v2)
- ref: ref used to pull tag, manifest
- **•** status: http return code of the request

#### 13.2.4.2. Image bytes pulled

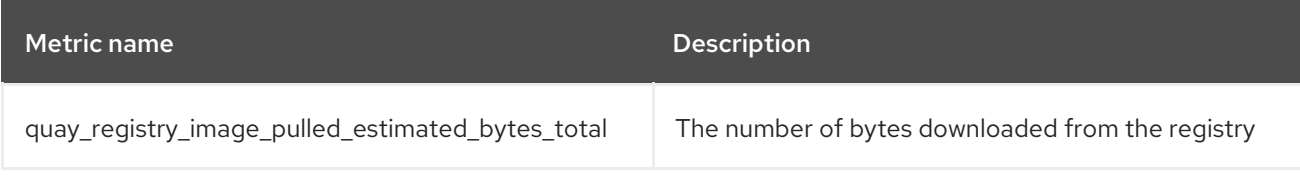

#### Metric labels

protocol: the registry protocol used (should always be v2)

#### 13.2.4.3. Image pushes total

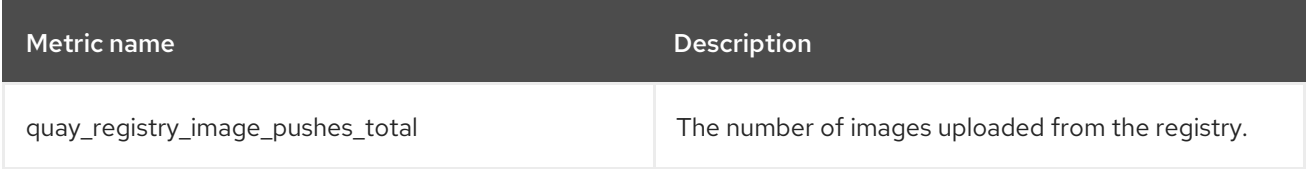

#### Metric labels

- protocol: the registry protocol used (should always be v2)
- **•** pstatus: http return code of the request
- pmedia\_type: the uploaded manifest type

#### 13.2.4.4. Image bytes pushed

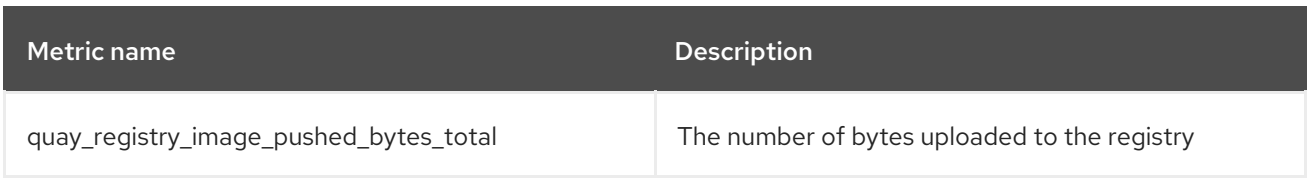

#### Sample metrics output

# HELP quay\_registry\_image\_pushed\_bytes\_total number of bytes pushed to the registry # TYPE quay registry image pushed bytes total counter quay registry image pushed bytes total{host="example-registry-quay-app-6df87f7b66-9tfn6",instance="",job="quay",pid="221",process\_name="registry:application"} 0 ...

#### 13.2.5. Authentication metrics

The authentication metrics provide the number of authentication requests, labeled by type and whether it succeeded or not. For example, this metric could be used to monitor failed basic authentication requests.

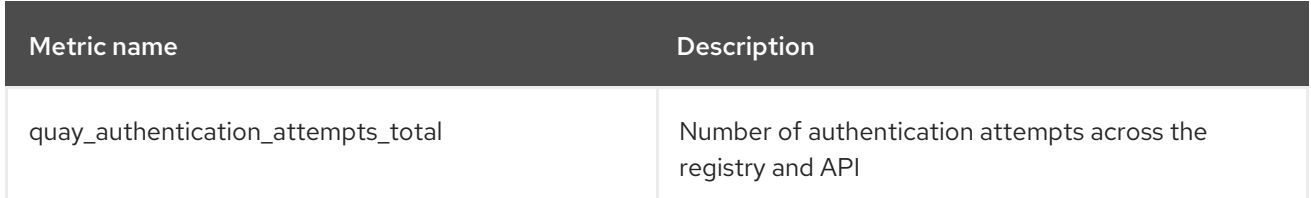

#### Metric labels

- auth\_kind: The type of auth used, including:
	- **o** basic
	- oauth
	- **o** credentials
- success: true or false

#### Sample metrics output

# TYPE quay authentication attempts created gauge quay\_authentication\_attempts\_created{auth\_kind="basic",host="example-registry-quay-app-6df87f7b66- 9tfn6",instance="",job="quay",pid="221",process\_name="registry:application",success="True"} 1.6317843039374158e+09 ... # HELP quay authentication attempts total number of authentication attempts across the registry and API

# TYPE quay\_authentication\_attempts\_total counter

quay authentication attempts total{auth kind="basic",host="example-registry-quay-app-6df87f7b66-9tfn6",instance="",job="quay",pid="221",process\_name="registry:application",success="True"} 2 ...

# CHAPTER 14. RED HAT QUAY QUOTA MANAGEMENT AND ENFORCEMENT

With Red Hat Quay 3.7, users have the ability to report storage consumption and to contain registry growth by establishing configured storage quota limits. On-premise Quay users are now equipped with the following capabilities to manage the capacity limits of their environment:

- Quota reporting:With this feature, a superuser can track the storage consumption of all their organizations. Additionally, users can track the storage consumption of their assigned organization.
- Quota management: With this feature, a superuser can define soft and hard checks for Red Hat Quay users. Soft checks tell users if the storage consumption of an organization reaches their configured threshold. Hard checks prevent users from pushing to the registry when storage consumption reaches the configured limit.

Together, these features allow service owners of a Quay registry to define service level agreements and support a healthy resource budget.

# 14.1. QUOTA MANAGEMENT CONFIGURATION

Quota management is now supported under the **FEATURE\_QUOTA\_MANAGEMENT** property and is turned off by default. To enable quota management, set the feature flag in your **config.yaml** to **true**:

## FEATURE\_QUOTA\_MANAGEMENT: true

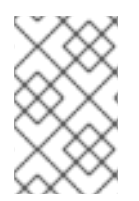

## **NOTE**

In Red Hat Quay 3.7, superuser privileges are required to create, update and delete quotas. While quotas can be set for users as well as organizations, you cannot reconfigure the *user* quota using the Red Hat Quay UI and you must use the API instead.

## 14.1.1. Default quota

To specify a system-wide default storage quota that is applied to every organization and user, use the DEFAULT\_SYSTEM\_REJECT\_QUOTA\_BYTES configuration flag.

#### Table 14.1. Default quota configuration

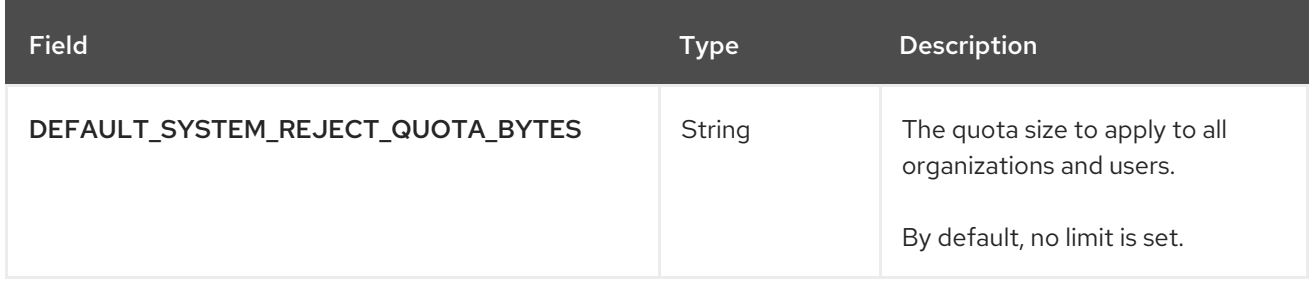

If you configure a specific quota for an organization or user, and then delete that quota, the systemwide default quota will apply if one has been set. Similarly, if you have configured a specific quota for an organization or user, and then modify the system-wide default quota, the updated system-wide default will override any specific settings.

## 14.2. QUOTA MANAGEMENT ARCHITECTURE

The **RepositorySize** database table holds the storage consumption, in bytes, of a Red Hat Quay repository within an organization. The sum of all repository sizes for an organization defines the current storage size of a Red Hat Quay organization. When an image push is initialized, the user's organization storage is validated to check if it is beyond the configured quota limits. If an image push exceeds defined quota limitations, a soft or hard check occurs:

- For a soft check, users are notified.
- For a hard check, the push is stopped.

If storage consumption is within configured quota limits, the push is allowed to proceed.

Image manifest deletion follows a similar flow, whereby the links between associated image tags and the manifest are deleted. Additionally, after the image manifest is deleted, the repository size is recalculated and updated in the **RepositorySize** table.

## 14.3. ESTABLISHING QUOTA IN RED HAT QUAY UI

The following procedure describes how you can report storage consumption and establish storage quota limits.

#### Prerequisites

- A Red Hat Quay registry.
- A superuser account.
- Enough storage to meet the demands of quota limitations.

#### Procedure

1. Create a new organization or choose an existing one. Initially, no quota is configured, as can be seen on the Organization Settings tab:

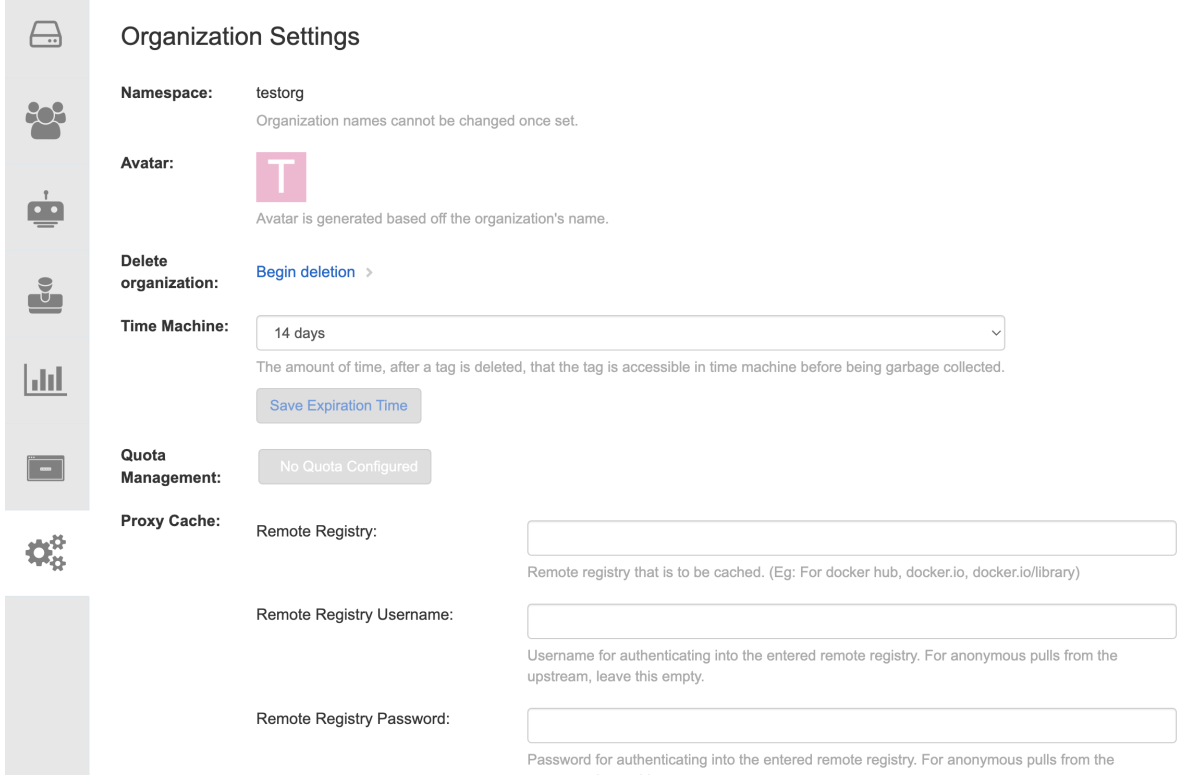

2. Log in to the registry as a superuser and navigate to the Manage Organizations tab on the Super User Admin Panel. Click the Options icon of the organization for which you want to create storage quota limits:

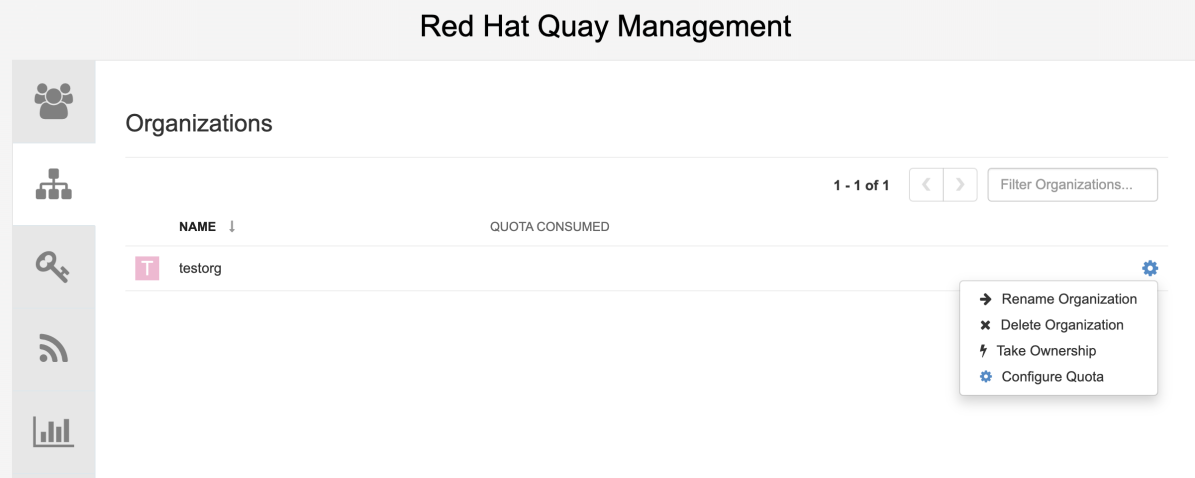

3. Click Configure Quota and enter the initial quota, for example, 10 MB. Then click Apply and Close:

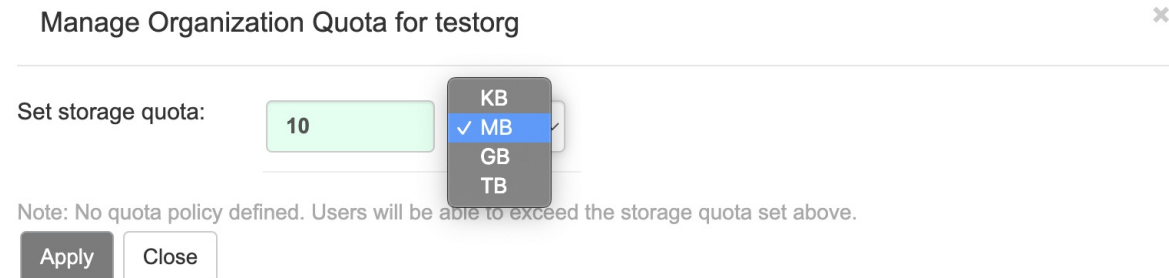

4. Check that the quota consumed shows 0 of 10 MBon the Manage Organizations tab of the superuser panel:

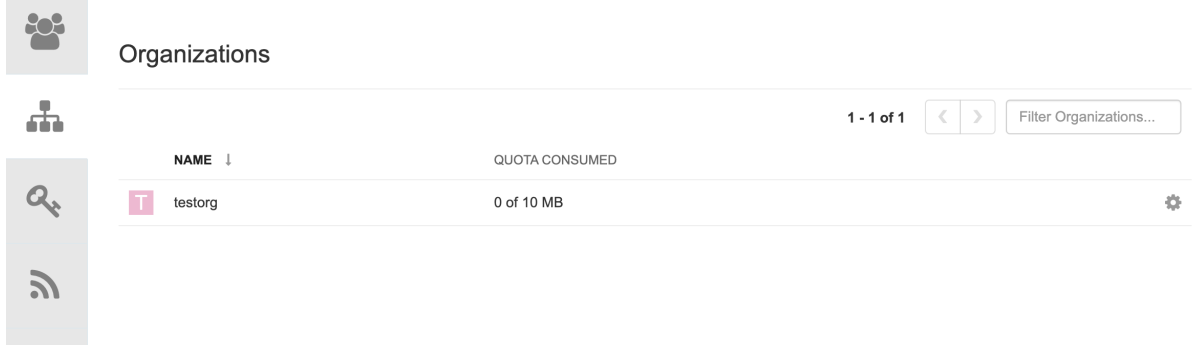

The consumed quota information is also available directly on the Organization page:

#### Initial consumed quota

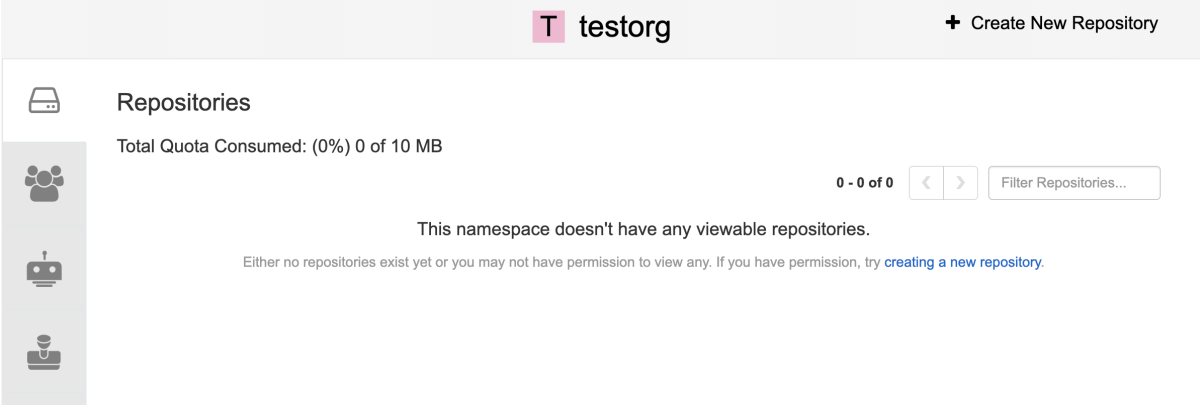

5. To increase the quota to 100MB, navigate to the Manage Organizations tab on the superuser panel. Click the Options icon and select Configure Quota, setting the quota to 100 MB. Click Apply and then Close:

 $\bar{\chi}$ 

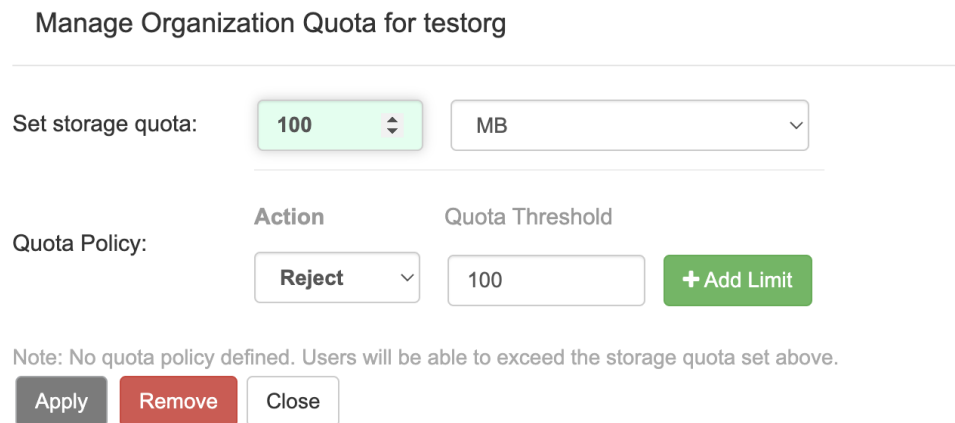

6. Push a sample image to the organization from the command line:

#### Sample commands

\$ podman pull ubuntu:18.04

\$ podman tag docker.io/library/ubuntu:18.04 example-registry-quay-quayenterprise.apps.docs.gcp.quaydev.org/testorg/ubuntu:18.04

\$ podman push --tls-verify=false example-registry-quay-quayenterprise.apps.docs.gcp.quaydev.org/testorg/ubuntu:18.04

7. On the superuser panel, the quota consumed per organization is displayed:

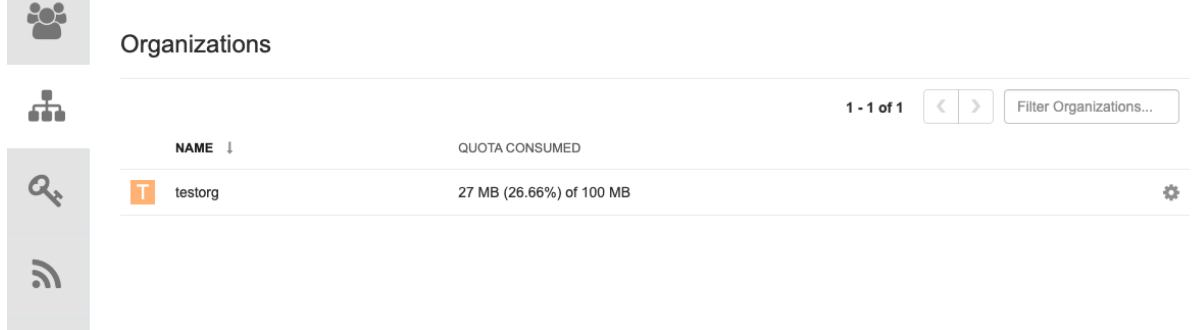

8. The Organization page shows the total proportion of the quota used by the image:

#### Total Quota Consumed for first image

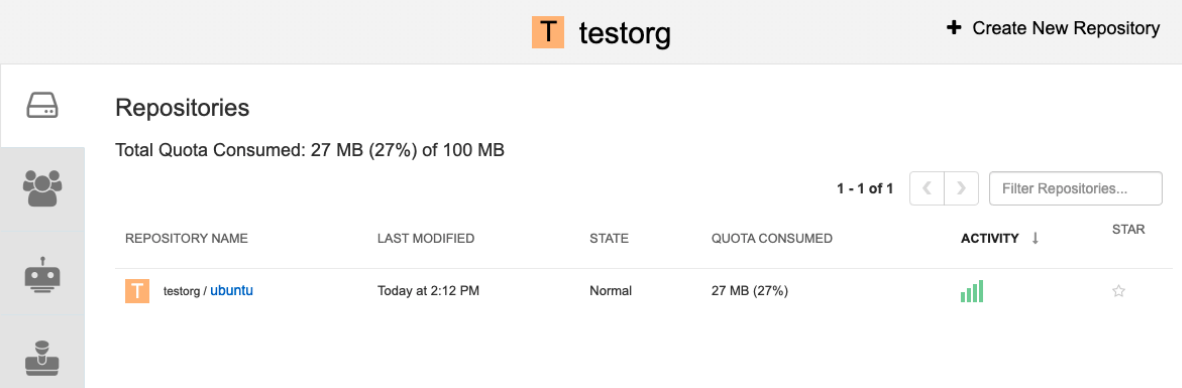

9. Pull, tag, and push a second image, for example, **nginx**:

#### Sample commands

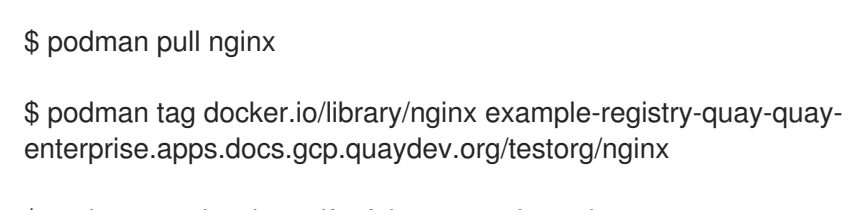

\$ podman push --tls-verify=false example-registry-quay-quayenterprise.apps.docs.gcp.quaydev.org/testorg/nginx

10. The Organization page shows the total proportion of the quota used by each repository in that organization:

#### Total Quota Consumed for each repository

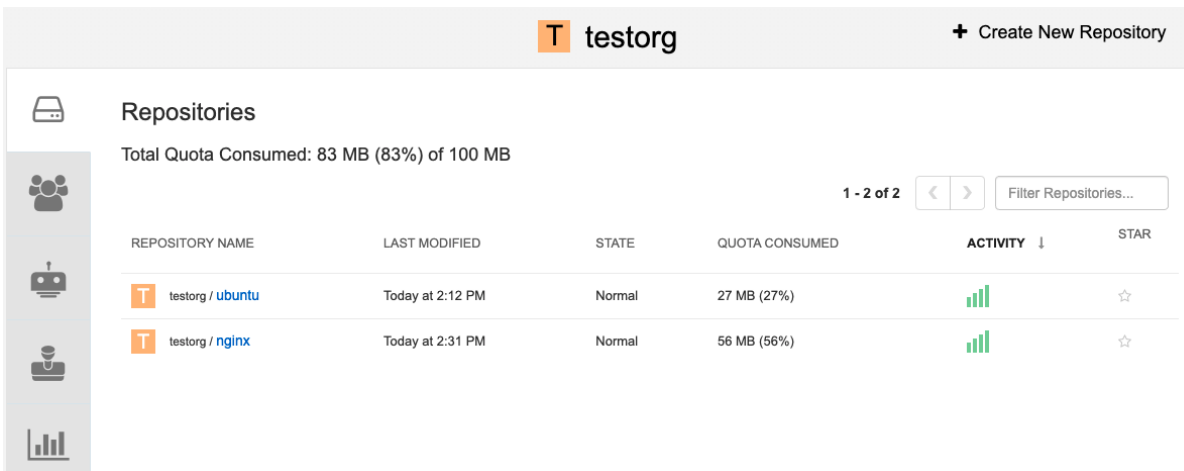

11. Create *reject* and *warning* limits:

From the superuser panel, navigate to the Manage Organizations tab. Click the Options icon for the organization and select Configure Quota. In the Quota Policysection, with the Action type set to Reject, set the Quota Threshold to 80 and click Add Limit:

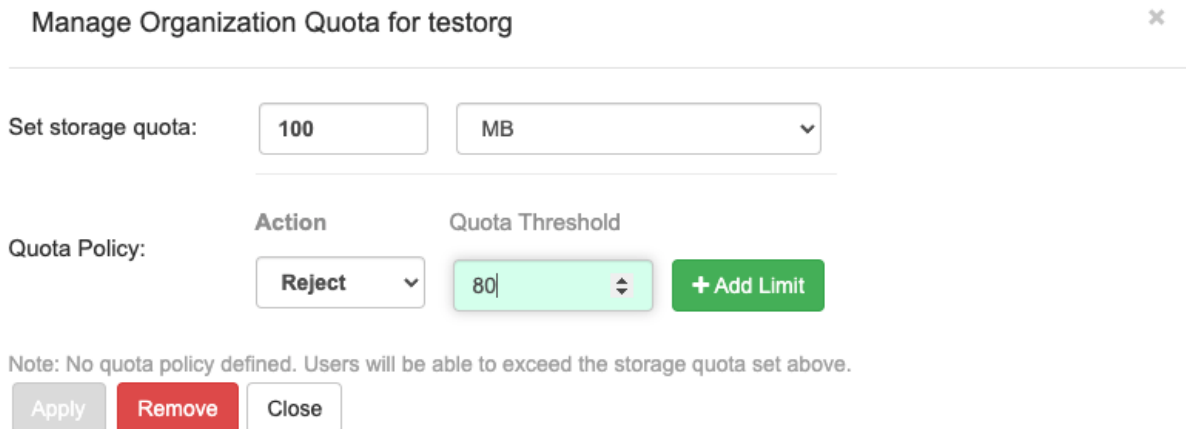

12. To create a *warning* limit, select Warning as the Action type, set the Quota Threshold to 70 and click Add Limit:

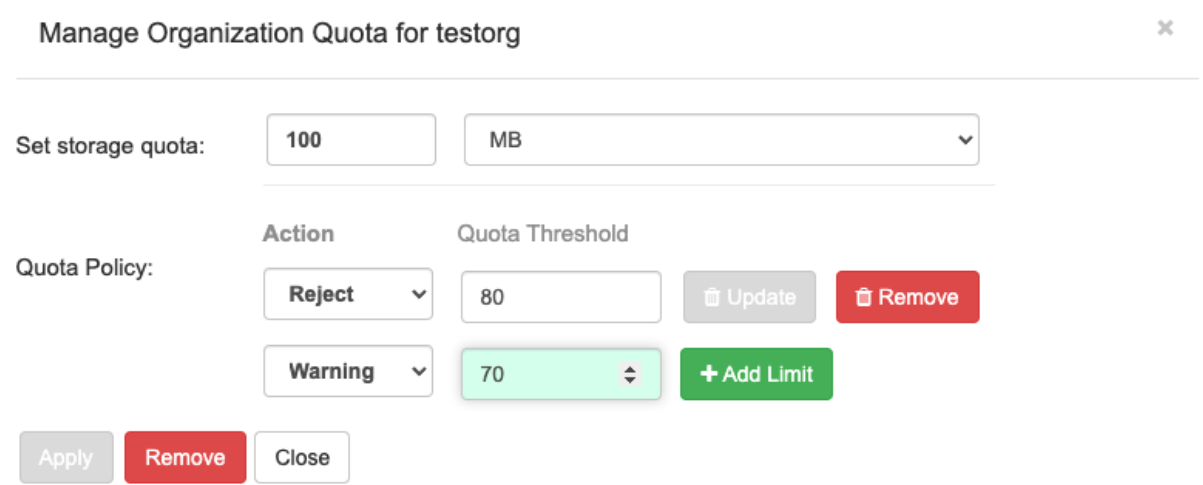

13. Click Close on the quota popup. The limits are viewable, but not editable, on the Settings tab of the Organization page:

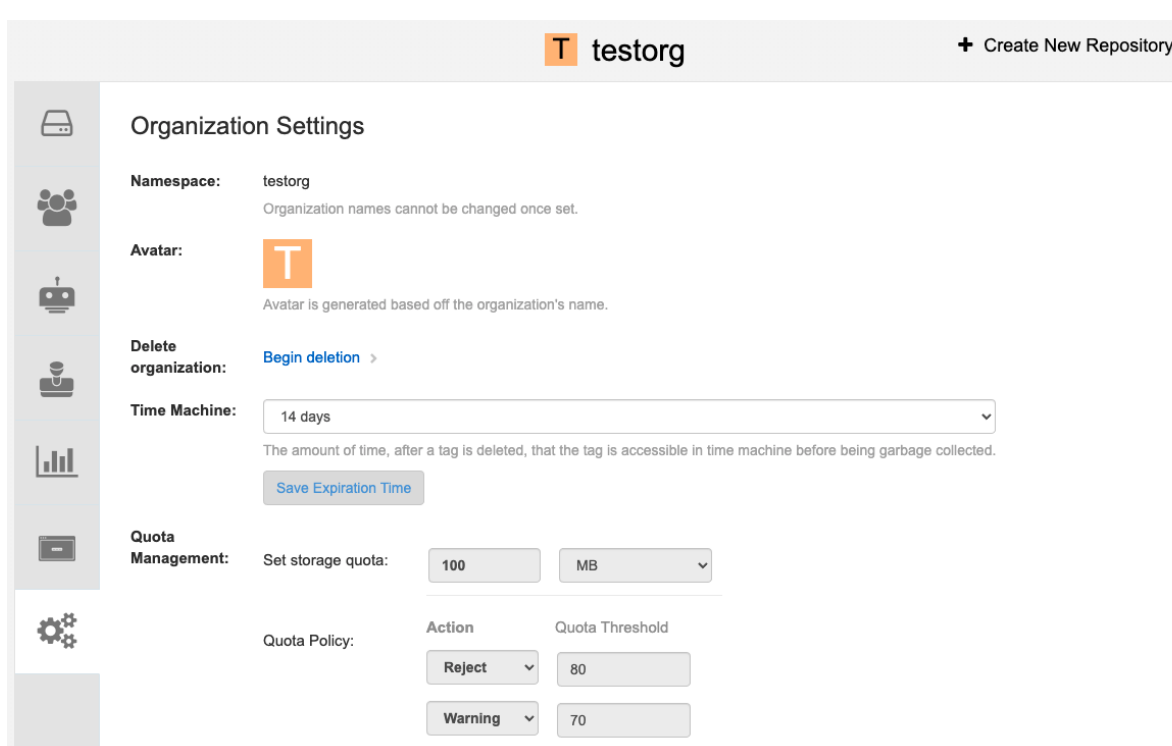

14. Push an image where the reject limit is exceeded: Because the reject limit (80%) has been set to below the current repository size (~83%), the next push is rejected automatically.

#### Sample image push

\$ podman pull ubuntu:20.04

\$ podman tag docker.io/library/ubuntu:20.04 example-registry-quay-quayenterprise.apps.docs.gcp.quaydev.org/testorg/ubuntu:20.04

\$ podman push --tls-verify=false example-registry-quay-quayenterprise.apps.docs.gcp.quaydev.org/testorg/ubuntu:20.04

#### Sample output when quota exceeded

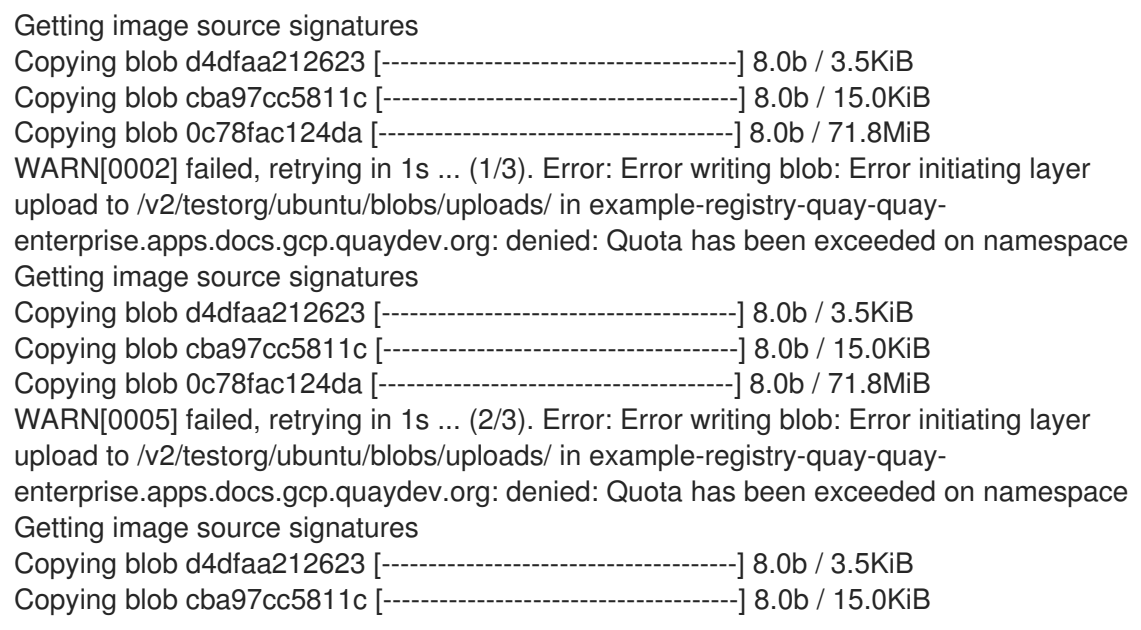

Copying blob 0c78fac124da [--------------------------------------] 8.0b / 71.8MiB WARN[0009] failed, retrying in 1s ... (3/3). Error: Error writing blob: Error initiating layer upload to /v2/testorg/ubuntu/blobs/uploads/ in example-registry-quay-quayenterprise.apps.docs.gcp.quaydev.org: denied: Quota has been exceeded on namespace Getting image source signatures Copying blob d4dfaa212623 [--------------------------------------] 8.0b / 3.5KiB Copying blob cba97cc5811c [--------------------------------------] 8.0b / 15.0KiB Copying blob 0c78fac124da [--------------------------------------] 8.0b / 71.8MiB Error: Error writing blob: Error initiating layer upload to /v2/testorg/ubuntu/blobs/uploads/ in example-registry-quay-quay-enterprise.apps.docs.gcp.quaydev.org: denied: Quota has been exceeded on namespace

15. When limits are exceeded, notifications are displayed in the UI:

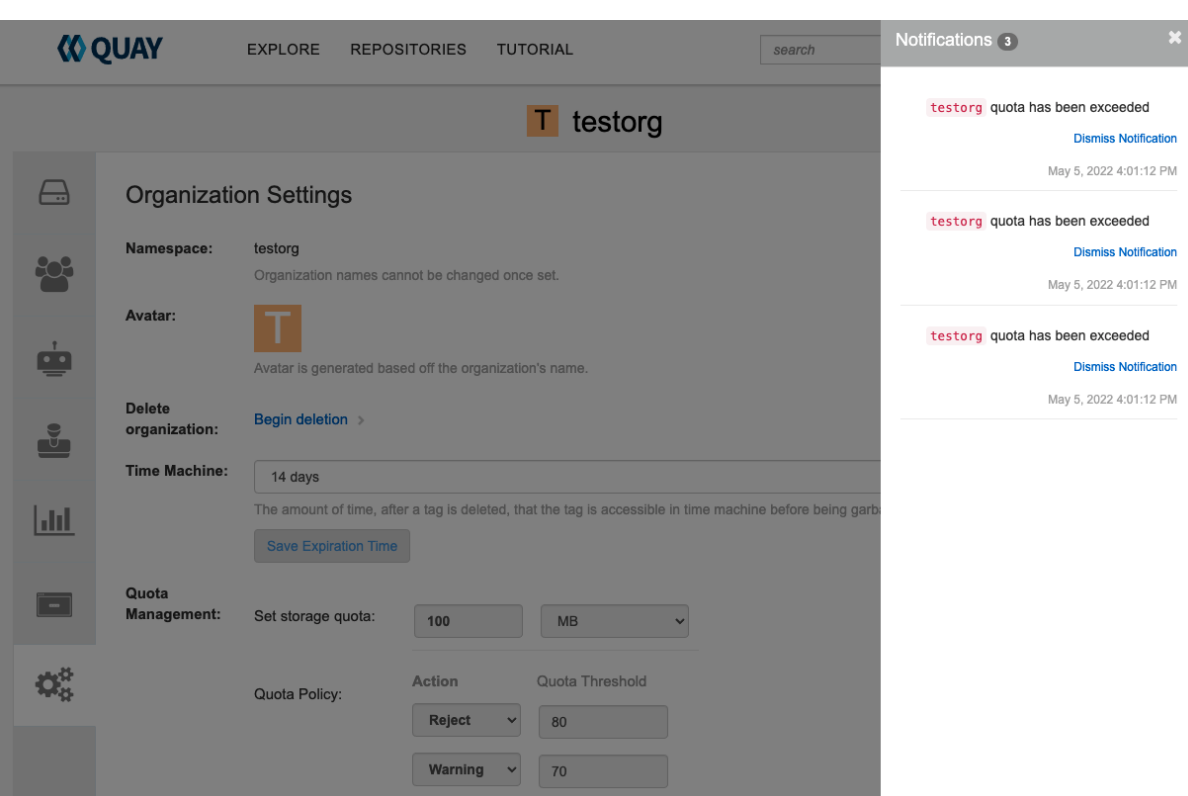

#### Quota notifications

# 14.4. ESTABLISHING QUOTA WITH THE RED HAT QUAY API

When an organization is first created, it does not have a quota applied. Use the /api/v1/organization/{organization}/quota endpoint:

## Sample command

\$ curl -k -X GET -H "Authorization: Bearer <token>" -H 'Content-Type: application/json' https://example-registry-quay-quayenterprise.apps.docs.gcp.quaydev.org/api/v1/organization/testorg/quota | jq

## Sample output

 $\prod$ 

## 14.4.1. Setting the quota

To set a quota for an organization, POST data to the /api/v1/organization/{orgname}/quota endpoint: .Sample command

\$ curl -k -X POST -H "Authorization: Bearer <token>" -H 'Content-Type: application/json' -d '{"limit\_bytes": 10485760}' https://example-registry-quay-quayenterprise.apps.docs.quayteam.org/api/v1/organization/testorg/quota | jq

#### Sample output

"Created"

#### 14.4.2. Viewing the quota

To see the applied quota, **GET** data from the /api/v1/organization/{orgname}/quota endpoint:

#### Sample command

\$ curl -k -X GET -H "Authorization: Bearer <token>" -H 'Content-Type: application/json' https://example-registry-quay-quayenterprise.apps.docs.gcp.quaydev.org/api/v1/organization/testorg/quota | jq

#### Sample output

```
\left[ \right]{
   "id": 1,
   "limit_bytes": 10485760,
   "default_config": false,
   "limits": [],
   "default_config_exists": false
  }
]
```
## 14.4.3. Modifying the quota

To change the existing quota, in this instance from 10 MB to 100 MB, PUT data to the /api/v1/organization/{orgname}/quota/{quota\_id} endpoint:

#### Sample command

\$ curl -k -X PUT -H "Authorization: Bearer <token>" -H 'Content-Type: application/json' -d '{"limit\_bytes": 104857600}' https://example-registry-quay-quayenterprise.apps.docs.gcp.quaydev.org/api/v1/organization/testorg/quota/1 | jq

#### Sample output

```
{
 "id": 1,
 "limit_bytes": 104857600,
 "default_config": false,
```
"limits": [], "default\_config\_exists": false

### 14.4.4. Pushing images

}

To see the storage consumed, push various images to the organization.

#### 14.4.4.1. Pushing ubuntu:18.04

Push ubuntu:18.04 to the organization from the command line:

#### Sample commands

\$ podman pull ubuntu:18.04

\$ podman tag docker.io/library/ubuntu:18.04 example-registry-quay-quayenterprise.apps.docs.gcp.quaydev.org/testorg/ubuntu:18.04

\$ podman push --tls-verify=false example-registry-quay-quayenterprise.apps.docs.gcp.quaydev.org/testorg/ubuntu:18.04

#### 14.4.4.2. Using the API to view quota usage

To view the storage consumed, **GET** data from the /api/v1/repository endpoint:

#### Sample command

\$ curl -k -X GET -H "Authorization: Bearer <token>" -H 'Content-Type: application/json' 'https://example-registry-quay-quay-enterprise.apps.docs.gcp.quaydev.org/api/v1/repository? last\_modified=true&namespace=testorg&popularity=true&public=true&quota=true' | jq

#### Sample output

```
{
 "repositories": [
  {
   "namespace": "testorg",
   "name": "ubuntu",
   "description": null,
   "is_public": false,
   "kind": "image",
   "state": "NORMAL",
   "quota_report": {
    "quota_bytes": 27959066,
     "configured_quota": 104857600
   },
   "last_modified": 1651225630,
   "popularity": 0,
   "is_starred": false
  }
]
}
```
#### 14.4.4.3. Pushing another image

1. Pull, tag, and push a second image, for example, **nginx**:

#### Sample commands

\$ podman pull nginx

\$ podman tag docker.io/library/nginx example-registry-quay-quayenterprise.apps.docs.gcp.quaydev.org/testorg/nginx

\$ podman push --tls-verify=false example-registry-quay-quayenterprise.apps.docs.gcp.quaydev.org/testorg/nginx

2. To view the quota report for the repositories in the organization, use the /api/v1/repository endpoint:

#### Sample command

\$ curl -k -X GET -H "Authorization: Bearer <token>" -H 'Content-Type: application/json' 'https://example-registry-quay-quay-enterprise.apps.docs.gcp.quaydev.org/api/v1/repository? last\_modified=true&namespace=testorg&popularity=true&public=true&quota=true'

#### Sample output

```
{
 "repositories": [
  {
   "namespace": "testorg",
   "name": "ubuntu",
   "description": null,
   "is_public": false,
   "kind": "image",
   "state": "NORMAL",
   "quota_report": {
    "quota_bytes": 27959066,
    "configured_quota": 104857600
   },
   "last_modified": 1651225630,
   "popularity": 0,
   "is_starred": false
  },
  {
   "namespace": "testorg",
   "name": "nginx",
   "description": null,
   "is_public": false,
   "kind": "image",
   "state": "NORMAL",
   "quota_report": {
    "quota_bytes": 59231659,
    "configured_quota": 104857600
   },
   "last_modified": 1651229507,
   "popularity": 0,
```

```
"is_starred": false
   }
 ]
}
```
3. To view the quota information in the organization details, use the /api/v1/organization/{orgname} endpoint:

#### Sample command

\$ curl -k -X GET -H "Authorization: Bearer <token>" -H 'Content-Type: application/json' 'https://example-registry-quay-quayenterprise.apps.docs.gcp.quaydev.org/api/v1/organization/testorg' | jq

#### Sample output

```
{
 "name": "testorg",
 ...
 "quotas": [
   {
    "id": 1,
    "limit_bytes": 104857600,
    "limits": []
  }
 ],
 "quota_report": {
  "quota_bytes": 87190725,
  "configured_quota": 104857600
 }
}
```
#### 14.4.5. Rejecting pushes using quota limits

If an image push exceeds defined quota limitations, a soft or hard check occurs:

- For a soft check, or *warning*, users are notified.
- For a hard check, or *reject*, the push is terminated.

#### 14.4.5.1. Setting reject and warning limits

To set *reject* and *warning* limits, POST data to the /api/v1/organization/{orgname}/quota/{quota\_id}/limit endpoint:

#### Sample reject limit command

\$ curl -k -X POST -H "Authorization: Bearer <token>" -H 'Content-Type: application/json' -d '{"type":"Reject","threshold\_percent":80}' https://example-registry-quay-quayenterprise.apps.docs.gcp.quaydev.org/api/v1/organization/testorg/quota/1/limit

#### Sample warning limit command

\$ curl -k -X POST -H "Authorization: Bearer <token>" -H 'Content-Type: application/json' -d '{"type":"Warning","threshold\_percent":50}' https://example-registry-quay-quayenterprise.apps.docs.gcp.quaydev.org/api/v1/organization/testorg/quota/1/limit

#### 14.4.5.2. Viewing reject and warning limits

To view the *reject* and *warning* limits, use the /api/v1/organization/{orgname}/quota endpoint:

#### View quota limits

\$ curl -k -X GET -H "Authorization: Bearer <token>" -H 'Content-Type: application/json' https://example-registry-quay-quayenterprise.apps.docs.gcp.quaydev.org/api/v1/organization/testorg/quota | jq

#### Sample output for quota limits

```
\lceil{
  "id": 1,
  "limit_bytes": 104857600,
  "default_config": false,
  "limits": [
    {
     "id": 2,
     "type": "Warning",
     "limit_percent": 50
    },
    {
     "id": 1,
     "type": "Reject",
     "limit_percent": 80
    }
  ],
  "default_config_exists": false
 }
]
```
#### 14.4.5.3. Pushing an image when the reject limit is exceeded

In this example, the reject limit (80%) has been set to below the current repository size (~83%), so the next push should automatically be rejected.

Push a sample image to the organization from the command line:

#### Sample image push

\$ podman pull ubuntu:20.04

\$ podman tag docker.io/library/ubuntu:20.04 example-registry-quay-quayenterprise.apps.docs.gcp.quaydev.org/testorg/ubuntu:20.04

\$ podman push --tls-verify=false example-registry-quay-quayenterprise.apps.docs.gcp.quaydev.org/testorg/ubuntu:20.04

### Sample output when quota exceeded

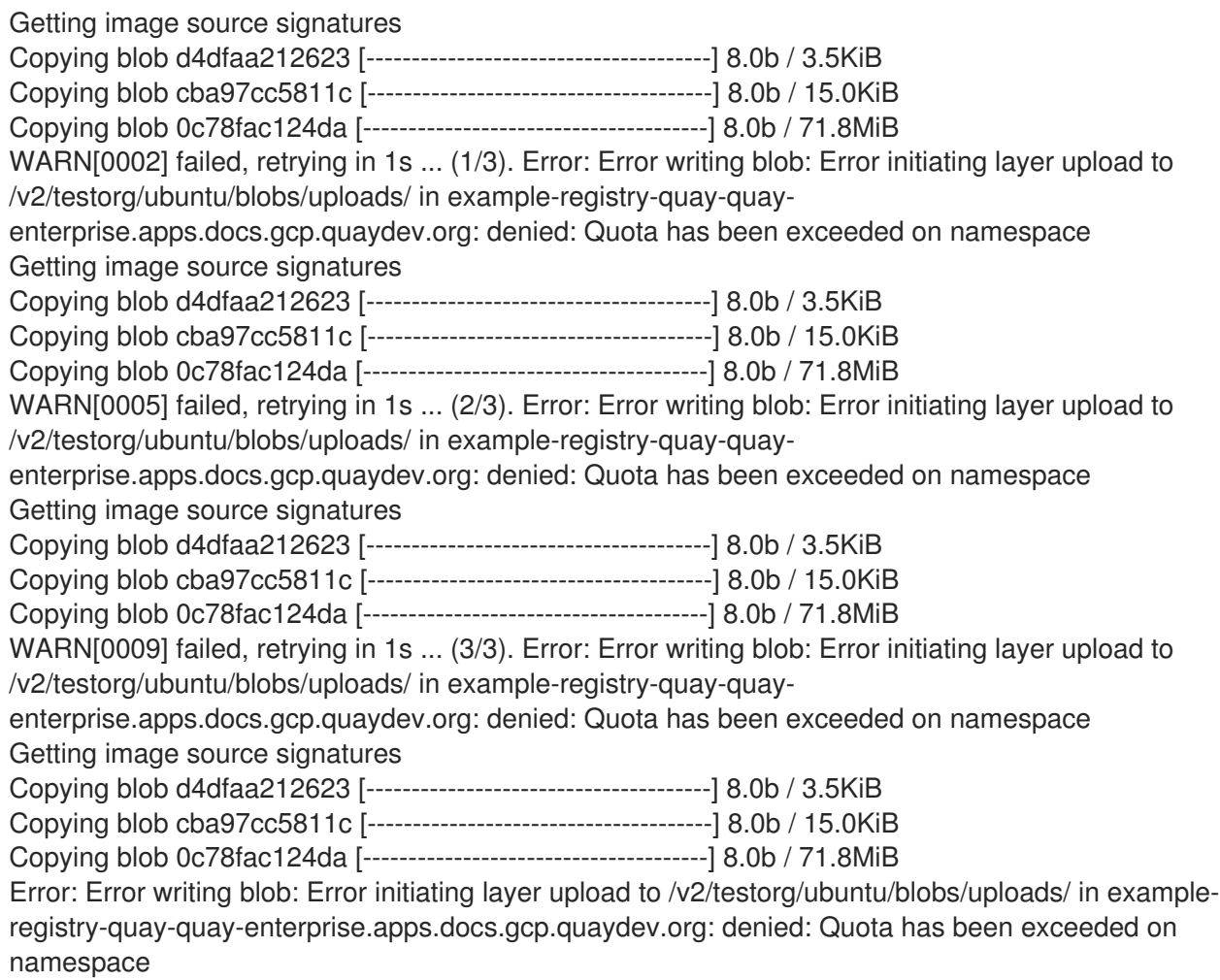

### 14.4.5.4. Notifications for limits exceeded

When limits are exceeded, a notification appears:

#### Quota notifications

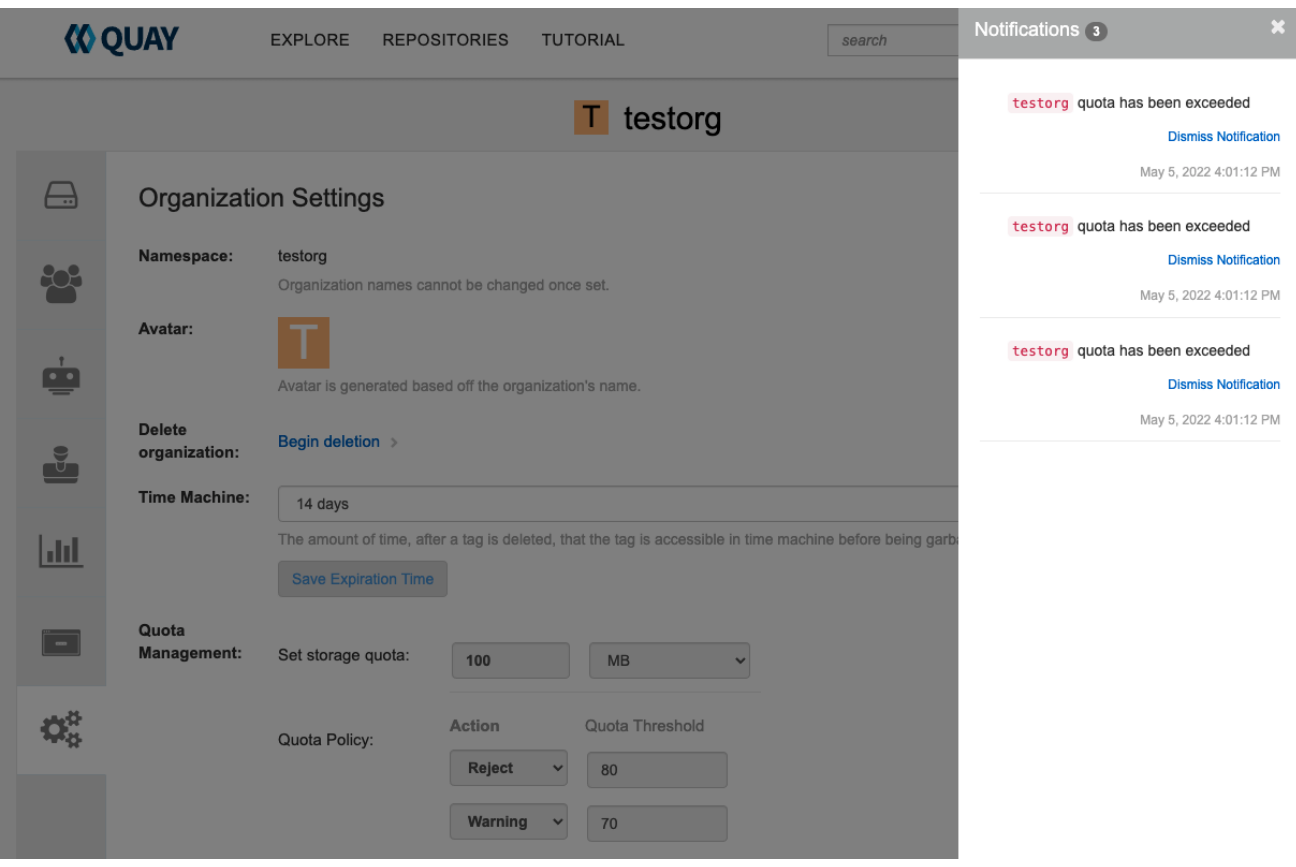

## 14.5. QUOTA MANAGEMENT LIMITATIONS

Quota management helps organizations to maintain resource consumption. One limitation of quota management is that calculating resource consumption on push results in the calculation becoming part of the push's critical path. Without this, usage data might drift.

The maximum storage quota size is dependent on the selected database:

Table 14.2. Worker count environment variables

| Variable          | Description |
|-------------------|-------------|
| Postgres          | 8388608 TB  |
| MySQL             | 8388608 TB  |
| <b>SQL Server</b> | 16777216 TB |

# CHAPTER 15. GEO-REPLICATION

Geo-replication allows multiple, geographically distributed Red Hat Quay deployments to work as a single registry from the perspective of a client or user. It significantly improves push and pull performance in a globally-distributed Red Hat Quay setup. Image data is asynchronously replicated in the background with transparent failover and redirect for clients.

With Red Hat Quay 3.7, deployments of Red Hat Quay with geo-replication is supported on standalone and Operator deployments.

## 15.1. GEO-REPLICATION FEATURES

- When geo-replication is configured, container image pushes will be written to the preferred storage engine for that Red Hat Quay instance. This is typically the nearest storage backend within the region.
- After the initial push, image data will be replicated in the background to other storage engines.
- The list of replication locations is configurable and those can be different storage backends.
- An image pull will always use the closest available storage engine, to maximize pull performance.
- If replication has not been completed yet, the pull will use the source storage backend instead.

## 15.2. GEO-REPLICATION REQUIREMENTS AND CONSTRAINTS

- In geo-replicated setups, Red Hat Quay requires that all regions are able to read and write to all other region's object storage. Object storage must be geographically accessible by all other regions.
- In case of an object storage system failure of one geo-replicating site, that site's Red Hat Quay deployment must be shut down so that clients are redirected to the remaining site with intact storage systems by a global load balancer. Otherwise, clients will experience pull and push failures.
- Red Hat Quay has no internal awareness of the health or availability of the connected object storage system. If the object storage system of one site becomes unavailable, there will be no automatic redirect to the remaining storage system, or systems, of the remaining site, or sites.
- Geo-replication is asynchronous. The permanent loss of a site incurs the loss of the data that has been saved in that sites' object storage system but has not yet been replicated to the remaining sites at the time of failure.
- A single database, and therefore all metadata and Red Hat Quay configuration, is shared across all regions. Geo-replication does not replicate the database. In the event of an outage, Red Hat Quay with

geo-replication enabled will not failover to another database.

- A single Redis cache is shared across the entire Red Hat Quay setup and needs to accessible by all Red Hat Quay pods.
- The exact same configuration should be used across all regions, with exception of the storage backend, which can be configured explicitly using the **QUAY\_DISTRIBUTED\_STORAGE\_PREFERENCE** environment variable.
- Geo-replication requires object storage in each region. It does not work with local storage.
- Each region must be able to access every storage engine in each region, which requires a network path.
- Alternatively, the storage proxy option can be used.
- The entire storage backend, for example, all blobs, is replicated. Repository mirroring, by contrast, can be limited to a repository, or an image.
- All Red Hat Quay instances must share the same entrypoint, typically through a load balancer.
- All Red Hat Quay instances must have the same set of superusers, as they are defined inside the common configuration file.
- Geo-replication requires your Clair configuration to be set to **unmanaged**. An unmanaged Clair database allows the Red Hat Quay Operator to work in a geo-replicated environment, where multiple instances of the Red Hat Quay Operator must communicate with the same database. For more information, see Advanced Clair [configuration](https://access.redhat.com/documentation/en-us/red_hat_quay/3.7/html-single/deploy_red_hat_quay_on_openshift_with_the_quay_operator/index#clair-unmanaged) .
- [Geo-Replication](https://access.redhat.com/documentation/en-us/red_hat_quay/3.7/html-single/deploy_red_hat_quay_for_proof-of-concept_non-production_purposes/index#using_ssl_to_protect_connections_to_red_hat_quay) requires SSL/TSL certificates and keys. For more information, see Using SSL/TSL to protect connections to Red Hat Quay.

If the above requirements cannot be met, you should instead use two or more distinct Red Hat Quay deployments and take advantage of repository mirroring functions.

## 15.3. GEO-REPLICATION USING STANDALONE RED HAT QUAY

In the following image, Red Hat Quay is running standalone in two separate regions, with a common database and a common Redis instance. Localized image storage is provided in each region and image pulls are served from the closest available storage engine. Container image pushes are written to the preferred storage engine for the Red Hat Quay instance, and will then be replicated, in the background, to the other storage engines.

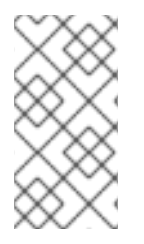

#### **NOTE**

If Clair fails in one cluster, for example, the US cluster, US users would not see vulnerability reports in Red Hat Quay for the second cluster (EU). This is because all Clair instances have the same state. When Clair fails, it is usually because of a problem within the cluster.

Geo-replication architecture

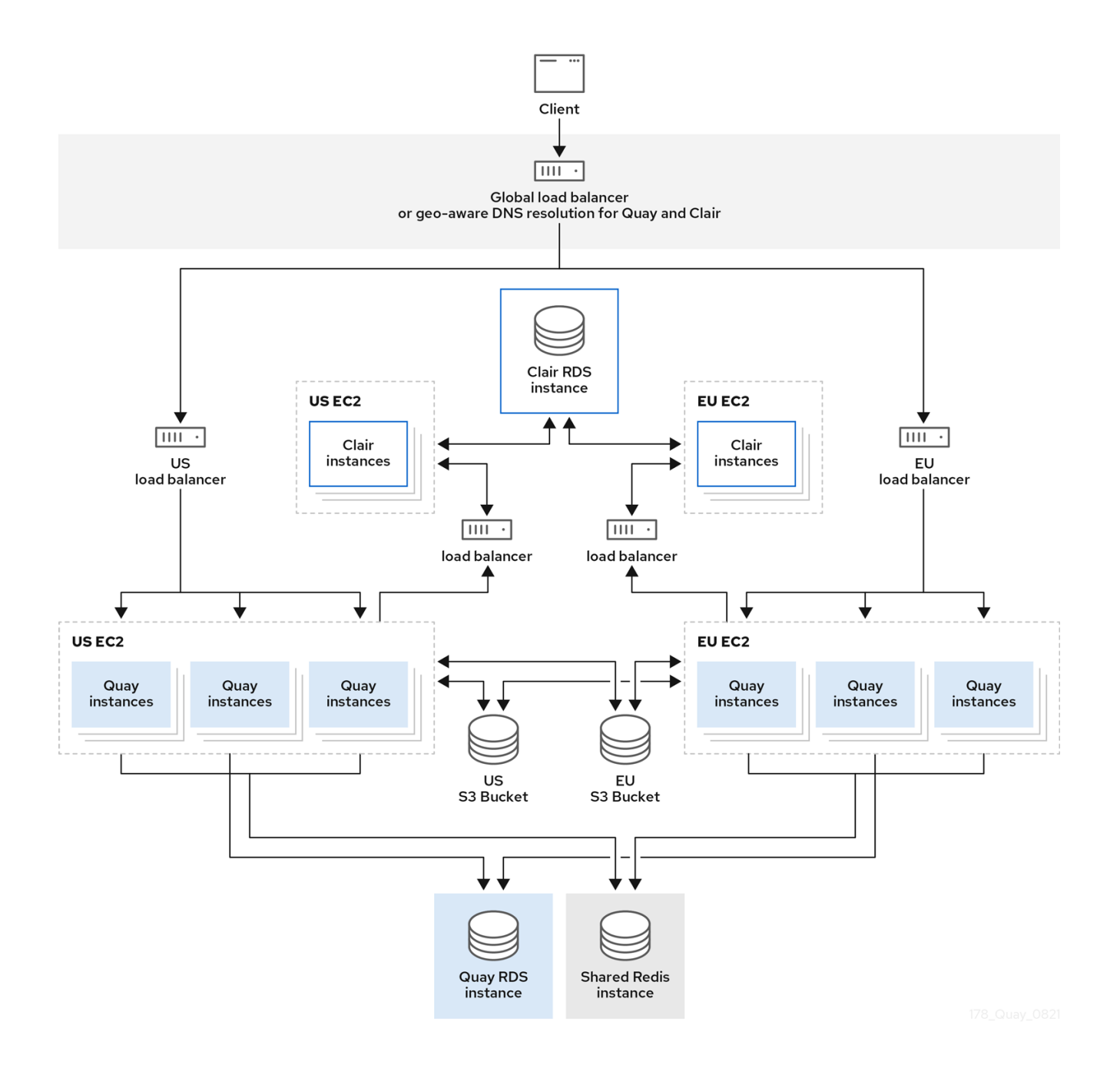

#### 15.3.1. Enable storage replication - standalone Quay

Use the following procedure to enable storage replication on Red Hat Quay.

#### Procedure

- 1. In your Red Hat Quay config editor, locate the Registry Storage section.
- 2. Click Enable Storage Replication.
- 3. Add each of the storage engines to which data will be replicated. All storage engines to be used must be listed.
- 4. If complete replication of all images to all storage engines is required, click Replicate to storage engine by default under each storage engine configuration. This ensures that all images are replicated to that storage engine.

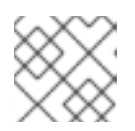

#### **NOTE**

To enable per-namespace replication, contact Red Hat Quay support.

- 5. When finished, click Save Configuration Changes. The configuration changes will take effect after Red Hat Quay restarts.
- 6. After adding storage and enabling Replicate to storage engine by defaultfor geo-replication, you must sync existing image data across all storage. To do this, you must **oc exec** (alternatively, **docker exec** or **kubectl exec**) into the container and enter the following commands:

# scl enable python27 bash # python -m util.backfillreplication

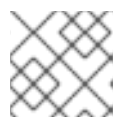

### **NOTE**

This is a one time operation to sync content after adding new storage.

### 15.3.2. Run Red Hat Quay with storage preferences

- 1. Copy the config.yaml to all machines running Red Hat Quay
- 2. For each machine in each region, add a **QUAY\_DISTRIBUTED\_STORAGE\_PREFERENCE** environment variable with the preferred storage engine for the region in which the machine is running.

For example, for a machine running in Europe with the config directory on the host available from **\$QUAY/config**:

\$ sudo podman run -d --rm -p 80:8080 -p 443:8443 \ --name=quay \ -v \$QUAY/config:/conf/stack:Z \ -e QUAY\_DISTRIBUTED\_STORAGE\_PREFERENCE=europestorage \ registry.redhat.io/quay/quay-rhel8:v3.8.15

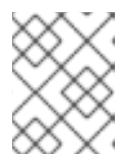

#### **NOTE**

The value of the environment variable specified must match the name of a Location ID as defined in the config panel.

3. Restart all Red Hat Quay containers

## 15.4. GEO-REPLICATION USING THE RED HAT QUAY OPERATOR

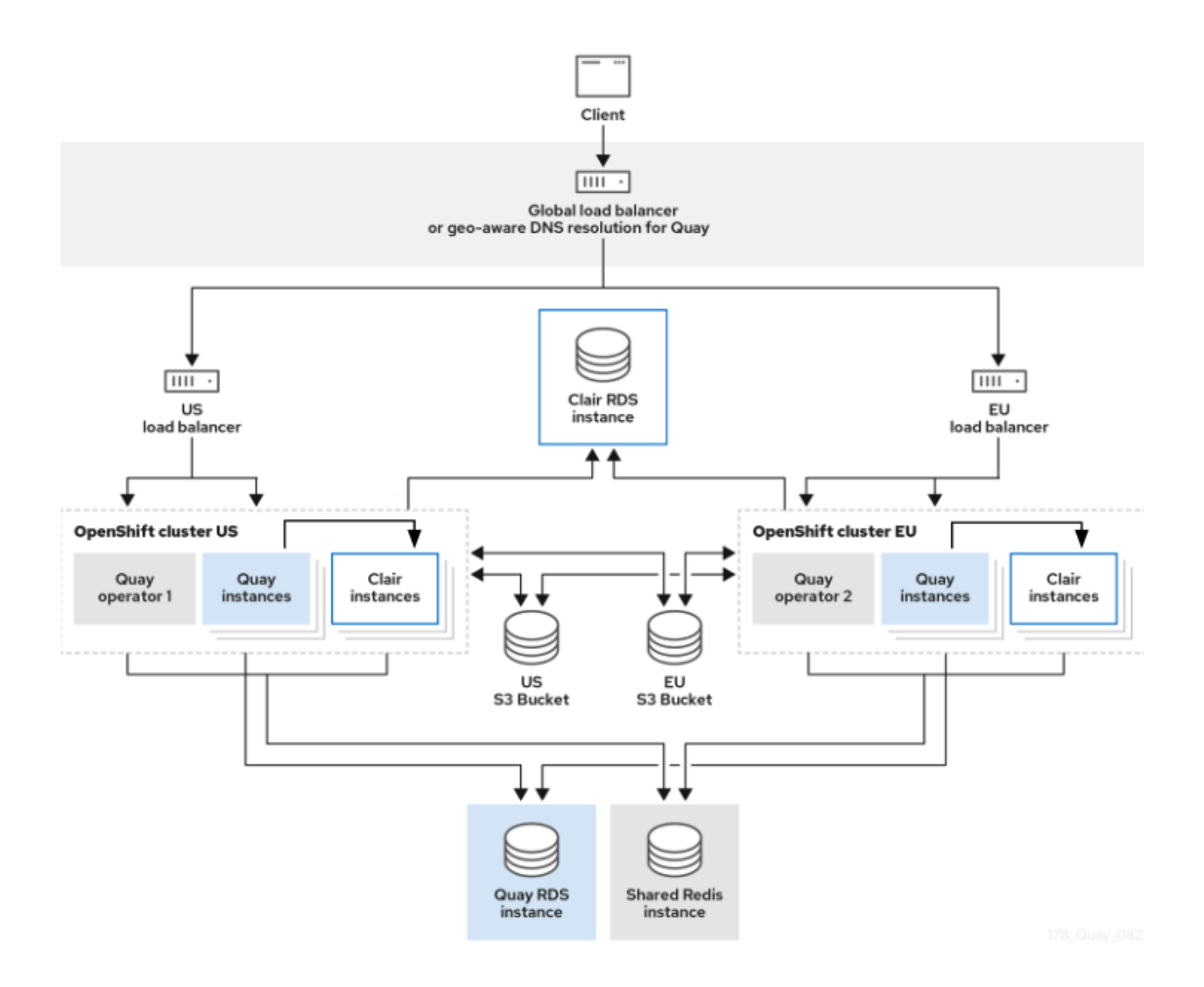

In the example shown above, the Red Hat Quay Operator is deployed in two separate regions, with a common database and a common Redis instance. Localized image storage is provided in each region and image pulls are served from the closest available storage engine. Container image pushes are written to the preferred storage engine for the Quay instance, and will then be replicated, in the background, to the other storage engines.

Because the Operator now manages the Clair security scanner and its database separately, georeplication setups can be leveraged so that they do not manage the Clair database. Instead, an external shared database would be used. Red Hat Quay and Clair support several providers and vendors of PostgreSQL, which can be found in the Red Hat Quay 3.x test [matrix.](https://access.redhat.com/articles/4067991) Additionally, the Operator also supports custom Clair configurations that can be injected into the deployment, which allows users to configure Clair with the connection credentials for the external database.

## 15.4.1. Setting up geo-replication on Openshift

#### Procedure

- 1. Deploy Quay postgres instance:
	- a. Login to the database
	- b. Create a database for Quay

CREATE DATABASE quay;

c. Enable pg\_trm extension inside the database

\c quay; CREATE EXTENSION IF NOT EXISTS pg\_trgm;

2. Deploy a Redis instance:

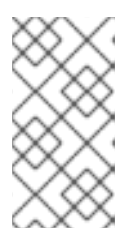

#### **NOTE**

- Deploying a Redis instance might be unnecessary if your cloud provider has its own service.
- Deploying a Redis instance is required if you are leveraging Builders.
- a. Deploy a VM for Redis
- b. Make sure that it is accessible from the clusters where Quay is running
- c. Port 6379/TCP must be open
- d. Run Redis inside the instance

sudo dnf install -y podman podman run -d --name redis -p 6379:6379 redis

- 3. Create two object storage backends, one for each cluster Ideally one object storage bucket will be close to the 1st cluster (primary) while the other will run closer to the 2nd cluster (secondary).
- 4. Deploy the clusters with the same config bundle, using environment variable overrides to select the appropriate storage backend for an individual cluster
- 5. Configure a load balancer, to provide a single entry point to the clusters

#### 15.4.1.1. Configuration

The **config.yaml** file is shared between clusters, and will contain the details for the common PostgreSQL, Redis and storage backends:

#### config.yaml

SERVER\_HOSTNAME: <georep.quayteam.org or any other name> **1** DB\_CONNECTION\_ARGS: autorollback: true threadlocals: true DB\_URI: postgresql://postgres:password@10.19.0.1:5432/quay **2** BUILDLOGS\_REDIS: host: 10.19.0.2 port: 6379 USER\_EVENTS\_REDIS: host: 10.19.0.2

#### <span id="page-99-1"></span><span id="page-99-0"></span>port: 6379

DISTRIBUTED\_STORAGE\_CONFIG:

usstorage:

- GoogleCloudStorage
- access\_key: GOOGQGPGVMASAAMQABCDEFG bucket\_name: georep-test-bucket-0 secret\_key: AYWfEaxX/u84XRA2vUX5C987654321 storage\_path: /quaygcp

## eustorage:

- GoogleCloudStorage
- access\_key: GOOGQGPGVMASAAMQWERTYUIOP bucket\_name: georep-test-bucket-1 secret\_key: AYWfEaxX/u84XRA2vUX5Cuj12345678 storage\_path: /quaygcp

DISTRIBUTED\_STORAGE\_DEFAULT\_LOCATIONS:

- usstorage
- eustorage

DISTRIBUTED\_STORAGE\_PREFERENCE:

- usstorage
- eustorage

[1](#page-99-0)

FEATURE\_STORAGE\_REPLICATION: true

A proper **SERVER\_HOSTNAME** must be used for the route and must match the hostname of the global load balancer.

[2](#page-99-1) To retrieve the configuration file for a Clair instance deployed using the OpenShift Operator, see [Retrieving](https://access.redhat.com/documentation/en-us/red_hat_quay/3/html/deploy_red_hat_quay_on_openshift_with_the_quay_operator/quay_operator_features#clair-openshift-config) the Clair config.

#### Create the **configBundleSecret**:

\$ oc create secret generic --from-file config.yaml=./config.yaml georep-config-bundle

In each of the clusters, set the **configBundleSecret** and use the **QUAY\_DISTRIBUTED\_STORAGE\_PREFERENCE** environmental variable override to configure the appropriate storage for that cluster:

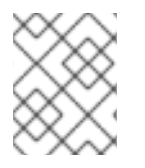

#### **NOTE**

The **config.yaml** file between both deployments must match. If making a change to one cluster, it must also be changed in the other.

#### US cluster

```
apiVersion: quay.redhat.com/v1
kind: QuayRegistry
metadata:
 name: example-registry
 namespace: quay-enterprise
spec:
 configBundleSecret: georep-config-bundle
 components:
  - kind: objectstorage
   managed: false
  - kind: route
```
- managed: true
- kind: tls
- managed: false
- kind: postgres managed: false
- kind: clairpostgres managed: false
- kind: redis
- managed: false
- kind: quay
- managed: true
- overrides:
- env:
- name: QUAY\_DISTRIBUTED\_STORAGE\_PREFERENCE
- value: usstorage - kind: mirror
- managed: true
- overrides:
- env:
- name: QUAY\_DISTRIBUTED\_STORAGE\_PREFERENCE value: usstorage

+

## **NOTE**

Because TLS is unmanaged, and the route is managed, you must supply the certificates with either with the config tool or directly in the config bundle. For more information, see [Configuring](https://access.redhat.com/documentation/en-us/red_hat_quay/3/html/deploy_red_hat_quay_on_openshift_with_the_quay_operator/operator-preconfigure#operator-preconfig-tls-routes) TLS and routes.

#### European cluster

apiVersion: quay.redhat.com/v1 kind: QuayRegistry metadata: name: example-registry namespace: quay-enterprise spec: configBundleSecret: georep-config-bundle components: - kind: objectstorage managed: false - kind: route managed: true - kind: tls managed: false - kind: postgres managed: false - kind: clairpostgres managed: false - kind: redis managed: false - kind: quay managed: true overrides:

- env: - name: QUAY\_DISTRIBUTED\_STORAGE\_PREFERENCE value: eustorage - kind: mirror
- managed: true overrides:
- env:
- name: QUAY\_DISTRIBUTED\_STORAGE\_PREFERENCE value: eustorage

+

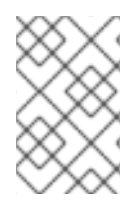

#### **NOTE**

Because TLS is unmanaged, and the route is managed, you must supply the certificates with either with the config tool or directly in the config bundle. For more information, see [Configuring](https://access.redhat.com/documentation/en-us/red_hat_quay/3/html/deploy_red_hat_quay_on_openshift_with_the_quay_operator/operator-preconfigure#operator-preconfig-tls-routes) TLS and routes.

### 15.4.2. Mixed storage for geo-replication

Red Hat Quay geo-replication supports the use of different and multiple replication targets, for example, using AWS S3 storage on public cloud and using Ceph storage on premise. This complicates the key requirement of granting access to all storage backends from all Red Hat Quay pods and cluster nodes. As a result, it is recommended that you use the following:

- A VPN to prevent visibility of the internal storage, *or*
- A token pair that only allows access to the specified bucket used by Red Hat Quay

This will result in the public cloud instance of Red Hat Quay having access to on premise storage, but the network will be encrypted, protected, and will use ACLs, thereby meeting security requirements.

If you cannot implement these security measures, it may be preferable to deploy two distinct Red Hat Quay registries and to use repository mirroring as an alternative to geo-replication.

# CHAPTER 16. BACKING UP AND RESTORING RED HAT QUAY MANAGED BY THE RED HAT QUAY OPERATOR

Use the content within this section to back up and restore Red Hat Quay when managed by the Red Hat Quay Operator on OpenShift Container Platform.

## 16.1. BACKING UP RED HAT QUAY

This procedure describes how to create a backup of Red Hat Quay deployed on OpenShift Container Platform using the Red Hat Quay Operator

#### **Prerequisites**

- A healthy Red Hat Quay deployment on OpenShift Container Platform using the Red Hat Quay Operator (status condition **Available** is set to **true**)
- The components **quay**, **postgres** and **objectstorage** are set to **managed: true**
- If the component **clair** is set to **managed: true** the component **clairpostgres** is also set to **managed: true** (starting with Red Hat Quay Operator v3.7 or later)

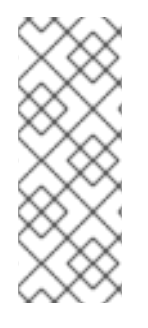

#### **NOTE**

If your deployment contains partially unmanaged database or storage components and you are using external services for Postgres or S3-compatible object storage to run your Red Hat Quay deployment, you must refer to the service provider or vendor documentation to create a backup of the data. You can refer to the tools described in this guide as a starting point on how to backup your external Postgres database or object storage.

## 16.1.1. Red Hat Quay configuration backup

1. Backup the **QuayRegistry** custom resource by exporting it:

\$ oc get quayregistry <quay-registry-name> -n <quay-namespace> -o yaml > quayregistry.yaml

2. Edit the resulting **quayregistry.yaml** and remove the status section and the following metadata fields:

metadata.creationTimestamp metadata.finalizers metadata.generation metadata.resourceVersion metadata.uid

3. Backup the managed keys secret:

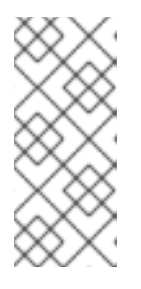

## **NOTE**

If you are running a version older than Red Hat Quay 3.7.0, this step can be skipped. Some secrets are automatically generated while deploying Quay for the first time. These are stored in a secret called **<quay-registry-name>-quayregistry-managed-secret-keys** in the namespace of the **QuayRegistry** resource.

\$ oc get secret -n <quay-namespace> <quay-registry-name>-quay-registry-managed-secretkeys -o yaml > managed-secret-keys.yaml

4. Edit the the resulting **managed-secret-keys.yaml** file and remove the entry **metadata.ownerReferences**. Your **managed-secret-keys.yaml** file should look similar to the following:

apiVersion: v1 kind: Secret type: Opaque metadata: name: <quayname>-quay-registry-managed-secret-keys namespace: <quay-namespace> data: CONFIG\_EDITOR\_PW: <redacted> DATABASE\_SECRET\_KEY: <redacted> DB\_ROOT\_PW: <redacted> DB\_URI: <redacted> SECRET\_KEY: <redacted> SECURITY\_SCANNER\_V4\_PSK: <redacted>

All information under the **data** property should remain the same.

5. Backup the current Quay configuration:

\$ oc get secret -n <quay-namespace> \$(oc get quayregistry <quay-registry-name> -n <quay-namespace> -o jsonpath='{.spec.configBundleSecret}') -o yaml > config-bundle.yaml

6. Backup the **/conf/stack/config.yaml** file mounted inside of the Quay pods:

\$ oc exec -it quay-pod-name -- cat /conf/stack/config.yaml > quay-config.yaml

#### 16.1.2. Scale down your Red Hat Quay deployment

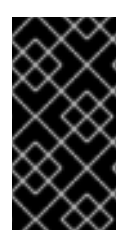

#### IMPORTANT

This step is needed to create a consistent backup of the state of your Red Hat Quay deployment. Do not omit this step, including in setups where Postgres databases and/or S3-compatible object storage are provided by external services (unmanaged by the Operator).

1. For Operator version 3.7 and newer:Scale down the Red Hat Quay deployment by disabling auto scaling and overriding the replica count for Red Hat Quay, mirror workers, and Clair (if managed). Your **QuayRegistry** resource should look similar to the following:

<span id="page-104-2"></span><span id="page-104-0"></span>apiVersion: quay.redhat.com/v1 kind: QuayRegistry metadata: name: registry namespace: ns spec: components: … - kind: horizontalpodautoscaler managed: false **1** - kind: quay managed: true overrides: **2** replicas: 0 - kind: clair managed: true overrides: replicas: 0 - kind: mirror managed: true overrides: replicas: 0 …

<span id="page-104-1"></span>Disable auto scaling of Quay, Clair and Mirroring workers

Set the replica count to 0 for components accessing the database and objectstorage

2. For Operator version 3.6 and earlier: Scale down the Red Hat Quay deployment by scaling down the Red Hat Quay Operator first and then the managed Red Hat Quay resources:

\$ oc scale --replicas=0 deployment \$(oc get deployment -n <quay-operatornamespace>|awk '/^quay-operator/ {print \$1}') -n <quay-operator-namespace> \$ oc scale --replicas=0 deployment \$(oc get deployment -n <quay-namespace>|awk '/quayapp/ {print \$1}') -n <quay-namespace> \$ oc scale --replicas=0 deployment \$(oc get deployment -n <quay-namespace>|awk '/quaymirror/ {print \$1}') -n <quay-namespace>

\$ oc scale --replicas=0 deployment \$(oc get deployment -n <quay-namespace>|awk '/clairapp/ {print \$1}') -n <quay-namespace>

3. Wait for the **registry-quay-app**, **registry-quay-mirror** and **registry-clair-app** pods (depending on which components you set to be managed by the Red Hat Quay Operator) to disappear. You can check their status by running the following command:

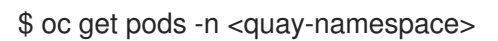

Example output:

[1](#page-104-0)

[2](#page-104-1)

\$ oc get pod

quay-operator.v3.7.1-6f9d859bd-p5ftc 1/1 Running 0 12m quayregistry-clair-postgres-7487f5bd86-xnxpr 1/1 Running 1 (12m ago) 12m quayregistry-quay-app-upgrade-xq2v6 0/1 Completed 0 12m

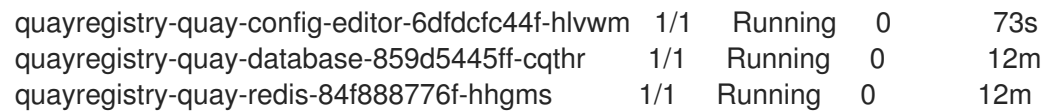

### 16.1.3. Red Hat Quay managed database backup

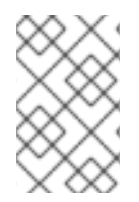

#### **NOTE**

If your Red Hat Quay deployment is configured with external (unmanged) Postgres database(s), refer to your vendor's documentation on how to create a consistent backup of these databases.

1. Identify the Quay PostgreSQL pod name:

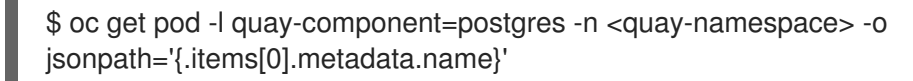

Example output:

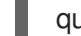

quayregistry-quay-database-59f54bb7-58xs7

2. Obtain the Quay database name:

\$ oc -n <quay-namespace> rsh \$(oc get pod -l app=quay -o NAME -n <quay-namespace> |head -n 1) cat /conf/stack/config.yaml|awk -F"/" '/^DB\_URI/ {print \$4}' quayregistry-quay-database

3. Download a backup database:

\$ oc exec quayregistry-quay-database-59f54bb7-58xs7 -- /usr/bin/pg\_dump -C quayregistryquay-database > backup.sql

#### 16.1.3.1. Red Hat Quay managed object storage backup

The instructions in this section apply to the following configurations:

- Standalone, multi-cloud object gateway configurations
- OpenShift Data Foundations storage requires that the Red Hat Quay Operator provisioned an S3 object storage bucket from, through the ObjectStorageBucketClaim API

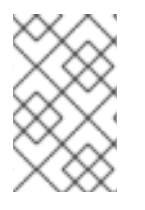

#### **NOTE**

If your Red Hat Quay deployment is configured with external (unmanged) object storage, refer to your vendor's documentation on how to create a copy of the content of Quay's storage bucket.

1. Decode and export the AWS ACCESS KEY ID:

\$ export AWS\_ACCESS\_KEY\_ID=\$(oc get secret -l app=noobaa -n <quay-namespace> -o jsonpath='{.items[0].data.AWS\_ACCESS\_KEY\_ID}' |base64 -d)

2. Decode and export the AWS SECRET ACCESS KEY ID:

\$ export AWS\_SECRET\_ACCESS\_KEY=\$(oc get secret -l app=noobaa -n <quaynamespace> -o jsonpath='{.items[0].data.AWS\_SECRET\_ACCESS\_KEY}' |base64 -d)

3. Create a new directory and copy all blobs to it:

\$ mkdir blobs

\$ aws s3 sync --no-verify-ssl --endpoint https://\$(oc get route s3 -n openshift-storage -o jsonpath='{.spec.host}') s3://\$(oc get cm -l app=noobaa -n <quay-namespace> -o jsonpath='{.items[0].data.BUCKET\_NAME}') ./blobs

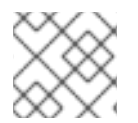

[1](#page-106-0)

#### **NOTE**

You can also use [rclone](https://rclone.org/) or [sc3md](https://s3tools.org/s3cmd) instead of the AWS command line utility.

#### 16.1.4. Scale the Red Hat Quay deployment back up

1. For Operator version 3.7 and newer:Scale up the Red Hat Quay deployment by re-enabling auto scaling, if desired, and removing the replica overrides for Quay, mirror workers and Clair as applicable. Your **QuayRegistry** resource should look similar to the following:

<span id="page-106-0"></span>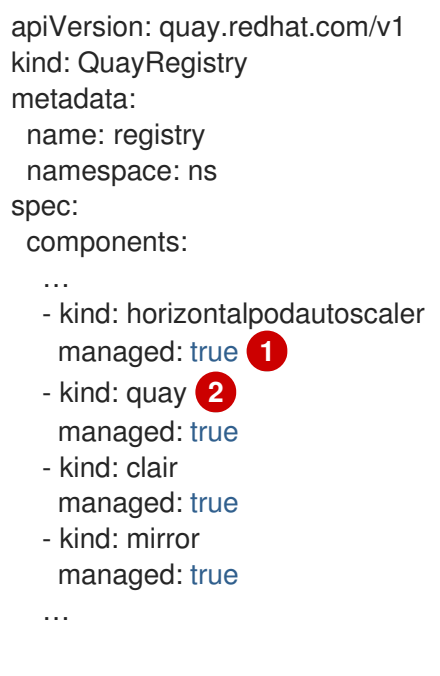

<span id="page-106-1"></span>Re-enables auto scaling of Quay, Clair and Mirroring workers again (if desired)

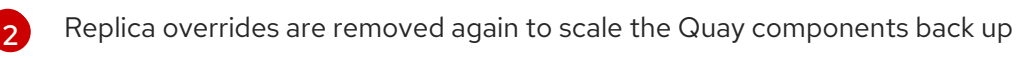

2. For Operator version 3.6 and earlier:Scale up the Red Hat Quay deployment by scaling up the Red Hat Quay Operator again:

\$ oc scale --replicas=1 deployment \$(oc get deployment -n <quay-operator-namespace> | awk '/^quay-operator/ {print \$1}') -n <quay-operator-namespace>

3. Check the status of the Red Hat Quay deployment:

\$ oc wait quayregistry registry --for=condition=Available=true -n <quay-namespace>

Example output:

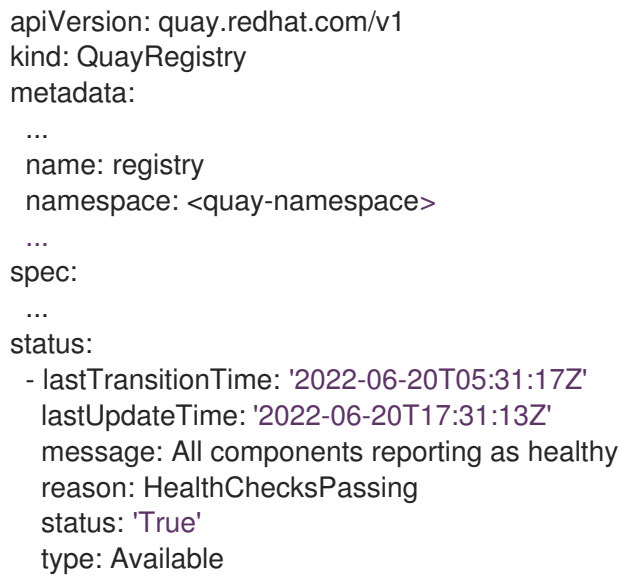

## 16.2. RESTORING RED HAT QUAY

This procedure is used to restore Red Hat Quay when the Red Hat Quay Operator manages the database. It should be performed after a backup of your Red Hat Quay registry has been performed. See [Backing](#page-104-2) up Red Hat Quay for more information.

#### **Prerequisites**

- Red Hat Quay is deployed on OpenShift Container Platform using the Red Hat Quay Operator.
- A backup of the Red Hat Quay configuration managed by the Red Hat Quay Operator has been created following the instructions in the [Backing](#page-104-2) up Red Hat Quay section
- Your Red Hat Quay database has been backed up.
- The object storage bucket used by Red Hat Quay has been backed up.
- The components **quay**, **postgres** and **objectstorage** are set to **managed: true**
- If the component **clair** is set to **managed: true**, the component **clairpostgres** is also set to **managed: true** (starting with Red Hat Quay Operator v3.7 or later)
- There is no running Red Hat Quay deployment managed by the Red Hat Quay Operator in the target namespace on your OpenShift Container Platform cluster

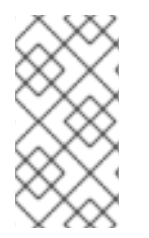

#### **NOTE**

If your deployment contains partially unmanaged database or storage components and you are using external services for Postgres or S3-compatible object storage to run your Red Hat Quay deployment, you must refer to the service provider or vendor documentation to restore their data from a backup prior to restore Red Hat Quay

## 16.2.1. Restoring Red Hat Quay and its configuration from a backup
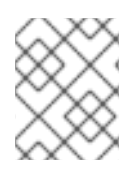

## **NOTE**

These [instructions](#page-104-0) assume you have followed the process in the Backing up Red Hat Quay guide and create the backup files with the same names.

1. Restore the backed up Red Hat Quay configuration and the generated keys from the backup:

\$ oc create -f ./config-bundle.yaml

\$ oc create -f ./managed-secret-keys.yaml

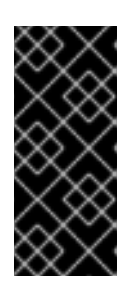

## IMPORTANT

If you receive the error **Error from server (AlreadyExists): error when creating "./config-bundle.yaml": secrets "config-bundle-secret" already exists**, you must delete your existing resource with **\$ oc delete Secret config-bundlesecret -n <quay-namespace>** and recreate it with **\$ oc create -f ./configbundle.yaml**.

2. Restore the **QuayRegistry** custom resource:

\$ oc create -f ./quay-registry.yaml

3. Check the status of the Red Hat Quay deployment and wait for it to be available:

\$ oc wait quayregistry registry --for=condition=Available=true -n <quay-namespace>

### 16.2.2. Scale down your Red Hat Quay deployment

1. For Operator version 3.7 and newer: Scale down the Red Hat Quay deployment by disabling auto scaling and overriding the replica count for Quay, mirror workers and Clair (if managed). Your **QuayRegistry** resource should look similar to the following:

<span id="page-108-1"></span><span id="page-108-0"></span>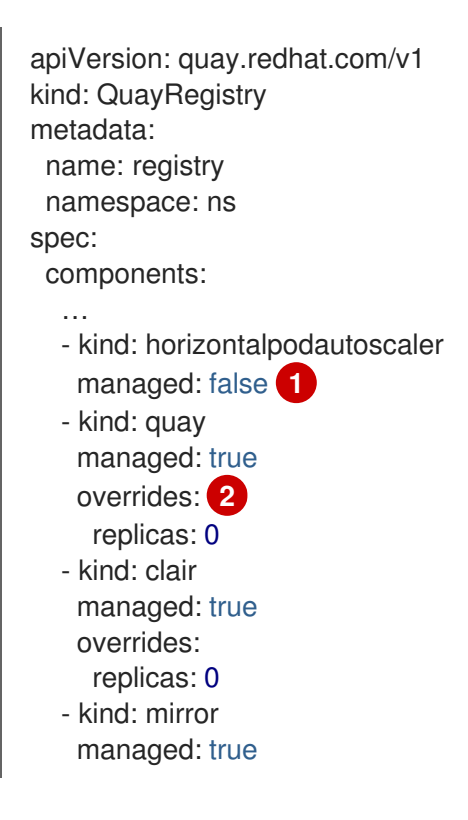

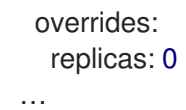

Disable auto scaling of Quay, Clair and Mirroring workers

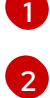

Set the replica count to 0 for components accessing the database and objectstorage

2. For Operator version 3.6 and earlier:Scale down the Red Hat Quay deployment by scaling down the Red Hat Quay Operator first and then the managed Red Hat Quay resources:

\$ oc scale --replicas=0 deployment \$(oc get deployment -n <quay-operatornamespace>|awk '/^quay-operator/ {print \$1}') -n <quay-operator-namespace>

\$ oc scale --replicas=0 deployment \$(oc get deployment -n <quay-namespace>|awk '/quayapp/ {print \$1}') -n <quay-namespace>

\$ oc scale --replicas=0 deployment \$(oc get deployment -n <quay-namespace>|awk '/quaymirror/ {print \$1}') -n <quay-namespace>

\$ oc scale --replicas=0 deployment \$(oc get deployment -n <quay-namespace>|awk '/clairapp/ {print \$1}') -n <quay-namespace>

3. Wait for the **registry-quay-app**, **registry-quay-mirror** and **registry-clair-app** pods (depending on which components you set to be managed by Operator) to disappear. You can check their status by running the following command:

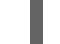

\$ oc get pods -n <quay-namespace>

Example output:

registry-quay-config-editor-77847fc4f5-nsbbv 1/1 Running 0 9m1s registry-quay-database-66969cd859-n2ssm 1/1 Running 0 6d1h registry-quay-redis-7cc5f6c977-956g8 1/1 Running 0 5d21h

### 16.2.3. Restore your Red Hat Quay database

1. Identify your Quay database pod:

\$ oc get pod -l quay-component=postgres -n <quay-namespace> -o jsonpath='{.items[0].metadata.name}'

Example output:

quayregistry-quay-database-59f54bb7-58xs7

2. Upload the backup by copying it from the local environment and into the pod:

\$ oc cp ./backup.sql -n <quay-namespace> registry-quay-database-66969cd859 n2ssm:/tmp/backup.sql

3. Open a remote terminal to the database:

\$ oc rsh -n <quay-namespace> registry-quay-database-66969cd859-n2ssm

4. Enter psql:

bash-4.4\$ psql

5. You can list the database by running the following command:

```
postgres=# \l
```
Example output:

List of databases Name | Owner | Encoding | Collate | Ctype | Access privileges ----------------------------+----------------------------+----------+------------+------------+--------------- ------- postgres | postgres | UTF8 | en US.utf8 | en US.utf8 | quayregistry-quay-database | quayregistry-quay-database | UTF8 | en\_US.utf8 | en\_US.utf8 |

6. Drop the database:

postgres=# DROP DATABASE "quayregistry-quay-database";

Example output:

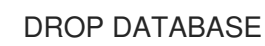

7. Exit the postgres CLI to re-enter bash-4.4:

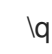

8. Redirect your PostgreSQL database to your backup database:

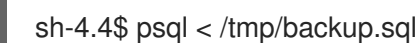

9. Exit bash:

sh-4.4\$ exit

### 16.2.4. Restore your Red Hat Quay object storage data

1. Export the **AWS\_ACCESS\_KEY\_ID**:

\$ export AWS\_ACCESS\_KEY\_ID=\$(oc get secret -l app=noobaa -n <quay-namespace> -o jsonpath='{.items[0].data.AWS\_ACCESS\_KEY\_ID}' |base64 -d)

2. Export the **AWS\_SECRET\_ACCESS\_KEY**:

\$ export AWS\_SECRET\_ACCESS\_KEY=\$(oc get secret -l app=noobaa -n <quaynamespace> -o jsonpath='{.items[0].data.AWS\_SECRET\_ACCESS\_KEY}' |base64 -d) 3. Upload all blobs to the bucket by running the following command:

\$ aws s3 sync --no-verify-ssl --endpoint https://\$(oc get route s3 -n openshift-storage -o jsonpath='{.spec.host}') ./blobs s3://\$(oc get cm -l app=noobaa -n <quay-namespace> -o jsonpath='{.items[0].data.BUCKET\_NAME}')

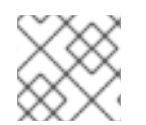

## **NOTE**

You can also use [rclone](https://rclone.org/) or [sc3md](https://s3tools.org/s3cmd) instead of the AWS command line utility.

## 16.2.5. Scale up your Red Hat Quay deployment

1. For Operator version 3.7 and newer:Scale up the Red Hat Quay deployment by re-enabling auto scaling, if desired, and removing the replica overrides for Quay, mirror workers and Clair as applicable. Your **QuayRegistry** resource should look similar to the following:

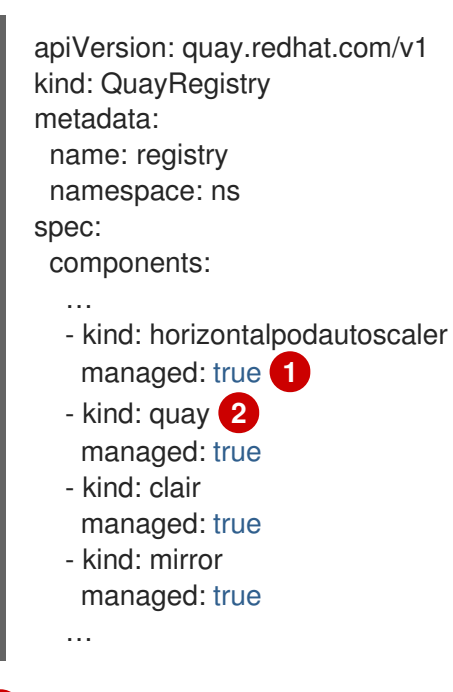

<span id="page-111-1"></span><span id="page-111-0"></span>Re-enables auto scaling of Red Hat Quay, Clair and mirroring workers again (if desired)

Replica overrides are removed again to scale the Red Hat Quay components back up

2. For Operator version 3.6 and earlier:Scale up the Red Hat Quay deployment by scaling up the Red Hat Quay Operator again:

\$ oc scale --replicas=1 deployment \$(oc get deployment -n <quay-operator-namespace> | awk '/^quay-operator/ {print \$1}') -n <quay-operator-namespace>

3. Check the status of the Red Hat Quay deployment:

\$ oc wait quayregistry registry --for=condition=Available=true -n <quay-namespace>

Example output:

[1](#page-111-0)

[2](#page-111-1)

apiVersion: quay.redhat.com/v1 kind: QuayRegistry metadata:

... name: registry namespace: <quay-namespace> ... spec: ... status: - lastTransitionTime: '2022-06-20T05:31:17Z' lastUpdateTime: '2022-06-20T17:31:13Z' message: All components reporting as healthy reason: HealthChecksPassing status: 'True' type: Available

# CHAPTER 17. MIGRATING A STANDALONE QUAY DEPLOYMENT TO A RED HAT QUAY OPERATOR MANAGED DEPLOYMENT

The following procedures allow you to back up a standalone Red Hat Quay deployment and migrate it to the Red Hat Quay Operator on OpenShift Container Platform.

# 17.1. BACKING UP A STANDALONE DEPLOYMENT OF RED HAT QUAY

### Procedure

1. Back up the Quay **config.yaml** of your standalone deployment:

\$ mkdir /tmp/quay-backup \$ cp /path/to/Quay/config/directory/config.yaml /tmp/quay-backup

2. Create a backup of the database that your standalone Quay deployment is using:

 $$$  pg\_dump -h DB\_HOST -p 5432 -d QUAY\_DATABASE\_NAME -U QUAY\_DATABASE\_USER -W -O > /tmp/quay-backup/quay-database-backup.sql

- 3. Install the [AWS](https://docs.aws.amazon.com/cli/v1/userguide/install-linux.html#install-linux-bundled-sudo) CLI if you do not have it already.
- 4. Create an **~/.aws/** directory:

\$ mkdir ~/.aws/

5. Obtain the **access\_key** and **secret\_key** from the Quay **config.yaml** of your standalone deployment:

\$ grep -i DISTRIBUTED\_STORAGE\_CONFIG -A10 /tmp/quay-backup/config.yaml

Example output:

DISTRIBUTED\_STORAGE\_CONFIG: minio-1: - RadosGWStorage - access\_key: *##########* bucket\_name: quay hostname: 172.24.10.50 is\_secure: false port: "9000" secret\_key: *##########* storage\_path: /datastorage/registry

6. Store the **access\_key** and **secret\_key** from the Quay **config.yaml** file in your **~/.aws** directory:

\$ touch ~/.aws/credentials

7. Optional: Check that your **access key** and **secret key** are stored:

\$ cat > ~/.aws/credentials << EOF [default] aws\_access\_key\_id = ACCESS\_KEY\_FROM\_QUAY\_CONFIG aws\_secret\_access\_key = SECRET\_KEY\_FROM\_QUAY\_CONFIG EOF

Example output:

aws\_access\_key\_id = ACCESS\_KEY\_FROM\_QUAY\_CONFIG aws\_secret\_access\_key = SECRET\_KEY\_FROM\_QUAY\_CONFIG

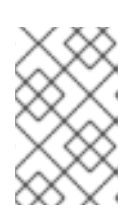

### **NOTE**

If the **aws cli** does not automatically collect the **access\_key** and **secret\_key** from the **`~/.aws/credentials file**, you can, you can configure these by running **aws configure** and manually inputting the credentials.

8. In your **quay-backup** directory, create a **bucket backup** directory:

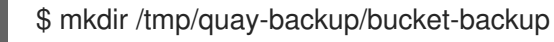

9. Backup all blobs from the S3 storage:

\$ aws s3 sync --no-verify-ssl --endpoint-url https://PUBLIC\_S3\_ENDPOINT:PORT s3://QUAY\_BUCKET/ /tmp/quay-backup/bucket-backup/

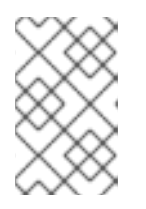

### **NOTE**

The **PUBLIC\_S3\_ENDPOINT** can be read from the Quay **config.yaml** file under **hostname** in the **DISTRIBUTED\_STORAGE\_CONFIG**. If the endpoint is insecure, use **http** instead of **https** in the endpoint URL.

Up to this point, you should have a complete backup of all Quay data, blobs, the database, and the **config.yaml** file stored locally. In the following section, you will migrate the standalone deployment backup to Red Hat Quay on OpenShift Container Platform.

# 17.2. USING BACKED UP STANDALONE CONTENT TO MIGRATE TO OPENSHIFT CONTAINER PLATFORM.

### **Prerequisites**

- Your standalone Red Hat Quay data, blobs, database, and **config.yaml** have been backed up.
- Red Hat Quay is deployed on OpenShift Container Platform using the Quay Operator.
- A **QuayRegistry** with all components set to **managed**.

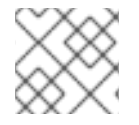

### PROCEDURE

The procedure in this documents uses the following namespace: **quay-enterprise**.

1. Scale down the Red Hat Quay Operator:

\$ oc scale --replicas=0 deployment quay-operator.v3.6.2 -n openshift-operators

2. Scale down the application and mirror deployments:

\$ oc scale --replicas=0 deployment QUAY\_MAIN\_APP\_DEPLOYMENT QUAY\_MIRROR\_DEPLOYMENT

3. Copy the database SQL backup to the Quay PostgreSQL database instance:

\$ oc cp /tmp/user/quay-backup/quay-database-backup.sql quay-enterprise/quayregistryquay-database-54956cdd54-p7b2w:/var/lib/pgsql/data/userdata

4. Obtain the database password from the Operator-created **config.yaml** file:

\$ oc get deployment quay-quay-app -o json | jq '.spec.template.spec.volumes[].projected.sources' | grep -i config-secret

Example output:

"name": "QUAY\_CONFIG\_SECRET\_NAME"

\$ oc get secret quay-quay-config-secret-9t77hb84tb -o json | jq '.data."config.yaml"' | cut -d '"' -f2 | base64 -d -w0 > /tmp/quay-backup/operator-quay-config-yaml-backup.yaml

cat /tmp/quay-backup/operator-quay-config-yaml-backup.yaml | grep -i DB\_URI

Example output:

```
postgresql://QUAY_DATABASE_OWNER:PASSWORD@DATABASE_HOST/QUAY_DATAB
ASE_NAME
```
5. Execute a shell inside of the database pod:

# oc exec -it quay-postgresql-database-pod -- /bin/bash

6. Enter psql:

bash-4.4\$ psql

7. Drop the database:

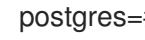

postgres=# DROP DATABASE "example-restore-registry-quay-database";

Example output:

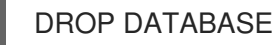

8. Create a new database and set the owner as the same name:

postgres=# CREATE DATABASE "example-restore-registry-quay-database" OWNER "example-restore-registry-quay-database";

Example output:

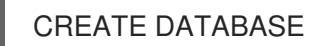

9. Connect to the database:

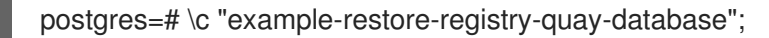

Example output:

You are now connected to database "example-restore-registry-quay-database" as user "postgres".

10. Create a **pg\_trmg** extension of your Quay database:

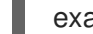

example-restore-registry-quay-database=# create extension pg\_trgm;

Example output:

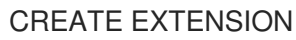

11. Exit the postgres CLI to re-enter bash-4.4:

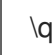

12. Set the password for your PostgreSQL deployment:

bash-4.4\$ psql -h localhost -d "QUAY\_DATABASE\_NAME" -U QUAY\_DATABASE\_OWNER -W < /var/lib/pgsql/data/userdata/quay-database-backup.sql

Example output:

**SFT** SET SET **SET** SET

13. Exit bash mode:

bash-4.4\$ exit

14. Create a new configuration bundle for the Red Hat Quay Operator.

\$ touch config-bundle.yaml

15. In your new **config-bundle.yaml**, include all of the information that the registry requires, such as

15. In your new **config-bundle.yaml**, include all of the information that the registry requires, such as LDAP configuration, keys, and other modifications that your old registry had. Run the following command to move the **secret\_key** to your **config-bundle.yaml**:

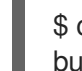

\$ cat /tmp/quay-backup/config.yaml | grep SECRET\_KEY > /tmp/quay-backup/configbundle.yaml

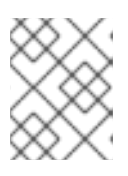

### **NOTE**

You must manually copy all the LDAP, OIDC and other information and add it to the /tmp/quay-backup/config-bundle.yaml file.

16. Create a configuration bundle secret inside of your OpenShift cluster:

\$ oc create secret generic new-custom-config-bundle --from-file=config.yaml=/tmp/quaybackup/config-bundle.yaml

17. Scale up the Quay pods:

\$ oc scale --replicas=1 deployment quayregistry-quay-app deployment.apps/quayregistry-quay-app scaled

18. Scale up the mirror pods:

\$ oc scale --replicas=1 deployment quayregistry-quay-mirror deployment.apps/quayregistry-quay-mirror scaled

19. Patch the **QuayRegistry** CRD so that it contains the reference to the new custom configuration bundle:

\$ oc patch quayregistry QUAY\_REGISTRY\_NAME --type=merge -p '{"spec": {"configBundleSecret":"new-custom-config-bundle"}}'

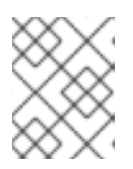

### **NOTE**

If Quay returns a **500** internal server error, you might have to update the **location** of your **DISTRIBUTED\_STORAGE\_CONFIG** to **default**.

20. Create a new AWS **credentials.yaml** in your **/.aws/** directory and include the **access\_key** and **secret key** from the Operator-created **config.yaml** file:

\$ touch credentials.yaml

\$ grep -i DISTRIBUTED\_STORAGE\_CONFIG -A10 /tmp/quay-backup/operator-quay-configyaml-backup.yaml

\$ cat > ~/.aws/credentials << EOF [default] aws\_access\_key\_id = ACCESS\_KEY\_FROM\_QUAY\_CONFIG aws\_secret\_access\_key = SECRET\_KEY\_FROM\_QUAY\_CONFIG EOF

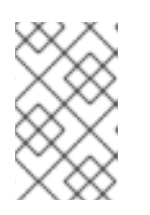

## **NOTE**

If the **aws cli** does not automatically collect the **access\_key** and **secret\_key** from the **`~/.aws/credentials file**, you can configure these by running **aws configure** and manually inputting the credentials.

21. Record the NooBaa's publicly available endpoint:

\$ oc get route s3 -n openshift-storage -o yaml -o jsonpath="{.spec.host}{'\n'}"

22. Sync the backup data to the NooBaa backend storage:

\$ aws s3 sync --no-verify-ssl --endpoint-url https://NOOBAA\_PUBLIC\_S3\_ROUTE /tmp/quay-backup/bucket-backup/\* s3://QUAY\_DATASTORE\_BUCKET\_NAME

23. Scale the Operator back up to 1 pod:

\$ oc scale –replicas=1 deployment quay-operator.v3.6.4 -n openshift-operators

The Operator will use the custom configuration bundle provided and will reconcile all secrets and deployments. Your new Quay deployment on OpenShift Container Platform should contain all of the information that the old deployment had. All images should be pull-able.

# CHAPTER 18. BACKING UP AND RESTORING RED HAT QUAY ON A STANDALONE DEPLOYMENT

Use the content within this section to back up and restore Red Hat Quay in standalone deployments.

## 18.1. BACKING UP RED HAT QUAY ON STANDALONE DEPLOYMENTS

This procedure describes how to create a backup of Red Hat Quay on standalone deployments.

#### Procedure

1. Create a temporary backup directory, for example, **quay-backup**:

\$ mkdir /tmp/quay-backup

- 2. The following example command denotes the local directory that the Red Hat Quay was started in, for example, **/opt/quay-install**:
	- \$ podman run --name quay-app \ -v /opt/quay-install/config:/conf/stack:Z \ -v /opt/quay-install/storage:/datastorage:Z \ registry.redhat.io/quay/quay-rhel8:v3.8.15

Change into the directory that bind-mounts to **/conf/stack** inside of the container, for example, **/opt/quay-install**, by running the following command:

\$ cd /opt/quay-install

3. Compress the contents of your Red Hat Quay deployment into an archive in the **quay-backup** directory by entering the following command:

\$ tar cvf /tmp/quay-backup/quay-backup.tar.gz \*

Example output:

config.yaml config.yaml.bak extra\_ca\_certs/ extra\_ca\_certs/ca.crt ssl.cert ssl.key

4. Back up the Quay container service by entering the following command:

\$ podman inspect quay-app | jq -r '.[0].Config.CreateCommand | .[]' | paste -s -d ' ' -

/usr/bin/podman run --name quay-app \ -v /opt/quay-install/config:/conf/stack:Z \ -v /opt/quay-install/storage:/datastorage:Z \ registry.redhat.io/quay/quay-rhel8:v3.8.15

<span id="page-120-0"></span>5. Redirect the contents of your **conf/stack/config.yaml** file to your temporary **quay-config.yaml** file by entering the following command:

\$ podman exec -it quay cat /conf/stack/config.yaml > /tmp/quay-backup/quay-config.yaml

6. Obtain the **DB\_URI** located in your temporary **quay-config.yaml** by entering the following command:

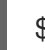

\$ grep DB\_URI /tmp/quay-backup/quay-config.yaml

Example output:

\$ postgresql://<username>:test123@172.24.10.50/quay

7. Extract the PostgreSQL contents to your temporary backup directory in a backup .sql file by entering the following command:

 $$$  pg\_dump -h 172.24.10.50 -p 5432 -d quay -U <username> -W -O > /tmp/quaybackup/quay-backup.sql

8. Print the contents of your **DISTRIBUTED\_STORAGE\_CONFIG** by entering the following command:

DISTRIBUTED\_STORAGE\_CONFIG: default: - S3Storage - s3\_bucket: <br/> <br/> <br/> <br/> <br/> <br/>name> storage\_path: /registry s3\_access\_key: <s3\_access\_key> s3\_secret\_key: <s3\_secret\_key> host: <host\_name>

9. Export the **AWS\_ACCESS\_KEY\_ID** by using the **access\_key** credential obtained in Step 7:

\$ export AWS\_ACCESS\_KEY\_ID=<access\_key>

10. Export the **AWS SECRET ACCESS KEY** by using the **secret key** obtained in Step 7:

\$ export AWS\_SECRET\_ACCESS\_KEY=<secret\_key>

11. Sync the **quay** bucket to the **/tmp/quay-backup/blob-backup/** directory from the **hostname** of your **DISTRIBUTED\_STORAGE\_CONFIG**:

\$ aws s3 sync s3://<bucket\_name> /tmp/quay-backup/blob-backup/ --source-region us-east-2

Example output:

download:

s3://<user\_name>/registry/sha256/9c/9c3181779a868e09698b567a3c42f3744584ddb1398efe2 c4ba569a99b823f7a to registry/sha256/9c/9c3181779a868e09698b567a3c42f3744584ddb1398efe2c4ba569a99b823f 7a

#### download:

s3://<user\_name>/registry/sha256/e9/e9c5463f15f0fd62df3898b36ace8d15386a6813ffb470f33 2698ecb34af5b0d to

registry/sha256/e9/e9c5463f15f0fd62df3898b36ace8d15386a6813ffb470f332698ecb34af5b0d

It is recommended that you delete the **quay-config.yaml** file after syncing the **quay** bucket because it contains sensitive information. The **quay-config.yaml** file will not be lost because it is backed up in the **quay-backup.tar.gz** file.

## 18.2. RESTORING RED HAT QUAY ON STANDALONE DEPLOYMENTS

This procedure describes how to restore Red Hat Quay on standalone deployments.

#### **Prerequisites**

You have backed up your Red Hat Quay deployment.

#### Procedure

1. Create a new directory that will bind-mount to **/conf/stack** inside of the Red Hat Quay container:

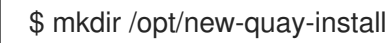

2. Copy the contents of your temporary backup directory created in Backing up Red Hat Quay on standalone deployments to the **[new-quay-install1](#page-120-0)** directory created in Step 1:

\$ cp /tmp/quay-backup/quay-backup.tar.gz /opt/new-quay-install/

3. Change into the **new-quay-install** directory by entering the following command:

\$ cd /opt/new-quay-install/

4. Extract the contents of your Red Hat Quay directory:

\$ tar xvf /tmp/quay-backup/quay-backup.tar.gz \*

Example output:

config.yaml config.yaml.bak extra\_ca\_certs/ extra\_ca\_certs/ca.crt ssl.cert ssl.key

5. Recall the **DB\_URI** from your backed-up **config.yaml** file by entering the following command:

\$ grep DB\_URI config.yaml

Example output:

postgresql://<username>:test123@172.24.10.50/quay

6. Run the following command to enter the PostgreSQL database server:

\$ sudo postgres

7. Enter psql and create a new database in 172.24.10.50 to restore the quay databases, for example, **example\_restore\_registry\_quay\_database**, by entering the following command:

\$ psql "host=172.24.10.50 port=5432 dbname=postgres user=<username> password=test123" postgres=> CREATE DATABASE example\_restore\_registry\_quay\_database;

Example output:

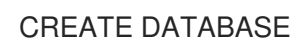

8. Connect to the database by running the following command:

postgres=# \c "example-restore-registry-quay-database";

Example output:

You are now connected to database "example-restore-registry-quay-database" as user "postgres".

9. Create a **pg\_trmg** extension of your Quay database by running the following command:

example\_restore\_registry\_quay\_database=> CREATE EXTENSION IF NOT EXISTS pg\_trgm;

Example output:

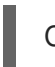

CREATE EXTENSION

10. Exit the postgres CLI by entering the following command:

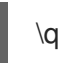

11. Import the database backup to your new database by running the following command:

\$ psql "host=172.24.10.50 port=5432 dbname=example\_restore\_registry\_quay\_database user=<username> password=test123" -W < /tmp/quay-backup/quay-backup.sql

Example output:

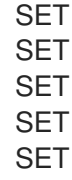

Update the value of **DB\_URI** in your **config.yaml** from **postgresql://<username>:test123@172.24.10.50/quay** to **postgresql://<username>:test123@172.24.10.50/example-restore-registry-quay-database** before restarting the Red Hat Quay deployment.

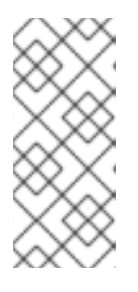

### **NOTE**

The DB\_URI format is **DB\_URI postgresql://<login\_user\_name>: <login\_user\_password>@<postgresql\_host>/<quay\_database>**. If you are moving from one PostgreSQL server to another PostgreSQL server, update the value of **<login\_user\_name>, <login\_user\_password>** and **<postgresql\_host>** at the same time.

12. In the **/opt/new-quay-install** directory, print the contents of your **DISTRIBUTED\_STORAGE\_CONFIG** bundle:

\$ cat config.yaml | grep DISTRIBUTED\_STORAGE\_CONFIG -A10

Example output:

DISTRIBUTED\_STORAGE\_CONFIG: default: DISTRIBUTED\_STORAGE\_CONFIG: default: - S3Storage - s3\_bucket: <bucket\_name> storage\_path: /registry s3\_access\_key: <s3\_access\_key> s3\_secret\_key: <s3\_secret\_key> host: <host\_name>

### **NOTE**

Your **DISTRIBUTED\_STORAGE\_CONFIG** in **/opt/new-quay-install** must be updated before restarting your Red Hat Quay deployment.

13. Export the **AWS\_ACCESS\_KEY\_ID** by using the **access\_key** credential obtained in Step 13:

\$ export AWS\_ACCESS\_KEY\_ID=<access\_key>

14. Export the **AWS SECRET ACCESS KEY** by using the **secret key** obtained in Step 13:

\$ export AWS\_SECRET\_ACCESS\_KEY=<secret\_key>

15. Create a new s3 bucket by entering the following command:

\$ aws s3 mb s3://<new\_bucket\_name> --region us-east-2

Example output:

\$ make\_bucket: quay

- 16. Upload all blobs to the new s3 bucket by entering the following command:
	- \$ aws s3 sync --no-verify-ssl \ --endpoint-url <example\_endpoint\_url> <sup>1</sup> /tmp/quay-backup/blob-backup/. s3://quay/

<span id="page-124-0"></span>The Red Hat Quay registry endpoint must be the same before backup and after restore.

Example output:

[1](#page-124-0)

upload: ../../tmp/quay-backup/blobbackup/datastorage/registry/sha256/50/505edb46ea5d32b5cbe275eb766d960842a52ee77ac2 25e4dc8abb12f409a30d to s3://quay/datastorage/registry/sha256/50/505edb46ea5d32b5cbe275eb766d960842a52ee77ac 225e4dc8abb12f409a30d upload: ../../tmp/quay-backup/blobbackup/datastorage/registry/sha256/27/27930dc06c2ee27ac6f543ba0e93640dd21eea458eac4 7355e8e5989dea087d0 to s3://quay/datastorage/registry/sha256/27/27930dc06c2ee27ac6f543ba0e93640dd21eea458ea c47355e8e5989dea087d0 upload: ../../tmp/quay-backup/blobbackup/datastorage/registry/sha256/8c/8c7daf5e20eee45ffe4b36761c4bb6729fb3ee60d4f588f 712989939323110ec to s3://quay/datastorage/registry/sha256/8c/8c7daf5e20eee45ffe4b36761c4bb6729fb3ee60d4f58 8f712989939323110ec ...

17. Before restarting your Red Hat Quay deployment, update the storage settings in your config.yaml:

DISTRIBUTED\_STORAGE\_CONFIG: default: DISTRIBUTED\_STORAGE\_CONFIG: default: - S3Storage - s3\_bucket: <new\_bucket\_name> storage\_path: /registry s3\_access\_key: <s3\_access\_key> s3\_secret\_key: <s3\_secret\_key> host: <host\_name>

# CHAPTER 19. RED HAT QUAY GARBAGE COLLECTION

Red Hat Quay includes automatic and continuous image garbage collection. Garbage collection ensures efficient use of resources for active objects by removing objects that occupy sizeable amounts of disk space, such as dangling or untagged images, repositories, and blobs, including layers and manifests. Garbage collection performed by Red Hat Quay can reduce downtime in your organization's environment.

# 19.1. RED HAT QUAY GARBAGE COLLECTION IN PRACTICE

Currently, all garbage collection happens discreetly, and there are no commands to manually run garbage collection. Red Hat Quay provides metrics that track the status of the different garbage collection workers.

For namespace and repository garbage collection, the progress is tracked based on the size of their respective queues. Namespace and repository garbage collection workers require a global lock to work. As a result, and for performance reasons, only one worker runs at a time.

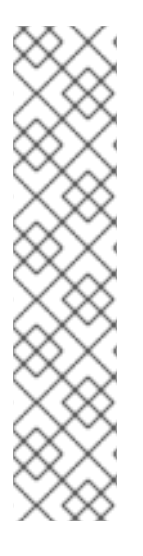

## **NOTE**

Red Hat Quay shares blobs between namespaces and repositories in order to conserve disk space. For example, if the same image is pushed 10 times, only one copy of that image will be stored.

It is possible that tags can share their layers with different images already stored somewhere in Red Hat Quay. In that case, blobs will stay in storage, because deleting shared blobs would make other images unusable.

Blob expiration is independent of the time machine. If you push a tag to Red Hat Quay and the time machine is set to 0 seconds, and then you delete a tag immediately, garbage collection deletes the tag and everything related to that tag, but will not delete the blob storage until the blob expiration time is reached.

Garbage collecting tagged images works differently than garbage collection on namespaces or repositories. Rather than having a queue of items to work with, the garbage collection workers for tagged images actively search for a repository with inactive or expired tags to clean up. Each instance of garbage collection workers will grab a repository lock, which results in one worker per repository.

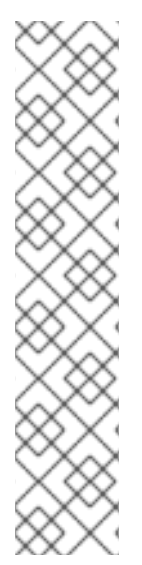

## **NOTE**

- In Red Hat Quay, inactive or expired tags are manifests without tags because the last tag was deleted or it expired. The manifest stores information about how the image is composed and stored in the database for each individual tag. When a tag is deleted and the allotted time from Time Machine has been met, Red Hat Quay garbage collects the blobs that are not connected to any other manifests in the registry. If a particular blob is connected to a manifest, then it is preserved in storage and only its connection to the manifest that is being deleted is removed.
- Expired images will disappear after the allotted time, but are still stored in Red Hat Quay. The time in which an image is completely deleted, or collected, depends on the Time Machine setting of your organization. The default time for garbage collection is 14 days unless otherwise specified. Until that time, tags can be pointed to an expired or deleted images.

For each type of garbage collection, Red Hat Quay provides metrics for the number of rows per table deleted by each garbage collection worker. The following image shows an example of how Red Hat Quay monitors garbage collection with the same metrics:

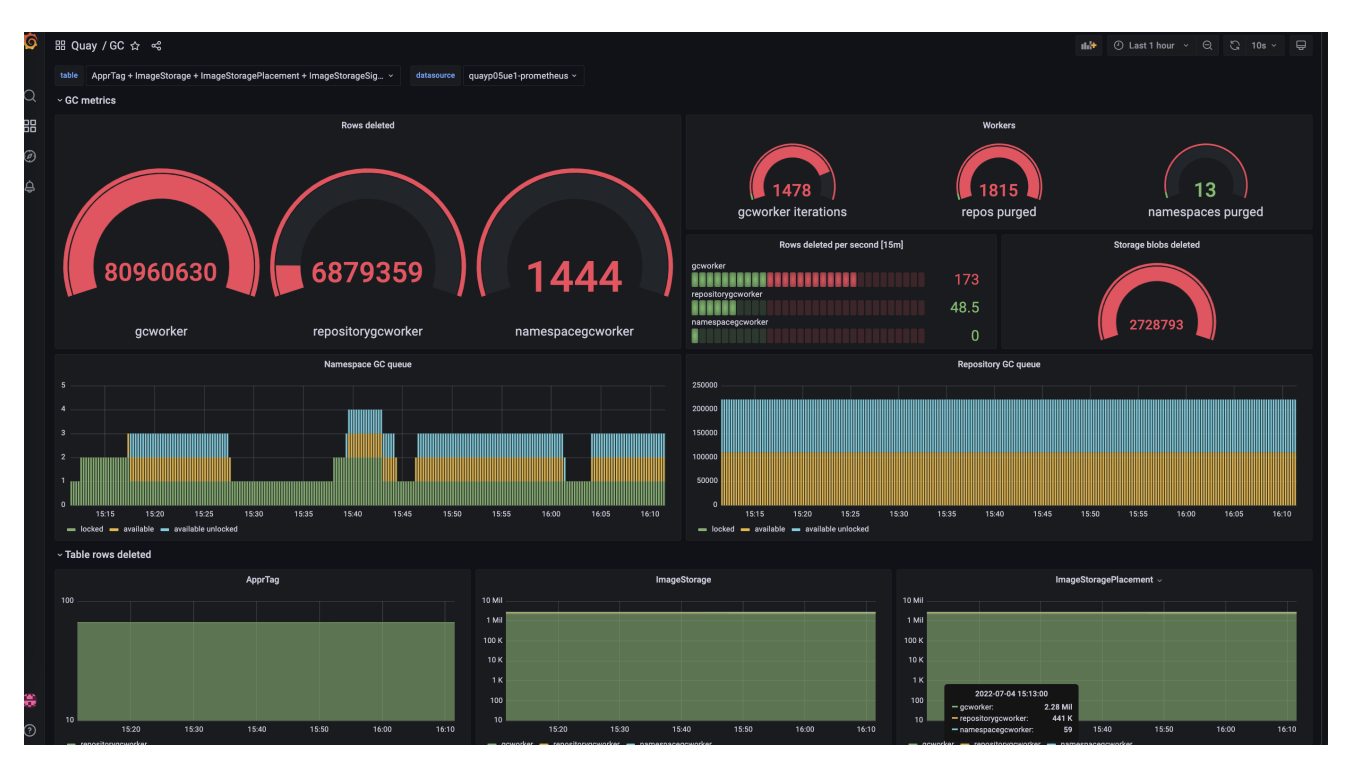

## 19.1.1. Measuring storage reclamation

Red Hat Quay does not have a way to track how much space is freed up by garbage collection. Currently, the best indicator of this is by checking how many blobs have been deleted in the provided metrics.

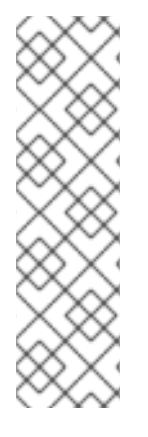

## **NOTE**

The **UploadedBlob** table in the Red Hat Quay metrics tracks the various blobs that are associated with a repository. When a blob is uploaded, it will not be garbage collected before the time designated by the **PUSH\_TEMP\_TAG\_EXPIRATION\_SEC** parameter. This is to avoid prematurely deleting blobs that are part of an ongoing push. For example, if garbage collection is set to run often, and a tag is deleted in the span of less than one hour, then it is possible that the associated blobs will not get cleaned up immediately. Instead, and assuming that the time designated by the

**PUSH\_TEMP\_TAG\_EXPIRATION\_SEC** parameter has passed, the associated blobs will be removed the next time garbage collection runs on that same repository.

# 19.2. GARBAGE COLLECTION CONFIGURATION FIELDS

The following configuration fields are available to customize what is garbage collected, and the frequency at which garbage collection occurs:

Name **Name Description** Schema

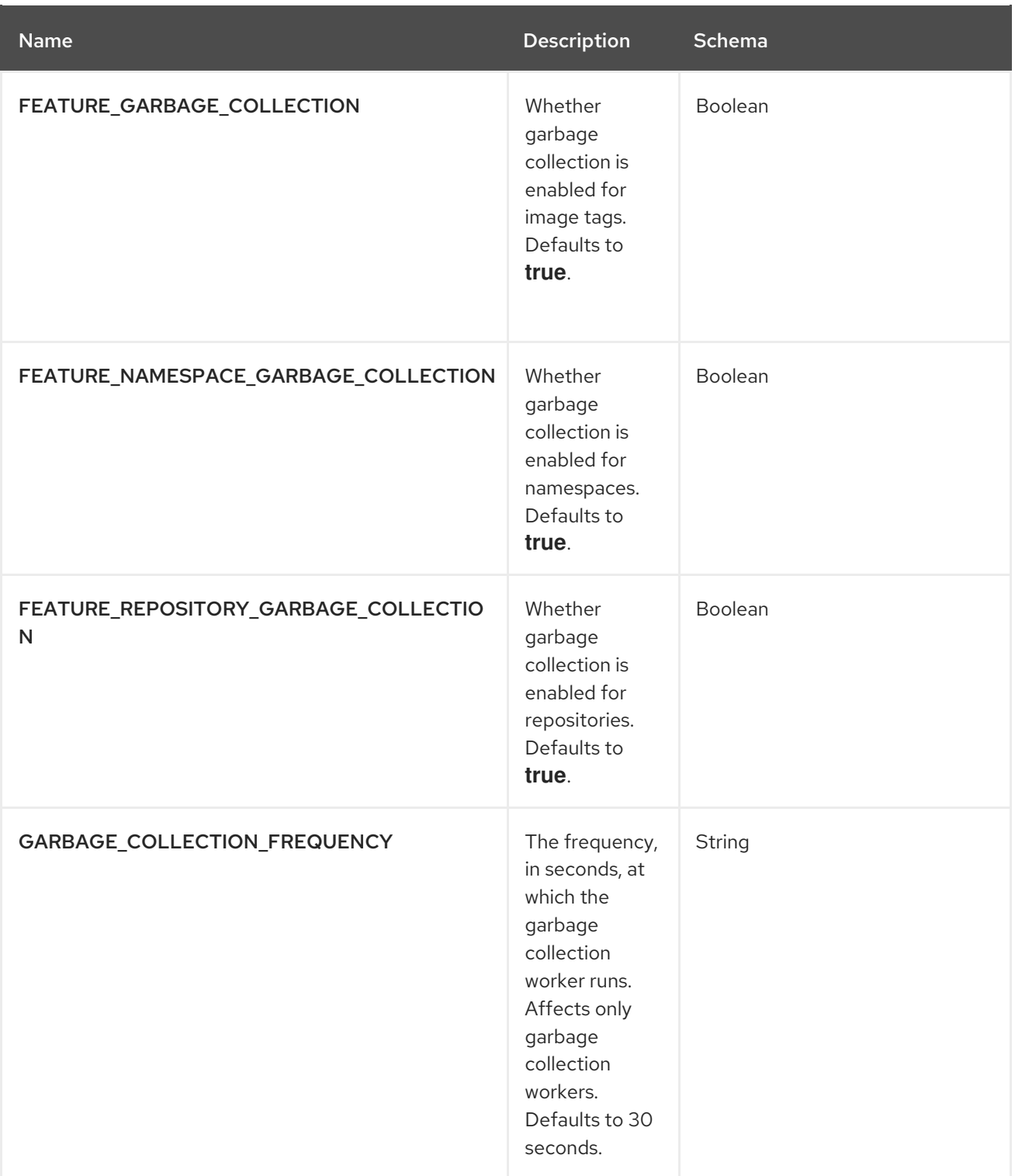

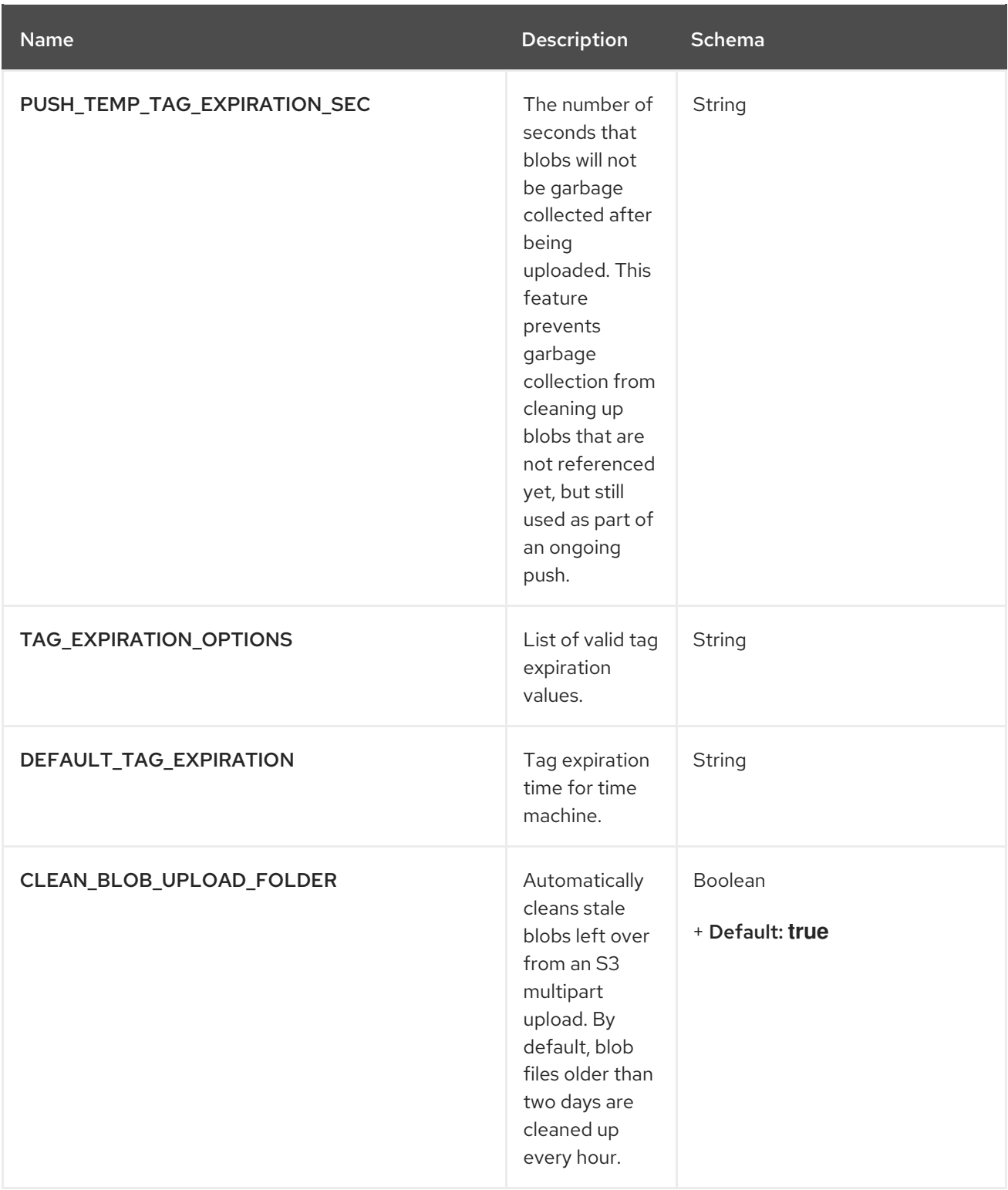

## 19.3. DISABLING GARBAGE COLLECTION

The garbage collection features for image tags, namespaces, and repositories are stored in the **config.yaml** file. These features default to **true**.

In rare cases, you might want to disable garbage collection, for example, to control when garbage collection is performed. You can disable garbage collection by setting the **GARBAGE\_COLLECTION** features to **false**. When disabled, dangling or untagged images, repositories, namespaces, layers, and manifests are not removed. This might increase the downtime of your environment.

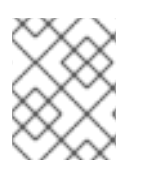

## **NOTE**

There is no command to manually run garbage collection. Instead, you would disable, and then re-enable, the garbage collection feature.

# 19.4. GARBAGE COLLECTION AND QUOTA MANAGEMENT

Red Hat Quay introduced quota management in 3.7. With quota management, users have the ability to report storage consumption and to contain registry growth by establishing configured storage quota limits.

As of Red Hat Quay 3.7, garbage collection reclaims memory that was allocated to images, repositories, and blobs after deletion. Because the garbage collection feature reclaims memory after deletion, there is a discrepancy between what is stored in an environment's disk space and what quota management is reporting as the total consumption. There is currently no workaround for this issue.

# 19.5. GARBAGE COLLECTION IN PRACTICE

Use the following procedure to check your Red Hat Quay logs to ensure that garbage collection is working.

#### Procedure

1. Enter the following command to ensure that garbage collection is properly working:

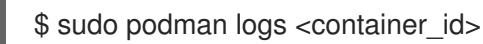

Example output:

gcworker stdout | 2022-11-14 18:46:52,458 [63] [INFO] [apscheduler.executors.default] Job "GarbageCollectionWorker.\_garbage\_collection\_repos (trigger: interval[0:00:30], next run at: 2022-11-14 18:47:22 UTC)" executed successfully

- 2. Delete an image tag.
- 3. Enter the following command to ensure that the tag was deleted:

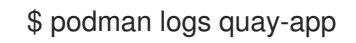

Example output:

gunicorn-web stdout | 2022-11-14 19:23:44,574 [233] [INFO] [gunicorn.access] 192.168.0.38 - - [14/Nov/2022:19:23:44 +0000] "DELETE /api/v1/repository/quayadmin/busybox/tag/test HTTP/1.0" 204 0 "http://quay-server.example.com/repository/quayadmin/busybox?tab=tags" "Mozilla/5.0 (X11; Linux x86\_64; rv:102.0) Gecko/20100101 Firefox/102.0"

# 19.6. RED HAT QUAY GARBAGE COLLECTION METRICS

The following metrics show how many resources have been removed by garbage collection. These metrics show how many times the garbage collection workers have run and how many namespaces, repositories, and blobs were removed.

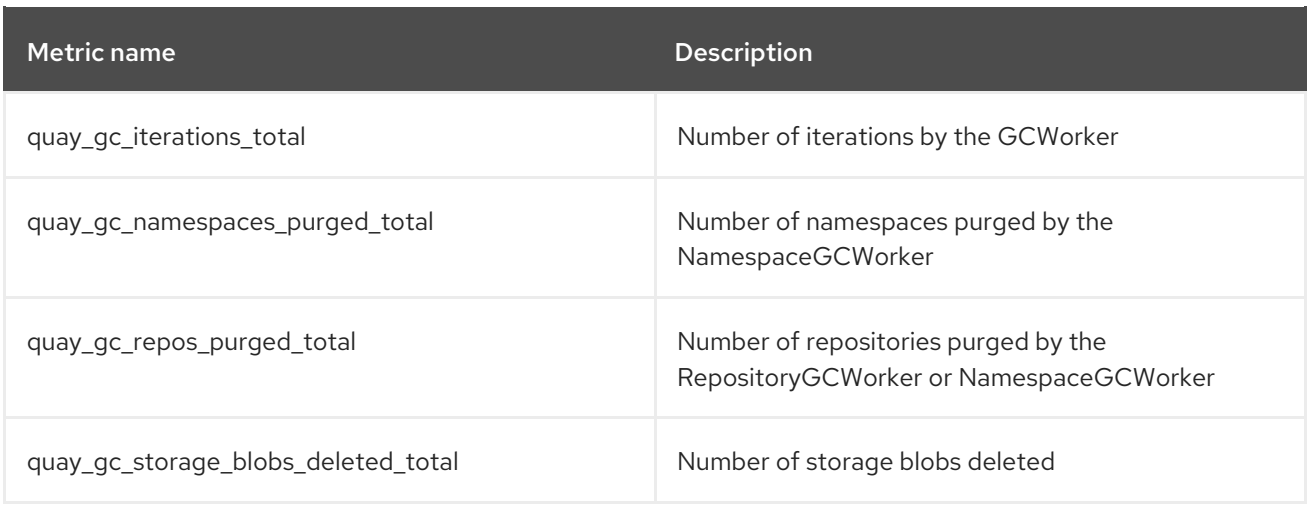

#### Sample metrics output

# TYPE quay ac iterations created gauge quay gc iterations created{host="example-registry-quay-app-6df87f7b66-9tfn6",instance="",job="quay",pid="208",process\_name="secscan:application"} 1.6317823190189714e+09 ... # HELP quay gc iterations total number of iterations by the GCWorker # TYPE quay gc\_iterations\_total counter quay\_gc\_iterations\_total{host="example-registry-quay-app-6df87f7b66-9tfn6",instance="",job="quay",pid="208",process\_name="secscan:application"} 0 ... # TYPE quay gc\_namespaces\_purged\_created gauge quay\_gc\_namespaces\_purged\_created{host="example-registry-quay-app-6df87f7b66- 9tfn6",instance="",job="quay",pid="208",process\_name="secscan:application"} 1.6317823190189433e+09 ... # HELP quay gc\_namespaces\_purged\_total number of namespaces purged by the NamespaceGCWorker # TYPE quay\_gc\_namespaces\_purged\_total counter quay gc\_namespaces\_purged\_total{host="example-registry-quay-app-6df87f7b66-9tfn6",instance="",job="quay",pid="208",process\_name="secscan:application"} 0 .... # TYPE quay\_gc\_repos\_purged\_created gauge quay\_gc\_repos\_purged\_created{host="example-registry-quay-app-6df87f7b66-9tfn6",instance="",job="quay",pid="208",process\_name="secscan:application"} 1.631782319018925e+09 ... # HELP quay\_gc\_repos\_purged\_total number of repositories purged by the RepositoryGCWorker or NamespaceGCWorker # TYPE quay\_gc\_repos\_purged\_total counter quay gc repos purged total{host="example-registry-quay-app-6df87f7b66-9tfn6",instance="",job="quay",pid="208",process\_name="secscan:application"} 0 ...

# TYPE quay\_gc\_storage\_blobs\_deleted\_created gauge

quay\_gc\_storage\_blobs\_deleted\_created{host="example-registry-quay-app-6df87f7b66- 9tfn6",instance="",job="quay",pid="208",process\_name="secscan:application"} 1.6317823190189059e+09

...

# HELP quay\_gc\_storage\_blobs\_deleted\_total number of storage blobs deleted # TYPE quay\_gc\_storage\_blobs\_deleted\_total counter quay\_gc\_storage\_blobs\_deleted\_total{host="example-registry-quay-app-6df87f7b66- 9tfn6",instance="",job="quay",pid="208",process\_name="secscan:application"} 0 ...

# CHAPTER 20. PERFORMING HEALTH CHECKS ON RED HAT QUAY DEPLOYMENTS

Health check mechanisms are designed to assess the health and functionality of a system, service, or component. Health checks help ensure that everything is working correctly, and can be used to identify potential issues before they become critical problems. By monitoring the health of a system, Red Hat Quay administrators can address abnormalities or potential failures, helping to reduce the likelihood of encountering troubleshooting scenarios.

Health check mechanisms can play a role in diagnosing issues by providing valuable information about the system's current state. By comparing health check results with expected benchmarks or predefined thresholds, deviations or anomalies can be identified quicker.

# 20.1. RED HAT QUAY HEALTH CHECK ENDPOINTS

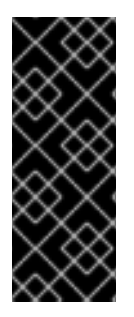

## IMPORTANT

Links contained herein to any external website(s) are provided for convenience only. Red Hat has not reviewed the links and is not responsible for the content or its availability. The inclusion of any link to an external website does not imply endorsement by Red Hat of the website or its entities, products, or services. You agree that Red Hat is not responsible or liable for any loss or expenses that may result due to your use of (or reliance on) the external site or content.

Red Hat Quay has several health check endpoints. The following table shows you the health check, a description, an endpoint, and an example output.

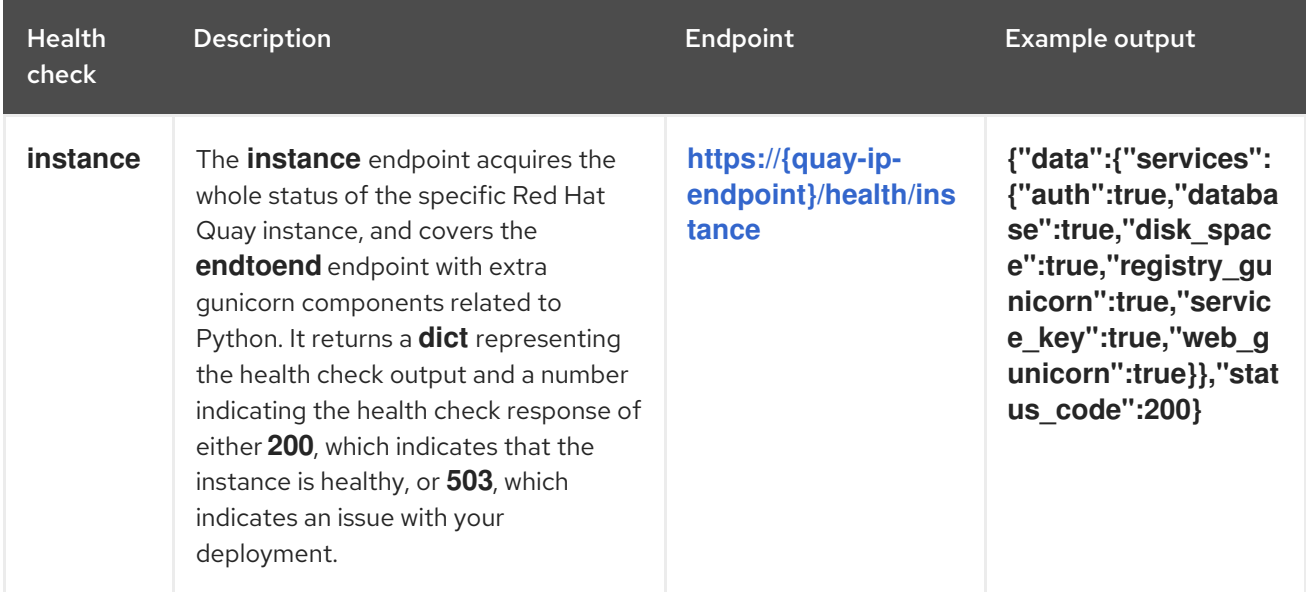

### Table 20.1. Health check endpoints

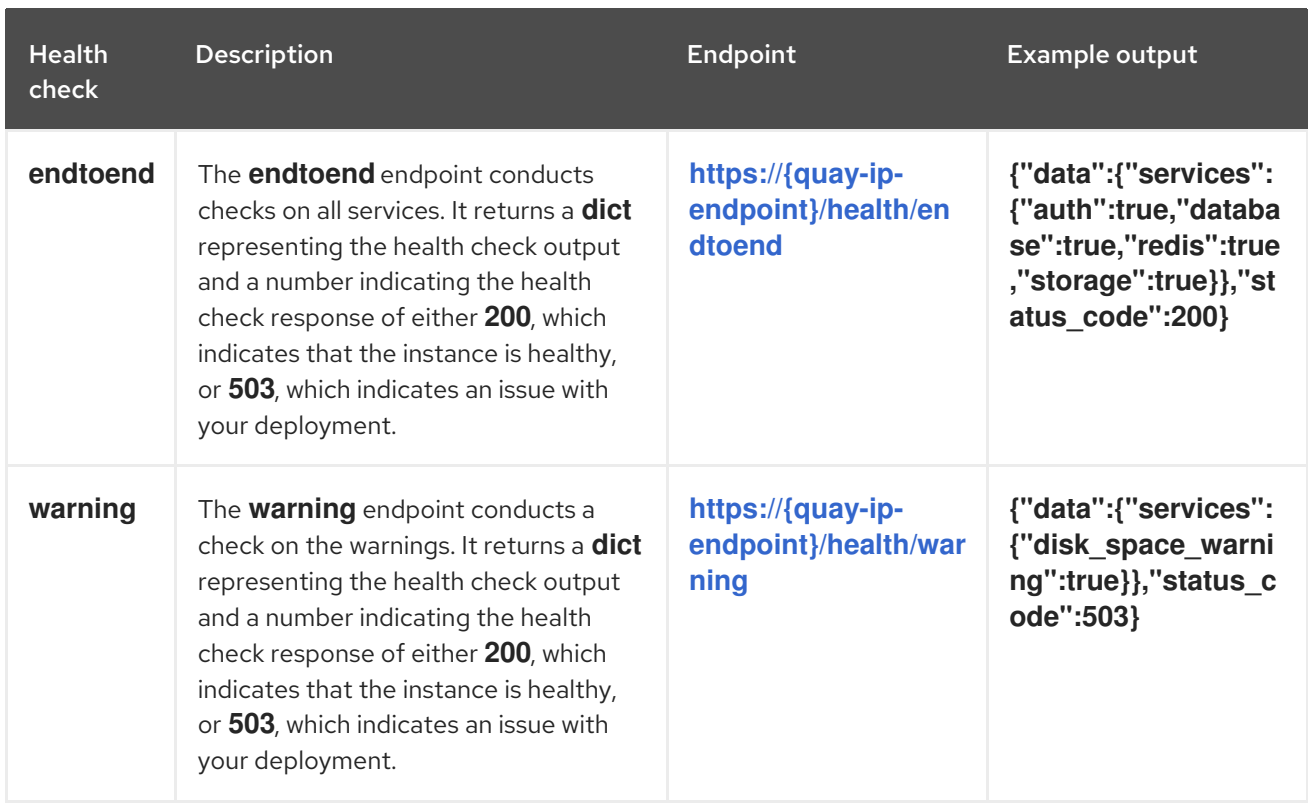

# 20.2. NAVIGATING TO A RED HAT QUAY HEALTH CHECK ENDPOINT

Use the following procedure to navigate to the **instance** endpoint. This procedure can be repeated for **endtoend** and **warning** endpoints.

#### Procedure

- 1. On your web browser, navigate to **[https://{quay-ip-endpoint}/health/instance](https:/health/instance)**.
- 2. You are taken to the health instance page, which returns information like the following:

{"data":{"services": {"auth":true,"database":true,"disk\_space":true,"registry\_gunicorn":true,"service\_key":true,"we b\_gunicorn":true}},"status\_code":200}

For Red Hat Quay, **"status\_code": 200** means that the instance is health. Conversely, if you receive **"status\_code": 503**, there is an issue with your deployment.

# CHAPTER 21. BRANDING A RED HAT QUAY DEPLOYMENT ON THE LEGACY UI

You can brand the UI of your Red Hat Quay deployment by changing the registry title, logo, footer image, and by directing users to a website embedded in the footer image.

### Procedure

1. Update your Red Hat Quay **config.yaml** file to add the following parameters:

<span id="page-134-4"></span><span id="page-134-3"></span><span id="page-134-2"></span><span id="page-134-1"></span><span id="page-134-0"></span>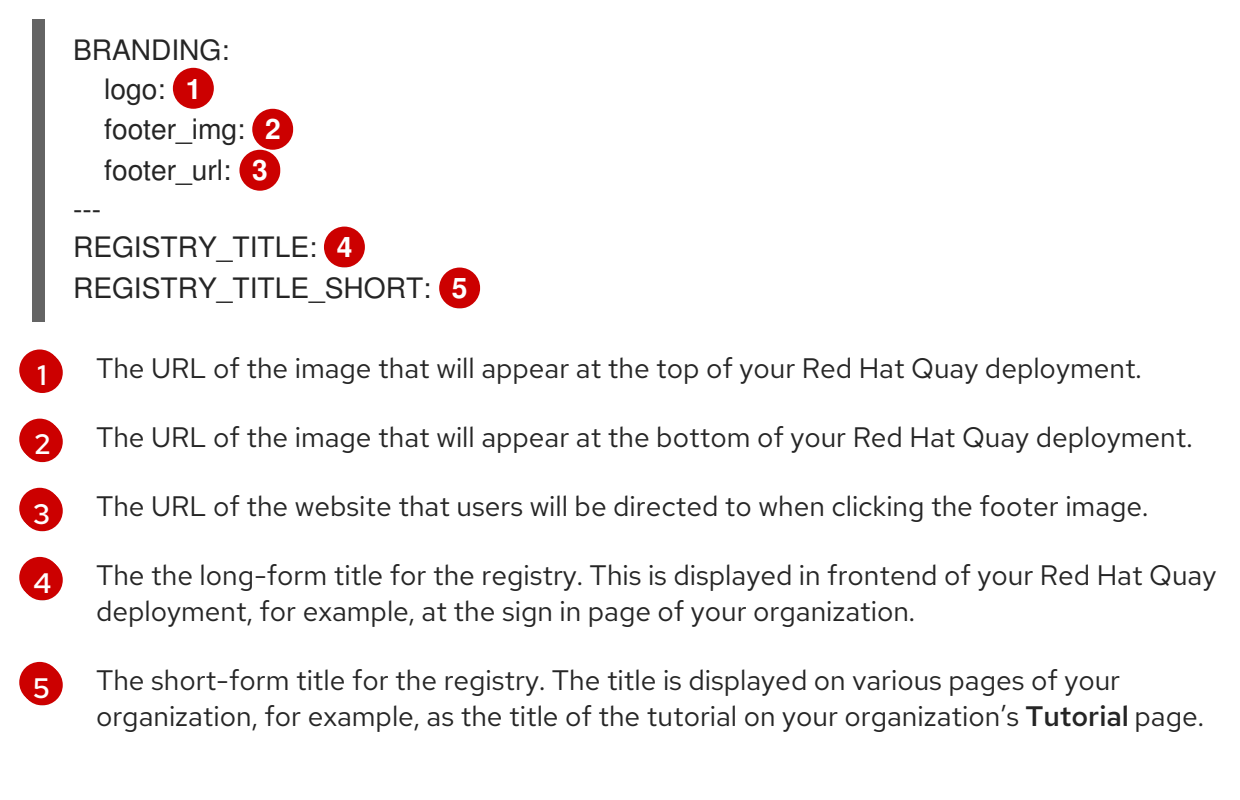

2. Restart your Red Hat Quay deployment. After restarting, your Red Hat Quay deployment is updated with a new logo, footer image, and footer image URL.

# CHAPTER 22. SCHEMA FOR RED HAT QUAY CONFIGURATION

Most Red Hat Quay configuration information is stored in the **config.yaml** file that is created using the browser-based config tool when Red Hat Quay is first deployed.

The configuration options are described in the Red Hat Quay Configuration Guide.

# ADDITIONAL RESOURCES